## Dollar Universe Web Services v2.1 User Manual

for Windows and UNIX

#### EMEA HEADQUARTERS

Tour Franklin 92042 Paris La Défense Cedex France

+33 [0] 1 47 73 12 12

info@orsyp.com www.orsyp.com

#### AMERICAS HEADQUARTERS

300 TradeCenter Suite 5690 Woburn, MA 01801 USA

+1 [781] 569 5730

info\_usa@orsyp.com www.orsyp.com

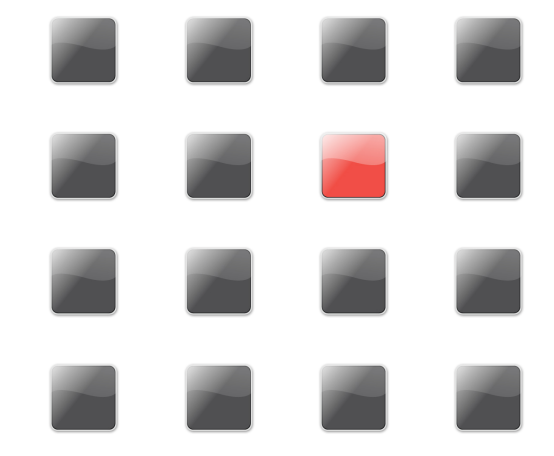

April 1, 2011

© Copyright 2010. All rights reserved.

ORSYP, its logo, Dollar Universe, UniJob and UniViewer are registered trademarks of ORSYP S.A.S.

All other trademarks in this document are the property of their respective owners. Specifications are subject to change without notice.

## **Contents**

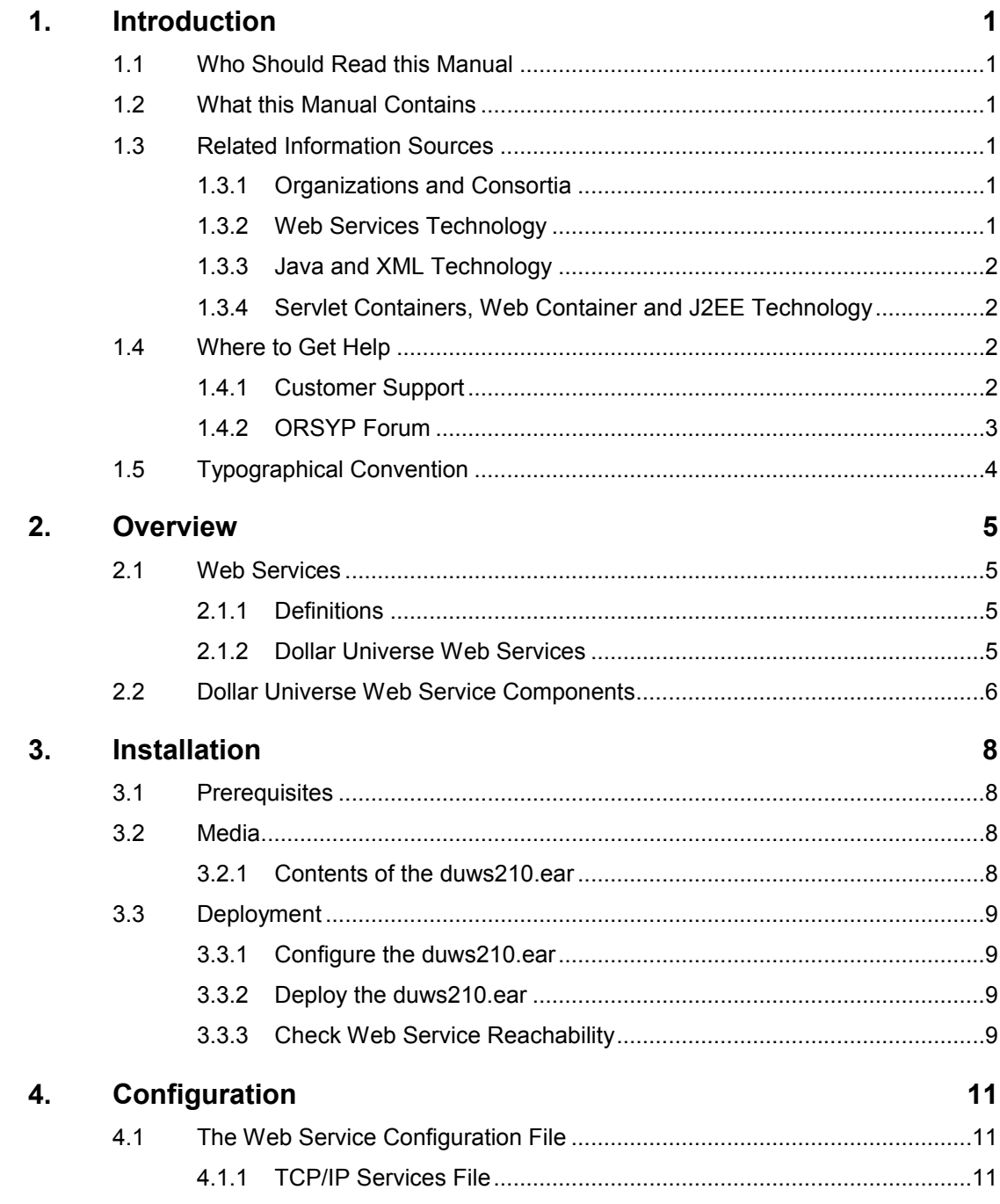

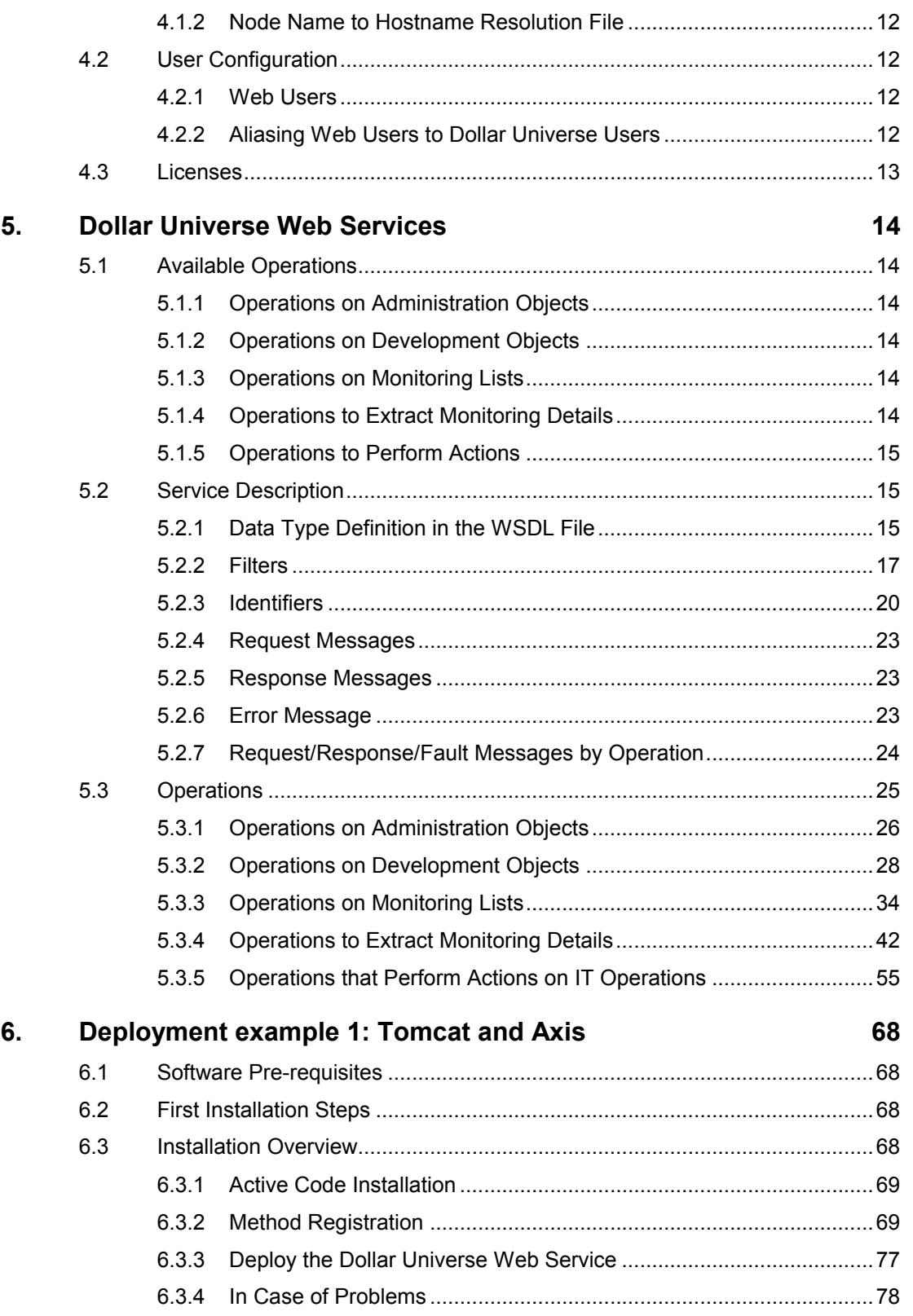

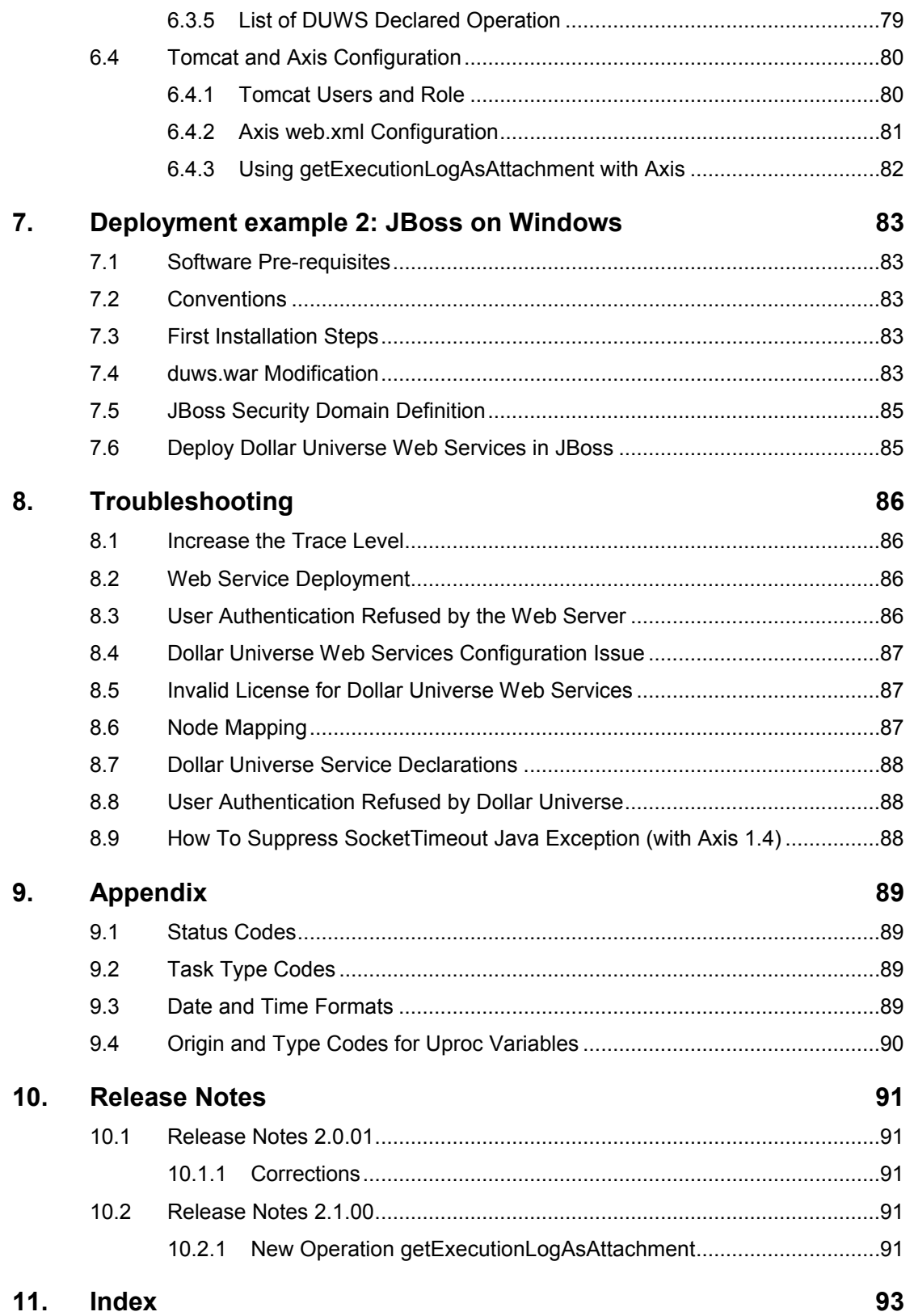

## Figures

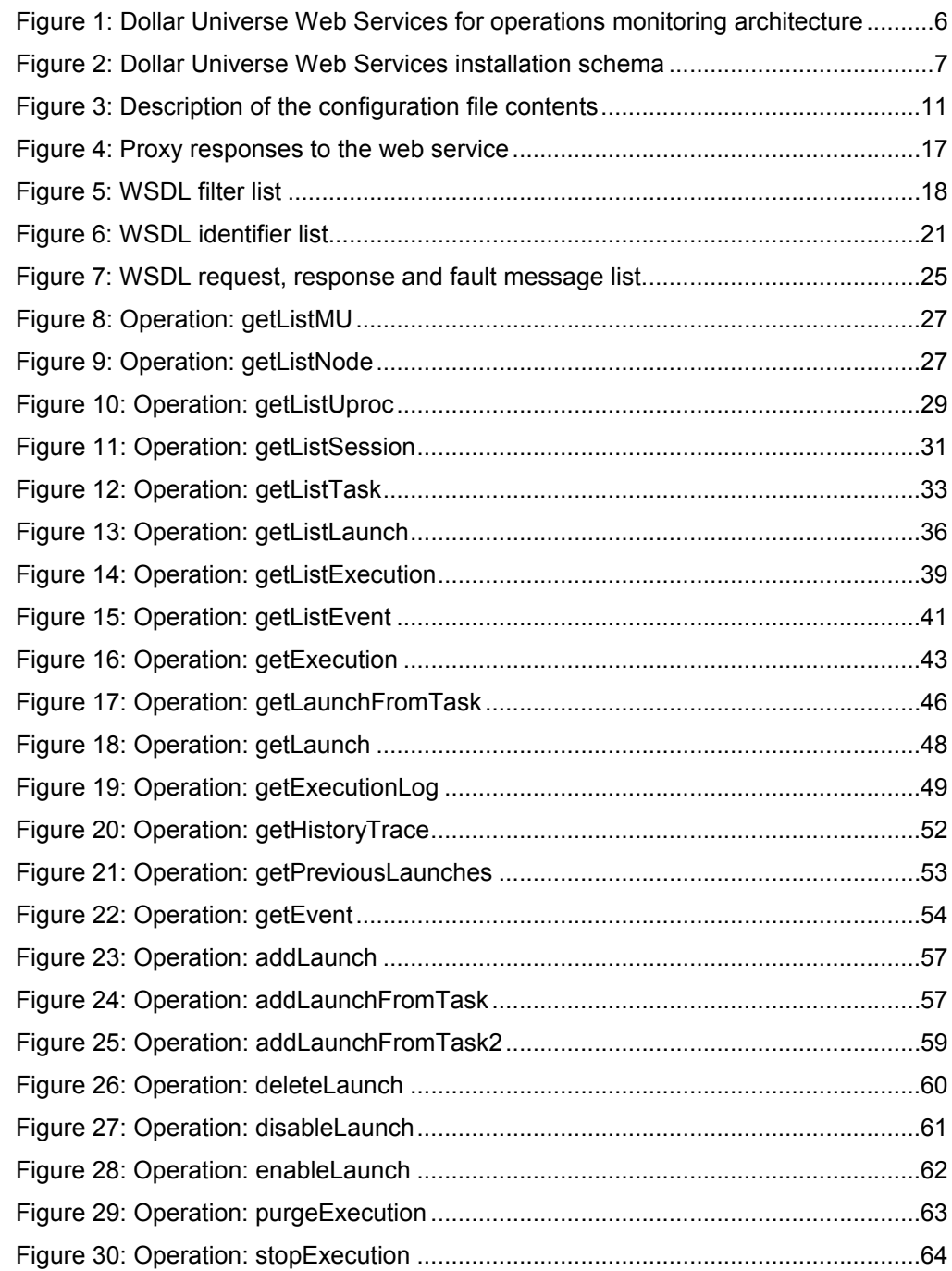

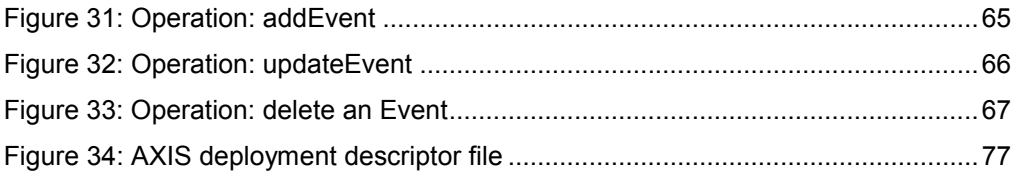

## <span id="page-8-6"></span><span id="page-8-0"></span>1. Introduction

## <span id="page-8-7"></span>1.1 Who Should Read this Manual

<span id="page-8-1"></span>This manual addresses the needs of the person(s) who will install, configure and use Dollar Universe Web Services.

<span id="page-8-8"></span>Dollar Universe Web Services are intended for developers and IT consultants who need to provide end-users with customized tools related to their business processes.

## 1.2 What this Manual Contains

<span id="page-8-9"></span><span id="page-8-2"></span>This manual details the installation, configuration and use of Dollar Universe Web Services.

## 1.3 Related Information Sources

<span id="page-8-3"></span>It is assumed the reader is familiar with Dollar Universe and its concepts together with Web servers and HTTP protocol, SSL, XML, WSDL, UDDI, SOAP protocol through Visual Basic, C++, C#, Java programming or any other language chosen for the development of client applications.

#### **Source Name**

<span id="page-8-10"></span>*Dollar Universe Reference Manual*

## 1.3.1 Organizations and Consortia

<span id="page-8-11"></span><span id="page-8-4"></span>World Wide Web consortium (W3C):<http://www.w3.org/> OASIS consortium:<http://www.oasis-open.org/home/index.php/>

## 1.3.2 Web Services Technology

<span id="page-8-5"></span>Extensible Markup Language (XML):<http://www.w3.org/XML/>

<span id="page-9-4"></span>Simple Object Access Protocol (SOAP): <http://www/w3.org/TR/SOAP/> Web Services Description Language (WSDL) 1.1: [http://www/w3.org/TR/wsdl.html/](http://www/w3.org/TR/SOAP/) Universal Description, Discovery and Integration (UDDI):<http://uddi.org/specification.html>

### 1.3.3 Java and XML Technology

<span id="page-9-0"></span>The Java Language Specification, Second Edition: <http://java.sun.com/docs/books/jls/index.html> JSR-000101 Java™ APIs for XML-based RPC: <http://jcp.org/aboutJava/communityprocess/first/jsr101/index.html> JSR 000109: Implementing Enterprise Web Services JSR 000921: Implementing Enterprise Web Services 1.1 JSR 000151: Java™ 2 Platform, Enterprise Edition 1.4 (J2EE 1.4) Specification JSR 000154: Java™ Servlet 2.4 Specification

### 1.3.4 Servlet Containers, Web Container and J2EE Technology

<span id="page-9-6"></span><span id="page-9-5"></span><span id="page-9-1"></span>J2EE 1.4 Compatible Implementations:<http://java.sun.com/j2ee/compatibility.html/> Java 2 Enterprise Edition (J2EE):<http://java.sun.com/j2ee/>

## <span id="page-9-2"></span>1.4 Where to Get Help

### <span id="page-9-7"></span>1.4.1 Customer Support

<span id="page-9-3"></span>You can obtain technical support by using the support page on the ORSYP Website or by contacting our customer support by phone.

#### 1.4.1.1 Technical Support Web Site

You can obtain 24/7 technical support at [http://www.orsyp.com/support.](http://www.orsyp.com/support)

From the ORSYP Web site, you can:

- Report a problem or ask a question
- Upload traces or logs
- Consult the support knowledge base
- Consult support "Tips&Tricks"
- Find the latest information about ORSYP products (supported and recommended product versions)

- Download product documentation and product patches
- Subscribe to email Support Newsletters

#### 1.4.1.2 Telephone Support

- USA: 866 257 7090
- Canada: 877 809 5040
- France: (+33) 1 47 73 02 82
- UK: 0800 731 4208
- Germany: 0800 181 3342
- Italy: 800 129 076
- Spain: (+34) 902 010 760
- Hong Kong: +852 2575 5933
- Singapore: (+65) 64949 258
- <span id="page-10-1"></span>Other Countries: (+33) 1 47 73 08 95

## 1.4.2 ORSYP Forum

#### <span id="page-10-0"></span>[http://www.orsypforum.com](http://www.orsypforum.com/)

This site is available to all users of ORSYP and SYSLOAD Products. The goal is to offer ORSYP customers worldwide functional assistance, thus complementing the services provided by [ORSYP](http://www.orsyp.com/support/auth/login.php)  [Technical Support ,](http://www.orsyp.com/support/auth/login.php) and [ORSYP Professional Services.](http://www.orsyp.com/en/services/dollar-universe-professional-services.html)

All members are invited to share experience, knowledge, best practices and solutions related to **functional** topics (technical issues must be addressed to ORSYP Technical Support).

## <span id="page-11-0"></span>1.5 Typographical Convention

<span id="page-11-1"></span>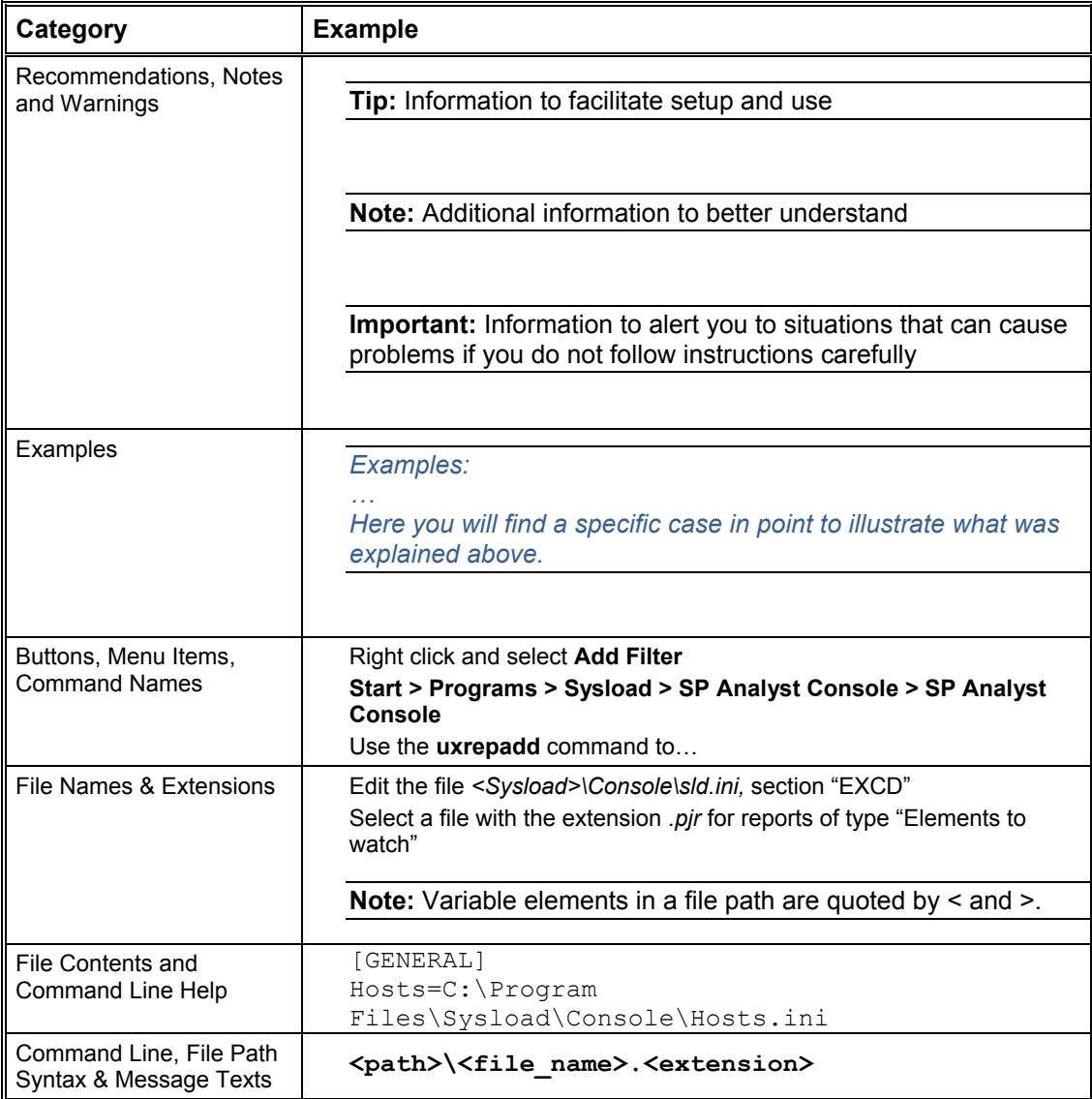

## <span id="page-12-0"></span>2. Overview

## <span id="page-12-5"></span>2.1 Web Services

### <span id="page-12-6"></span><span id="page-12-1"></span>2.1.1 Definitions

<span id="page-12-2"></span>Web Services make software applications available across the World Wide Web, providing business logic to client applications.

Web Services respect the standard communication mechanisms published by the World Wide Web Consortium (W3C). Such standards allow customer applications to invoke Web Services over Internet or intranet networks whatever the operating systems and platforms of the consumer application and the invoked services. Consult the W3C web site for more details: [http://www.w3.org/.](http://www.w3.org/)

Web Services are defined by a list of public interfaces which provide the functionality and are located by an URI (Uniform Resource Identifier). The description of a Web service is contained in a WSDL file (Web service Description Language) in XML format.

Application servers generally accommodate Web Services that can be discovered with the help of public or private UDDI registries.

<span id="page-12-7"></span>Communications between client applications (that can themselves be Web Services) and remote Web services are based on protocols which use XML-based messages; the most common of which is SOAP (Simple Object Access Protocol). SOAP defines a standard for sending and receiving messages over the Internet using the HTTP/HTTPS protocol.

## 2.1.2 Dollar Universe Web Services

<span id="page-12-3"></span>Dollar Universe Web Services is the service-oriented interface to the ORSYP job scheduler Dollar Universe. Dollar Universe Web Services make it possible to easily interconnect Dollar Universe job flow management capabilities to end-user or business processes.

With Dollar Universe Web Services you can create your own applications to monitor and manage IT operations on Dollar Universe instances.

<span id="page-12-4"></span>The following figure depicts Dollar Universe Web Services architecture, providing access to Dollar Universe for IT operations monitoring.

<span id="page-13-3"></span>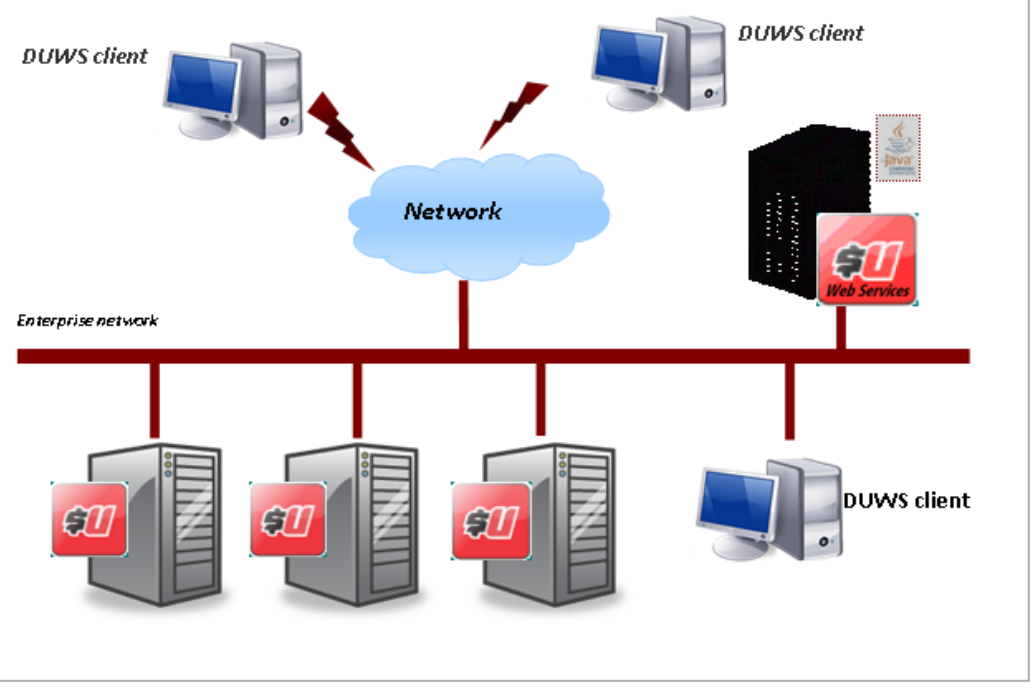

<span id="page-13-2"></span><span id="page-13-1"></span>*Figure 1: Dollar Universe Web Services for operations monitoring architecture*

## 2.2 Dollar Universe Web Service Components

<span id="page-13-0"></span>The components involved in the architecture are:

- An application server running a server-side JAX-RPC runtime, providing full support for both clients and Web Service endpoints (not delivered by ORSYP); for instance, a J2EE 1.4 (or higher) compliant application server
- Dollar Universe Web Services delivered by ORSYP
- Dollar Universe standard installations including I/O servers

A Dollar Universe end user request will follow the route:

- A SOAP message is sent by the client application to an HTTP (or HTTPS) port on the application server hosting Dollar Universe Web Services
- The request is interpreted by the Web server and forwarded to the Web Services container
- The Web service container routes the request to the appropriate Dollar Universe Web Services endpoint
- The Web service contacts the appropriate I/O (data) Server. The action is received by the I/O (data) Server and performed by Dollar Universe components. The invoked Web Service builds the SOAP response with the received results and returns the message to the invoker.

<span id="page-14-1"></span>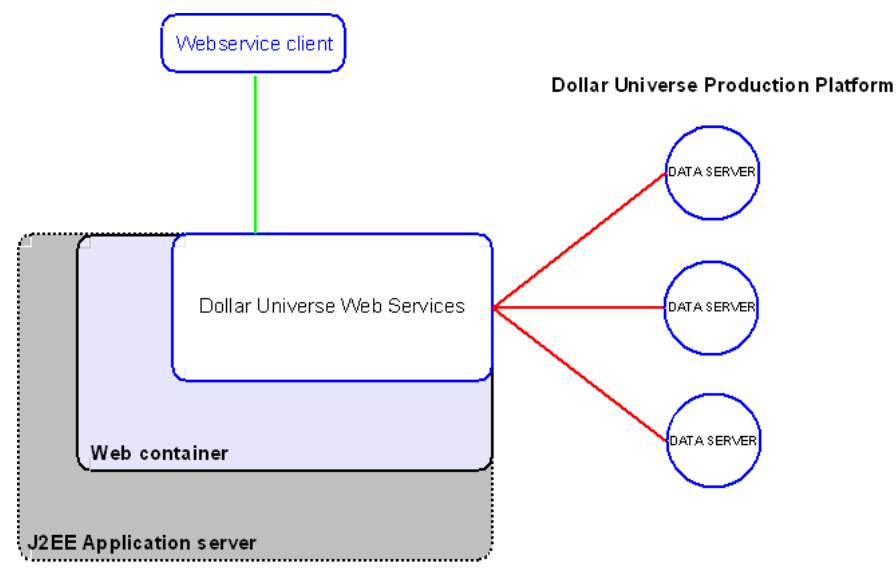

<span id="page-14-0"></span>*Figure 2: Dollar Universe Web Services installation schema*

## <span id="page-15-0"></span>3. Installation

## <span id="page-15-5"></span>3.1 Prerequisites

<span id="page-15-6"></span><span id="page-15-1"></span>Dollar Universe Web Services requires **Dollar Universe version 5.1** with the latest patch. It is assumed that a **J2EE 1.4 application server** is already installed and operational.

## 3.2 Media

<span id="page-15-2"></span>Dollar Universe Web Services is provided in the form of an EAR (Enterprise Archive) file: **duws210.ear**.

<span id="page-15-7"></span><span id="page-15-4"></span>The Dollar Universe Web Services Enterprise Archive (EAR file) respects the J2EE specification.

### 3.2.1 Contents of the duws210.ear

<span id="page-15-3"></span>The EAR file contains a Web application module (Web archive) with the following contents: duws

```
duws/meta-inf
duws/meta-inf/Manifest.mf
duws/WEB-INF
duws/WEB-INF/web.xml
duws/WEB-INF/webservices.xml
duws/WEB-INF/lib
duws/WEB-INF/lib/api.jar
duws/WEB-INF/lib/art.jar
duws/WEB-INF/lib/central-core.jar
duws/WEB-INF/lib/comm.jar
duws/WEB-INF/lib/conf.jar
duws/WEB-INF/lib/stdimpl.jar
duws/WEB-INF/lib/util.jar
duws/WEB-INF/lib/wsaccess.jar
duws/WEB-INF/lib/wsduws.jar
duws/WEB-INF/lib/wsutil.jar
duws/WEB-INF/wsdl
duws/WEB-INF/wsdl/DuwsService.wsdl
duws/WEB-INF/wsdl/duwsservice-mapping.xml
```
## 3.3 Deployment

<span id="page-16-0"></span>Dollar Universe Web Services should be deployed with the specific Web Services for J2EE product provider tool.

Follow your IT department's deployment procedures to configure and deploy Dollar Universe Web Services.

<span id="page-16-5"></span>The following steps must be performed however:

### 3.3.1 Configure the duws210.ear

- <span id="page-16-1"></span> Copy the **duws210.ear** file to a working directory. This copy of **duws210.ear** will be configured before deployment by the application server.
- Open **duws210.ear** with the deployment tool.
- Update the context parameter **configFile** in the *web.xml* file. This parameter contains the absolute path to the *Dollar Universe Web Services configuration file*. Replace the string *ENTER\_YOUR\_PATH* with the correct path of the configuration file (e.g. **C:/DUWS/duws.conf)**

#### 3.3.1.1 Setting the Configuration File Name

The configuration file should be completed before attempting to start the web service (please refer to section [The web service configuration file](#page-18-1) for details of the configuration file contents).

```
<context-param> 
<description>Configuration file</description> 
<param-name>configFile</param-name> 
<param-value>C:/DUWS/duws.conf</param-value> 
</context-param>
```
- Configure the application server's *security policy* to determine which users are authorized to invoke the Web service. By default the Web service can be invoked only by users with the **DollarUniverseUser** role.
- <span id="page-16-6"></span>Save the modifications.

The file **duws210.ear** is now ready to be deployed.

#### 3.3.2 Deploy the duws210.ear

<span id="page-16-7"></span><span id="page-16-2"></span>With the application server's administration tool, deploy the **duws210.ear** file updated with the deployment tool.

#### 3.3.3 Check Web Service Reachability

<span id="page-16-4"></span><span id="page-16-3"></span>Open a Web browser and enter the URL:

#### **http://<host>:<port>/services/duws?WSDL**

Where:

- **host** is the hostname of the Web server,
- **port** is the TCP/IP port used by the Web server to receive HTTP requests.

The browser will prompt for a login and a password since BASIC authentication is required. It is assumed that the current user was given permission to use the web service during the *security policy* configuration step.

The Web server responds by displaying the WSDL file (see the file duws/WEB-INF/wsdl/DuwsService.wsdl). However the element:

**<soap:address location="…" …>** 

must contain the effective address location of Dollar Universe Web Services.

**Note:** The actual URL may differ with the context. For instance, if the underlying web service engine is AXIS and default deployment settings are used, the URL will be:

http://<host>:<port>/axis/services/duws?WSDL

## <span id="page-18-0"></span>4. Configuration

## <span id="page-18-4"></span>4.1 The Web Service Configuration File

<span id="page-18-1"></span>The web service uses a configuration file whose name and address are held in the *context parameter* **configFile**. This file should contain the following properties:

```
com.orsyp.duws.proxy.node = <proxy node> 
com.orsyp.duws.log.file = <Log file>
com.orsyp.duws.log.level = <Trace level>
com.orsyp.duws.lic.file = <Licenses file>
com.orsyp.duws.services.file = <Service mapping file>
com.orsyp.duws.nodes.file = <Node/hostname mapping file>
com.orsyp.duws.joblog.tempdir = <Job log temporary Directory>
```
#### <span id="page-18-3"></span>Where:

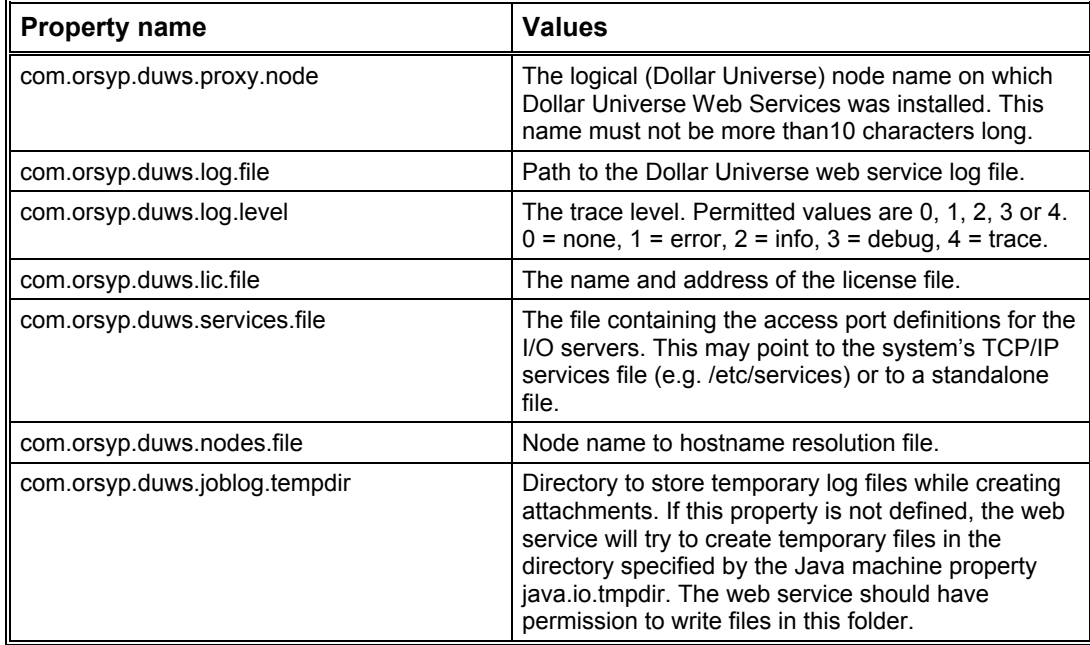

<span id="page-18-7"></span><span id="page-18-6"></span><span id="page-18-5"></span>*Figure 3: Description of the configuration file contents*

#### 4.1.1 TCP/IP Services File

<span id="page-18-2"></span>To connect a web service client to a Dollar Universe Application Server, the web service uses the information provided by the client application: Company name, Node name and Area. These

elements allow the web service to determine both the hostname and port number necessary to connect to a Dollar Universe instance.

The web service retrieves the port number from the file specified by the property *com.orsyp.duws.services.file*.

Each entry of this file must be specified as follows:

<span id="page-19-4"></span>**<COMPANY>\_<NODE>\_IO\_<AREA> <PORT NUMBER>/tcp**

For instance:

UNIV52\_PROMETHEUS\_IO\_X 10642/tcp UNIV52 PROMETHEUS IO S 10643/tcp UNIV52 PROMETHEUS IO I 10644/tcp UNIV52\_PROMETHEUS\_IO\_A 10645/tcp

In this example, "PROMETHEUS" is the logical node name.

#### 4.1.2 Node Name to Hostname Resolution File

<span id="page-19-0"></span>The web service retrieves the physical hostname associated with the logical node name in the file specified by the property **com.orsyp.duws.nodes.file**.

This file corresponds to the *uxsrsrv.sck* in Dollar Universe.

Each line maps a logical node name to a physical hostname as follows:

<span id="page-19-5"></span>**<NODE NAME> <HOST NAME>**

For instance:

PROMETHEUS saturn SUPERMAN venus

In this example, the node PROMETHEUS is installed on a physical host called Saturn.

### <span id="page-19-1"></span>4.2 User Configuration

#### <span id="page-19-6"></span>4.2.1 Web Users

<span id="page-19-7"></span><span id="page-19-2"></span>The Web service must be deployed with an authentication method. BASIC Authentication is the default. Invoking Dollar Universe Web Services requires that the invoking web user is assigned the **DollarUniverseUser** role.

#### 4.2.2 Aliasing Web Users to Dollar Universe Users

<span id="page-19-3"></span>Web users can be aliased to Dollar Universe users via the Dollar Universe Proxy functions (*setproxy, delproxy, lstproxy,…*). Refer to the Dollar Universe Administration Manual for details about proxy management in Dollar Universe.

If proxies are active on the target Dollar Universe Application Server, the proxy user defined on the target node is returned in the invoked method's responses (except when an exception occurs).

If proxies are active on a target DUAS but the Web user is not aliased to a Dollar Universe user, the invoked operation will be refused by Dollar Universe.

If proxies are active on a Dollar Universe node and the Web user is aliased to a Dollar Universe user but the action is not authorized for that Dollar Universe user, the invoked operation will also be refused by Dollar Universe.

<span id="page-20-1"></span>If proxies are not active on the target DUAS, the web user must exist in the Dollar Universe user table.

### 4.3 Licenses

<span id="page-20-0"></span>The file specified by the property *com.orsyp.duws.lic.file* contains licenses for all nodes addressed by the web service and its client applications. The product code is **WSE** and its version is **2**.

A license is required for each node accessed by the Dollar Universe Web services. For instance:

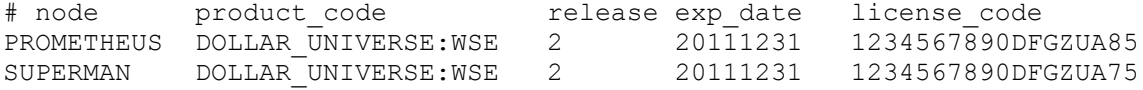

The administrator can manually edit the file to add or remove licenses.

## <span id="page-21-0"></span>5. Dollar Universe Web Services

## <span id="page-21-7"></span>5.1 Available Operations

<span id="page-21-8"></span><span id="page-21-1"></span>Available operations have been classified as follows:

#### 5.1.1 Operations on Administration Objects

- <span id="page-21-2"></span>• Get the Management Unit list.
- <span id="page-21-9"></span>• Get the Node list.

#### 5.1.2 Operations on Development Objects

- <span id="page-21-3"></span>• Get the Uproc list.
- Get the Session list.
- <span id="page-21-10"></span><span id="page-21-6"></span>• Get the Task list.

### 5.1.3 Operations on Monitoring Lists

- <span id="page-21-4"></span>• Get the Launch list.
- Get the Execution list.
- <span id="page-21-11"></span>• Get the Execution Event list.

### 5.1.4 Operations to Extract Monitoring Details

- <span id="page-21-5"></span>Get the launch characteristics of a Task.
- Get launch characteristics.
- Get execution characteristics.
- Get an execution's job log.
- Get an execution's job log as a SOAP attachment.
- Get an execution's history trace.

- Get an execution's previous launches.
- <span id="page-22-3"></span>Get an event's characteristics.

#### 5.1.5 Operations to Perform Actions

- <span id="page-22-0"></span>• Create a launch from an existing Task.
- Create a launch from an existing Task (providing values for Uproc variables).
- Create a launch.
- Delete a launch.
- Disable a launch.
- Enable a launch.
- Purge an execution.
- Stop an execution.
- Create an event
- Update an event
- <span id="page-22-4"></span>Delete an event.

### 5.2 Service Description

<span id="page-22-5"></span><span id="page-22-1"></span>The **WSDL** file describes how to access the web service provided by Dollar Universe Web Services 2.0 and which operations are provided to the client application.

#### 5.2.1 Data Type Definition in the WSDL File

<span id="page-22-2"></span>The **Context** sequence contains 3 elements:

- The Dollar Universe environment,
- The error
- The proxy user.

#### 5.2.1.1 The WSDL Context Object

In the WSDL, **Context** is defined as follows:

```
<complexType name="Context">
   <sequence>
       <element name="envir" type="tns:Envir"/>
       <element name="error" type="tns:UniError"/>
```

```
 <element name="proxyUser" type="string"/>
    </sequence>
</complexType>
```
#### 5.2.1.2 The Dollar Universe Environment (envir Element)

This element of the Context sequence contains details of the Dollar Universe environment where the action will be performed by Dollar Universe via the web service. The environment is set by the client invoking the web service. In the WSDL file, the Dollar Universe environment is defined as:

```
<complexType name="Envir">
    <sequence>
       <element name="area" type="string"/>
       <element name="company" type="string"/>
       <element name="node" type="string"/>
    </sequence>
</complexType>
```
Where:

- **area** must be 'A' for Application, 'I' for Integration, 'S' for Simulation or 'X' for Production,
- **company** is the Dollar Universe company name (6 uppercase characters),
- **node** is the Dollar Universe node name (maximum length is 10 characters, case sensitive).

#### 5.2.1.3 Application Errors (error Element)

This element is now obsolete; however it remains for reasons of backwards compatibility.

#### 5.2.1.4 Proxy User (proxyUser Element)

The proxy user is the Dollar Universe user returned by Dollar Universe with each invoked operation. Dollar Universe returns the Dollar Universe user (proxy user) associated with the Web server connection user.

The proxy user should have been already been defined by the Dollar Universe administrator for users connecting through the Dollar Universe Web Services. To identify users from Dollar Universe Web Services use the WEB system code with the **setproxy** command (see Dollar Universe administration manual).

The following table lists proxy user values returned by the web service depending on whether proxies are active on a targeted Dollar Universe node and how proxies are defined for a Web service user.

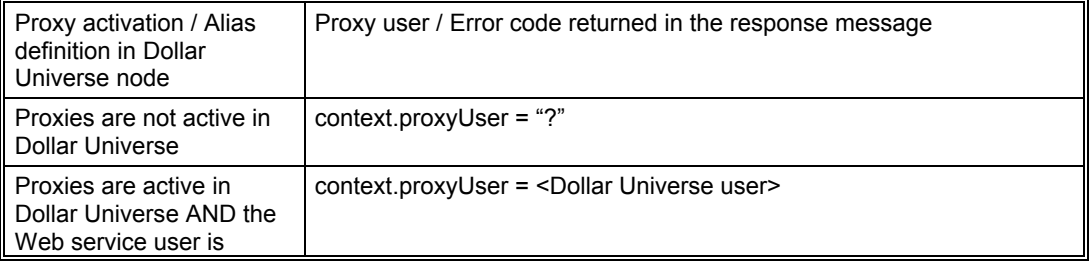

<span id="page-24-3"></span>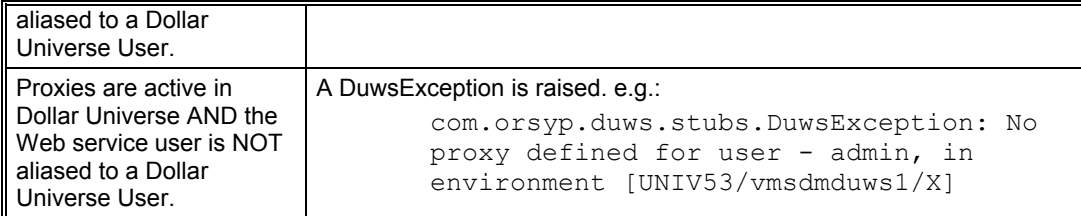

<span id="page-24-2"></span><span id="page-24-1"></span>*Figure 4: Proxy responses to the web service*

## 5.2.2 Filters

<span id="page-24-0"></span>Filters are available for operations that retrieve Dollar Universe object lists. The available filters are defined in the WSDL file.

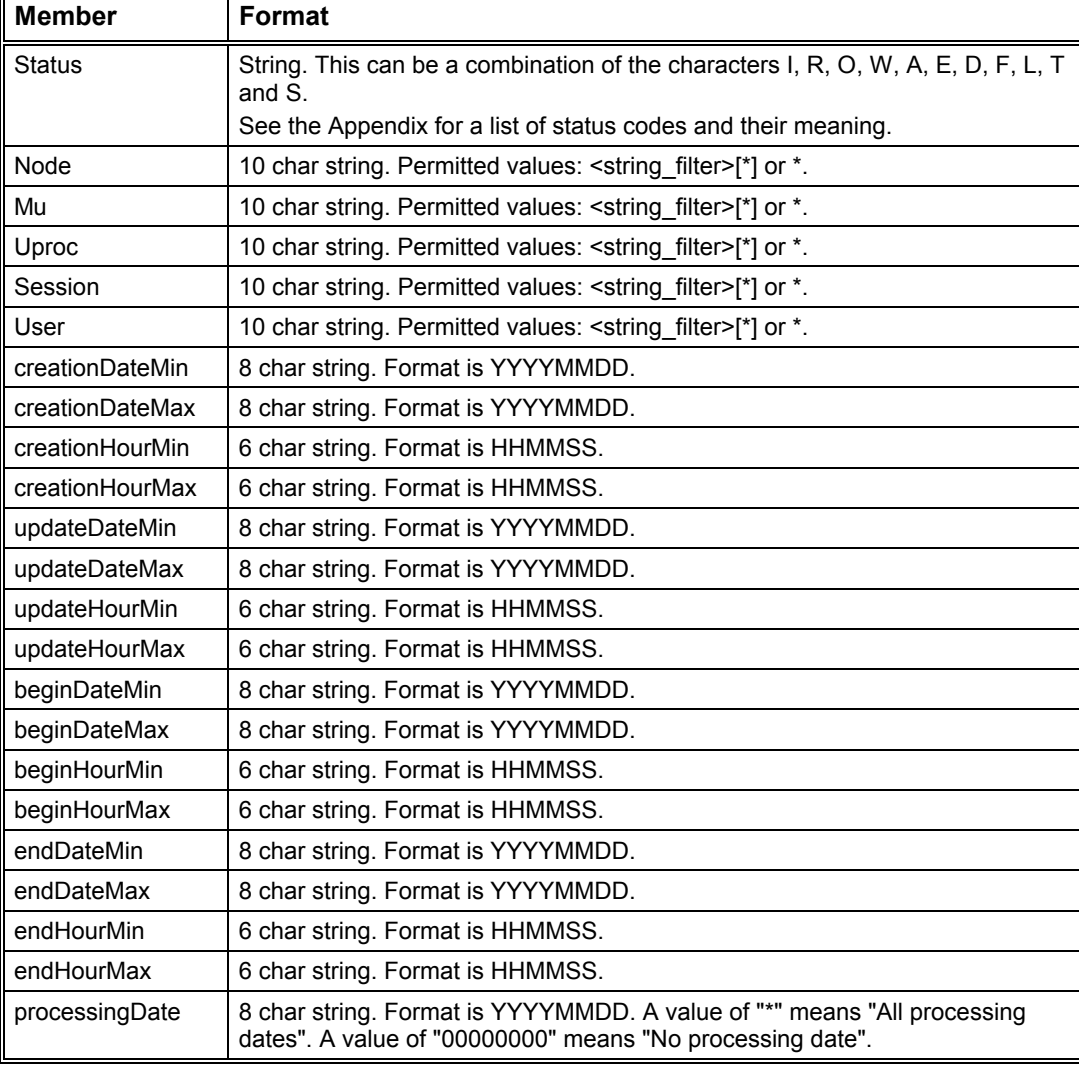

Filter formats are described in the table below:

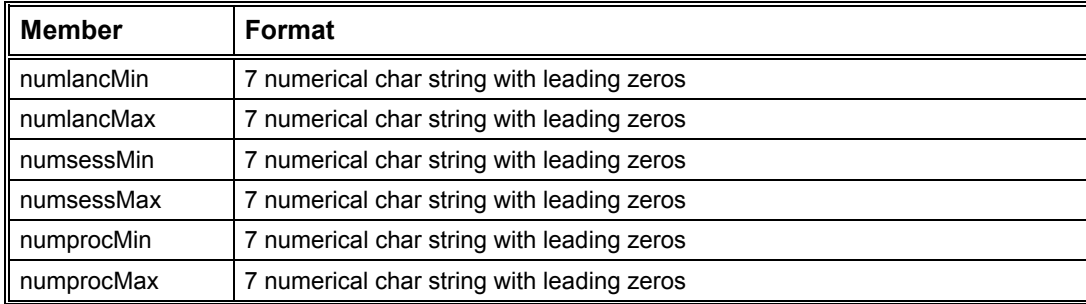

<span id="page-25-1"></span><span id="page-25-0"></span>*Figure 5: WSDL filter list*

The available filters depend on the type of list requested:

#### 5.2.2.1 NodeFilter

```
<complexType name="NodeFilter">
    <sequence>
       <element name="node" type="string"/>
    </sequence>
</complexType>
```
#### 5.2.2.2 MUFilter

```
<complexType name="MUFilter">
    <sequence>
       <element name="mu" type="string"/>
    </sequence>
</complexType>
```
#### 5.2.2.3 UprocFilter

```
<complexType name="UprocFilter">
    <sequence>
       <element name="uproc" type="string"/>
    </sequence>
</complexType>
```
#### 5.2.2.4 SessionFilter

```
<complexType name="SessionFilter">
    <sequence>
       <element name="session" type="string "/>
    </sequence>
</complexType>
```
## ORSYPEE

#### 5.2.2.5 TaskFilter

```
<complexType name="TaskFilter">
    <sequence>
       <element name="mu" type="string"/>
       <element name="session" type="string"/>
       <element name="uproc" type="string"/>
    </sequence>
</complexType>
```
#### 5.2.2.6 LaunchFilter

```
<complexType name="LaunchFilter">
   <sequence>
      <element name="beginDateMax" type="string"/>
      <element name="beginDateMin" type="string"/>
       <element name="beginHourMax" type="string"/>
       <element name="beginHourMin" type="string"/>
       <element name="endDateMax" type="string"/>
       <element name="endDateMin" type="string"/>
      <element name="endHourMax" type="string"/>
      <element name="endHourMin" type="string"/>
       <element name="mu" type="string"/>
       <element name="numlancMax" type="string"/>
       <element name="numlancMin" type="string"/>
      <element name="numprocMax" type="string"/>
      <element name="numprocMin" type="string"/>
      <element name="numsessMax" type="string"/>
      <element name="numsessMin" type="string"/>
       <element name="processingDate" type="string"/>
       <element name="session" type="string"/>
       <element name="status" type="string"/>
       <element name="uproc" type="string"/>
      <element name="user" type="string"/>
    </sequence>
</complexType>
```
#### 5.2.2.7 ExecutionFilter

```
<complexType name="ExecutionFilter">
   <sequence>
      <element name="beginDateMax" type="string"/>
       <element name="beginDateMin" type="string"/>
       <element name="beginHourMax" type="string"/>
       <element name="beginHourMin" type="string"/>
       <element name="endDateMax" type="string"/>
       <element name="endDateMin" type="string"/>
       <element name="endHourMax" type="string"/>
       <element name="endHourMin" type="string"/>
       <element name="mu" type="string"/>
       <element name="numlancMax" type="string"/>
```

```
 <element name="numlancMin" type="string"/>
       <element name="numprocMax" type="string"/>
       <element name="numprocMin" type="string"/>
       <element name="numsessMax" type="string"/>
       <element name="numsessMin" type="string"/>
       <element name="processingDate" type="string"/>
       <element name="relaunched" type="boolean"/>
       <element name="session" type="string"/>
       <element name="status" type="string"/>
       <element name="uproc" type="string"/>
       <element name="user" type="string"/>
    </sequence>
</complexType>
```
#### 5.2.2.8 EventFilter

```
<complexType name="EventFilter">
    <sequence>
       <element name="creationDateMax" type="string"/>
      <element name="creationDateMin" type="string"/>
       <element name="creationHourMax" type="string"/>
       <element name="creationHourMin" type="string"/>
       <element name="mu" type="string"/>
       <element name="numlancMax" type="string"/>
       <element name="numlancMin" type="string"/>
       <element name="numprocMax" type="string"/>
       <element name="numprocMin" type="string"/>
       <element name="numsessMax" type="string"/>
       <element name="numsessMin" type="string"/>
       <element name="processingDate" type="string"/>
       <element name="session" type="string"/>
       <element name="status" type="string"/>
       <element name="updateDateMax" type="string"/>
       <element name="updateDateMin" type="string"/>
       <element name="updateHourMax" type="string"/>
       <element name="updateHourMin" type="string"/>
       <element name="uproc" type="string"/>
       <element name="user" type="string"/>
    </sequence>
</complexType>
```
## 5.2.3 Identifiers

<span id="page-27-1"></span><span id="page-27-0"></span>Identifiers (combined with the Context sequence) are used to select Dollar Universe objects on which an action is to be performed, for example task submission or object deletion. Identifiers are returned in the list for each object. The format of the identifier parts is described in the table below:

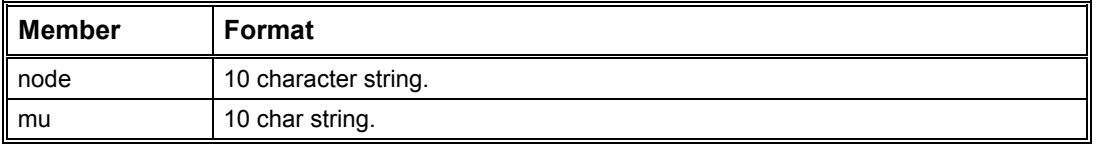

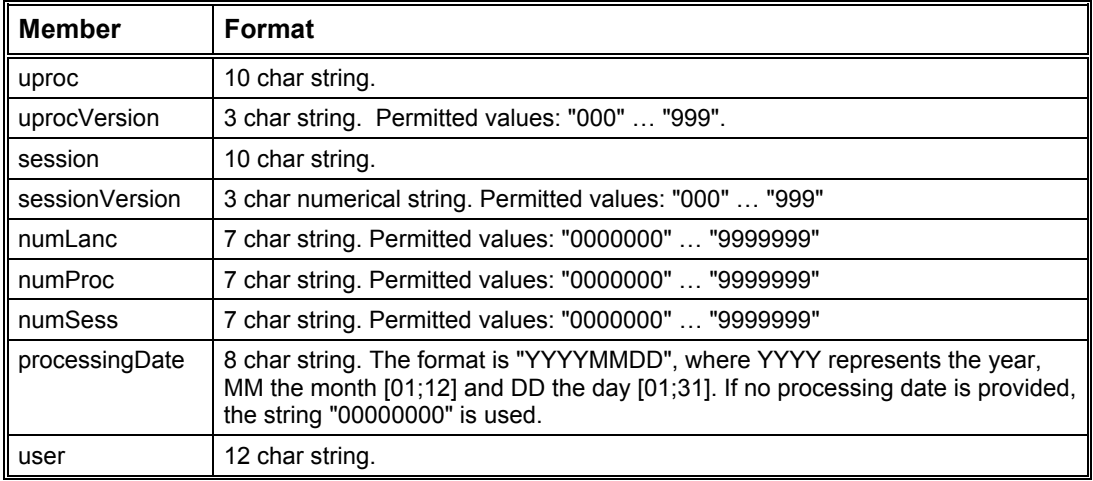

```
Figure 6: WSDL identifier list
```
In the WSDL file, the identifiers are defined as follows:

#### 5.2.3.1 Node

```
<complexType name="NodeId">
    <sequence>
       <element name="node" type="string"/>
    </sequence>
</complexType>
```
#### 5.2.3.2 Management Unit

```
<complexType name="MUId">
    <sequence>
       <element name="mu" type="string"/>
    </sequence>
</complexType>
```
#### 5.2.3.3 Uproc

```
<complexType name="UprocId">
    <sequence>
       <element name="uproc" type="string"/>
       <element name="uprocVersion" type="string"/>
    </sequence>
</complexType>
```
#### 5.2.3.4 Session

```
<complexType name="SessionId">
   <sequence>
       <element name="session" type="string"/>
```
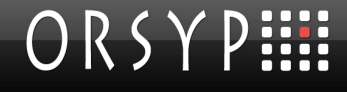

```
 <element name="sessionVersion" type="string"/>
    </sequence>
</complexType>
```
#### 5.2.3.5 Task

```
<complexType name="TaskId">
    <sequence>
       <element name="mu" type="string"/>
       <element name="session" type="string"/>
       <element name="sessionVersion" type="string"/>
       <element name="template" type="boolean"/>
       <element name="uproc" type="string"/>
       <element name="uprocVersion" type="string"/>
    </sequence>
</complexType>
```
#### 5.2.3.6 Launch

```
<complexType name="LaunchId">
    <sequence>
      <element name="mu" type="string"/>
      <element name="numLanc" type="string"/>
      <element name="numProc" type="string"/>
      <element name="numSess" type="string"/>
      <element name="session" type="string"/>
      <element name="sessionVersion" type="string"/>
      <element name="uproc" type="string"/>
      <element name="uprocVersion" type="string"/>
    </sequence>
</complexType>
```
#### 5.2.3.7 Execution

```
<complexType name="ExecutionId">
           <sequence>
              <element name="mu" type="string"/>
              <element name="numLanc" type="string"/>
              <element name="numProc" type="string"/>
              <element name="numSess" type="string"/>
              <element name="session" type="string"/>
              <element name="sessionVersion" type="string"/>
              <element name="uproc" type="string"/>
               <element name="uprocVersion" type="string"/>
           </sequence>
       </complexType>
```
#### 5.2.3.8 Event

```
<complexType name="EventId">
```

```
 <sequence>
       <element name="mu" type="string"/>
       <element name="numProc" type="string"/>
      <element name="numSess" type="string"/>
      <element name="processingDate" type="string"/>
       <element name="session" type="string"/>
       <element name="uproc" type="string"/>
       <element name="user" type="string"/>
    </sequence>
</complexType>
```
### 5.2.4 Request Messages

<span id="page-30-3"></span><span id="page-30-0"></span>Request messages contain the parameters of a web service operation. All methods receive a **context** sequence. The **envir** elements **company**, **node**, **area** of the context sequence must be supplied.

<span id="page-30-4"></span>Depending on the operation invoked, the request may also contain either a filter or an identifier.

### 5.2.5 Response Messages

<span id="page-30-1"></span>Response messages contain:

- A **context** sequence,
- The results of the action executed by the web service.

The **envir** element of the **context** sequence in the response is simply a copy of the context sequence of the associated request.

<span id="page-30-5"></span>The proxy user can be retrieved from the response by accessing the **proxyUse**r element.

#### 5.2.6 Error Message

<span id="page-30-2"></span>Errors are returned to the operation invoker as DuwsException messages when *communications-related errors* occur or *invalid parameters* are sent to the web service in the request message. In the WSDL, the message is defined as follows:

```
<complexType name="DuwsException">
    <sequence>
       <element name="message" type="string"/>
    </sequence>
</complexType>
```
where the **message** element is a text giving details of the error. This message can be displayed to an operator.

## 5.2.7 Request/Response/Fault Messages by Operation

<span id="page-31-0"></span>In the **WSDL** file, each operation is defined by an expected request message and a corresponding response message:

<span id="page-31-1"></span>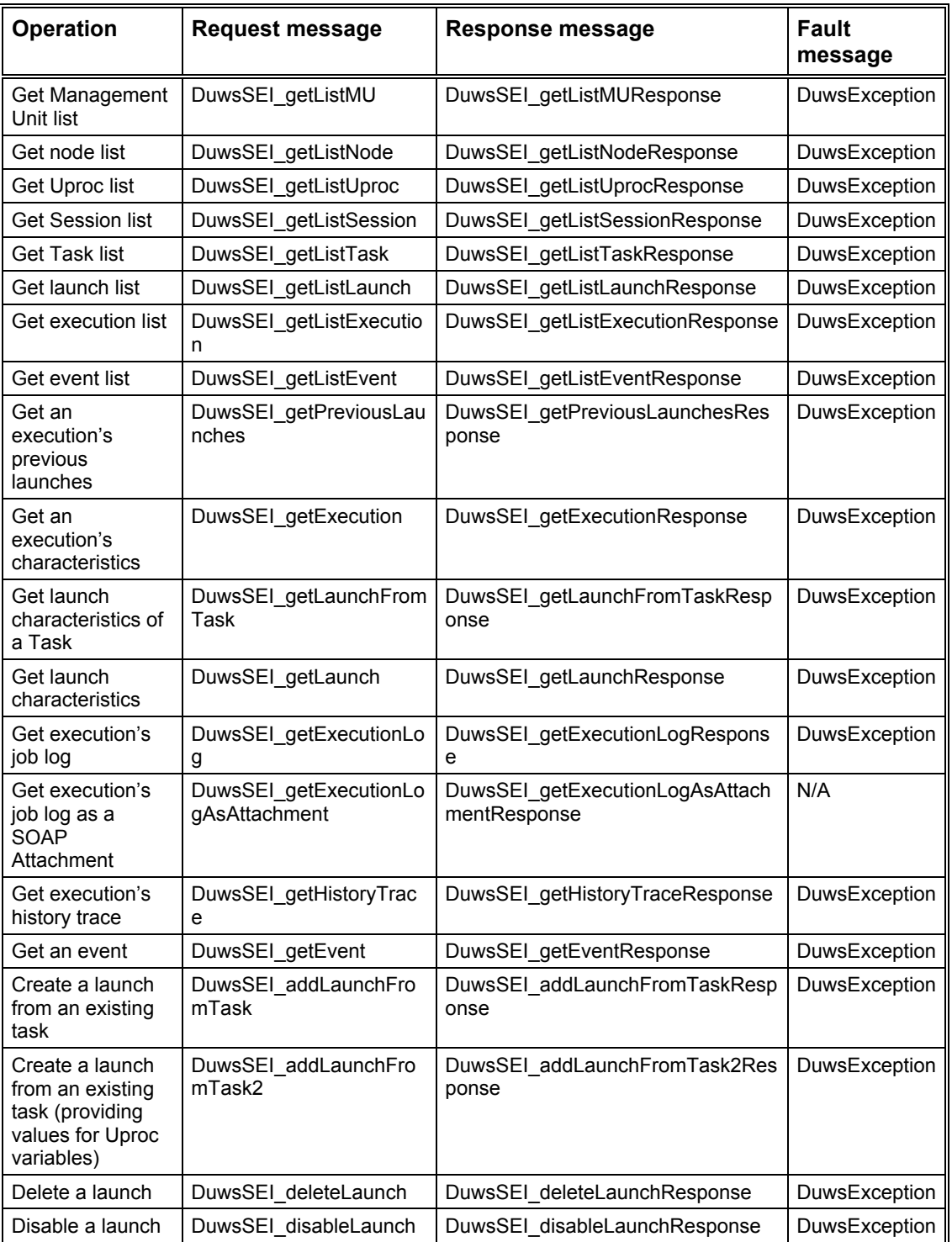

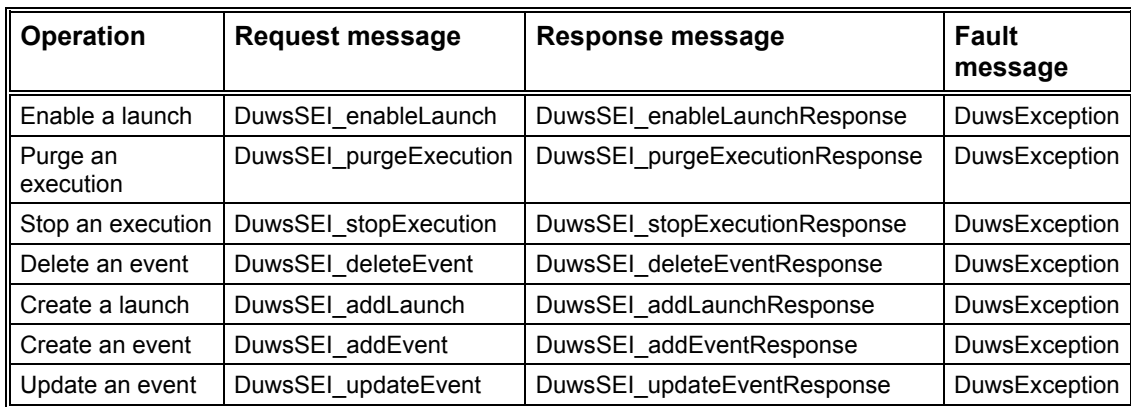

<span id="page-32-3"></span><span id="page-32-2"></span><span id="page-32-1"></span>*Figure 7: WSDL request, response and fault message list.*

## 5.3 Operations

<span id="page-32-0"></span>The following web service operations are described using:

- **Description**: this text gives a detailed explanation of the function performed by the invoked service.
- **Operation name**: this is the name of the invoked method.
- **Parameters**: the invoked service may receive parameters. Each parameter is specified as an input ([IN]) parameter, an output parameter ([OUT]) or both ([IN/OUT]).

#### *Examples:*

*The context parameter is always expected by all web service operations. This parameter contains*  pointers to a Company, a node and an Area. The context also contains the error (a code and a text) *if the invoked service could not perform the operation. If the operation is successful, the error code is 1. In a response message, the proxyUser is returned to identify the Web service client as a Dollar Universe User. This parameter is [IN/OUT].*

*The filter parameter is used to extract object lists from Dollar Universe. Depending on the type of list, you must use the appropriate filter. This parameter is [IN]. The object identifier, id, is used to perform an action on a selected object. Object identifiers are provided for each object returned in the lists by the operations. This parameter is [IN].*

- **Input message**: this is the name of the message structure sent to the invoked service. The message carries the parameters passed to the invoked service.
- **Output message**: this is the name of the message structure returned by the invoked service. The message contains the results of the requested operation.
- **Exception**: this is the message returned by the Web service or one of the involved elements between the service customer and the service itself if a fault is detected.

Note: In certain cases, some information is superfluous, for example Session name is sometimes not mandatory. In such a case, consider entering an empty string ("") rather than a null value, otherwise you might get a NullPointer exception.

## <span id="page-33-0"></span>5.3.1 Operations on Administration Objects

### 5.3.1.1 Get the Management Unit List

<span id="page-33-1"></span>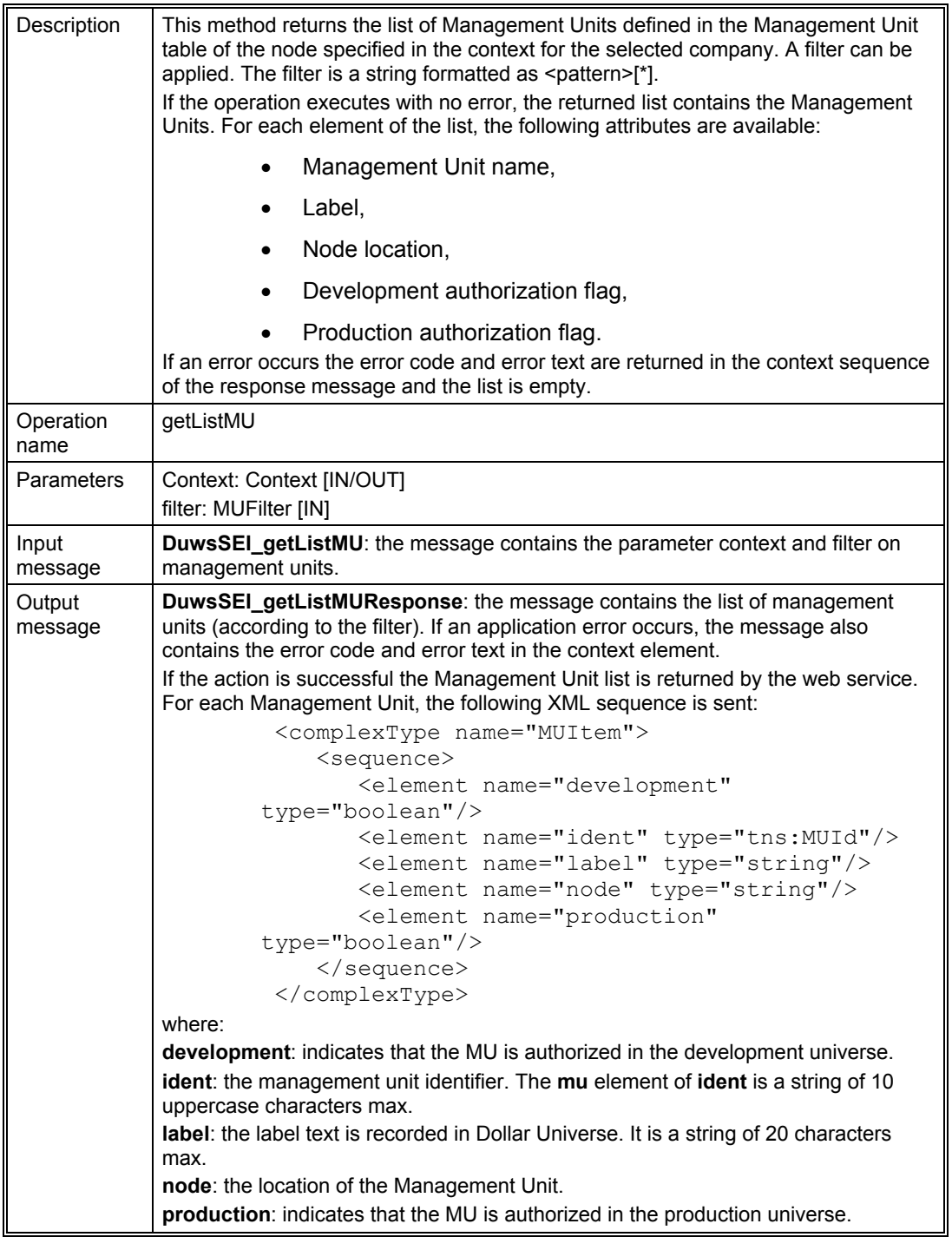

<span id="page-34-0"></span>*Figure 8: Operation: getListMU*

#### 5.3.1.2 Get the Node List

<span id="page-34-3"></span>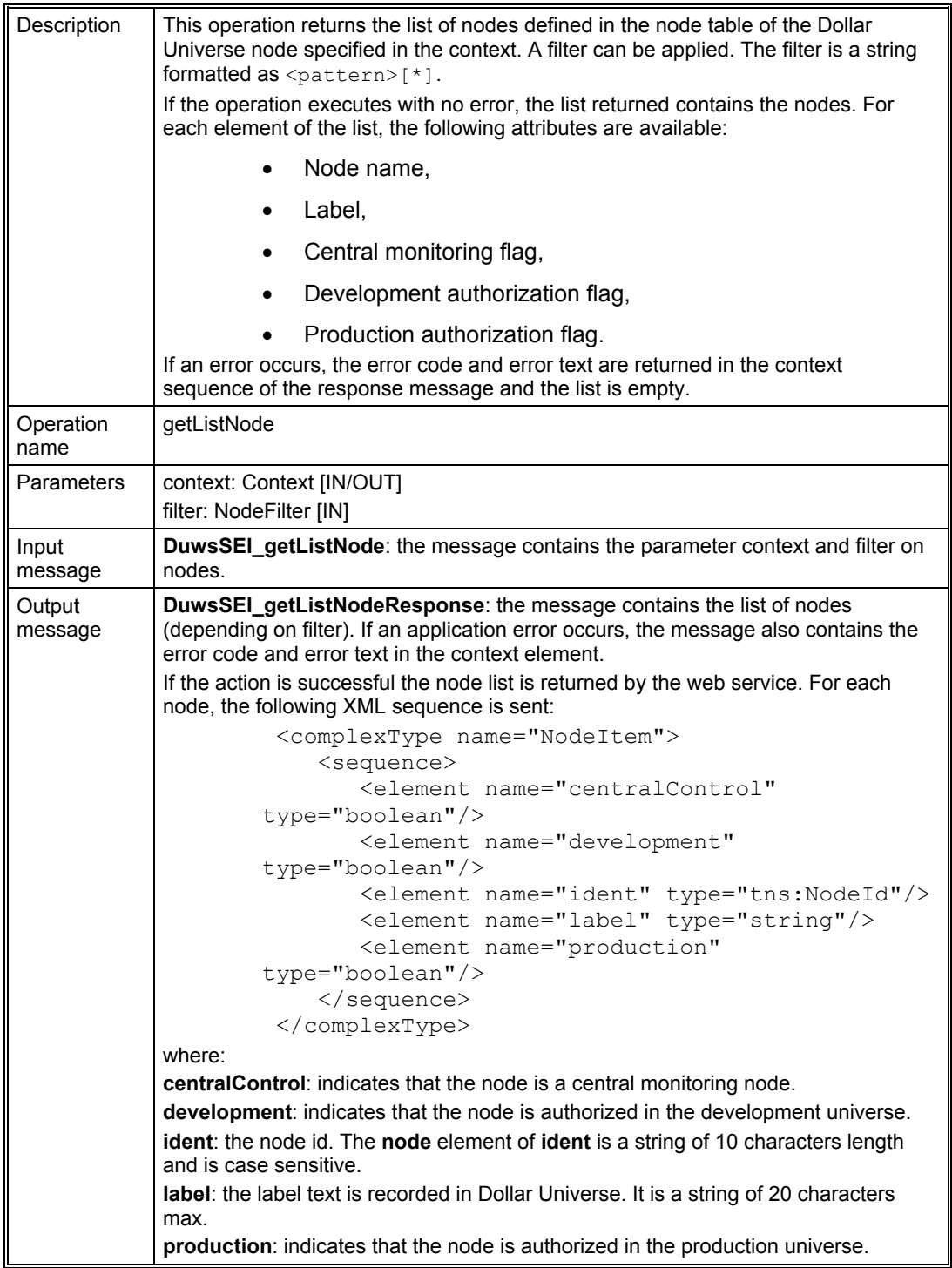

<span id="page-34-2"></span><span id="page-34-1"></span>*Figure 9: Operation: getListNode*

## <span id="page-35-0"></span>5.3.2 Operations on Development Objects

### 5.3.2.1 Get the Uproc List

<span id="page-35-1"></span>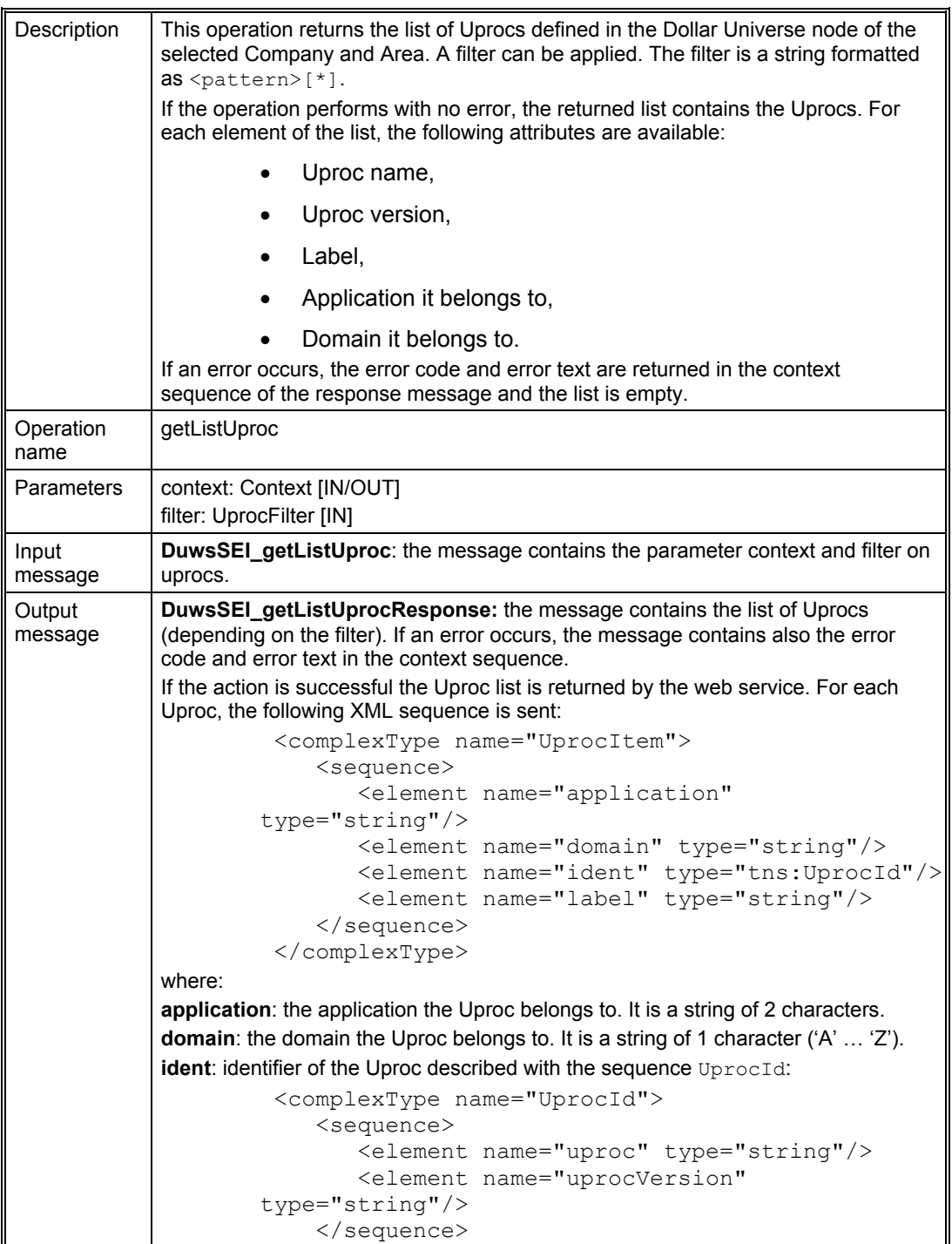
# ORSYPEEE

| where:                                                                                                    |
|----------------------------------------------------------------------------------------------------|
| <b>uproc:</b> member of <b>ident</b> is the uproc name. It is a string of 10 uppercase characters $\vert$<br>maximum.            |
| <b>uprocVersion:</b> member of <b>ident</b> is the uproc version. It is a string of 3 numerical<br>characters, with leading zero |
| label: the label text is recorded into Dollar Universe. It is a string of 60 characters<br>max.                                  |

*Figure 10: Operation: getListUproc*

#### 5.3.2.2 Get the Session List

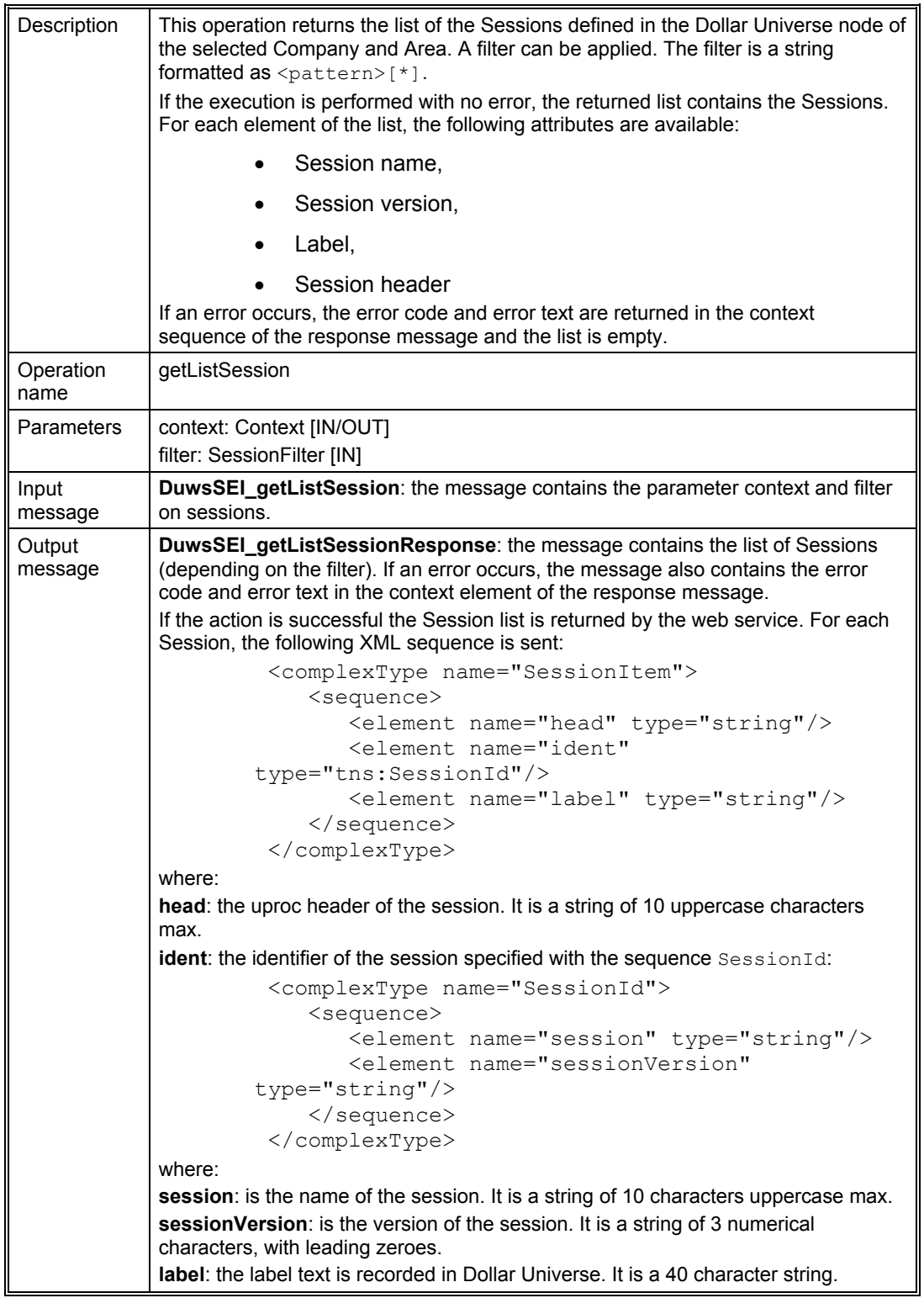

*Figure 11: Operation: getListSession*

#### 5.3.2.3 Get the Task List

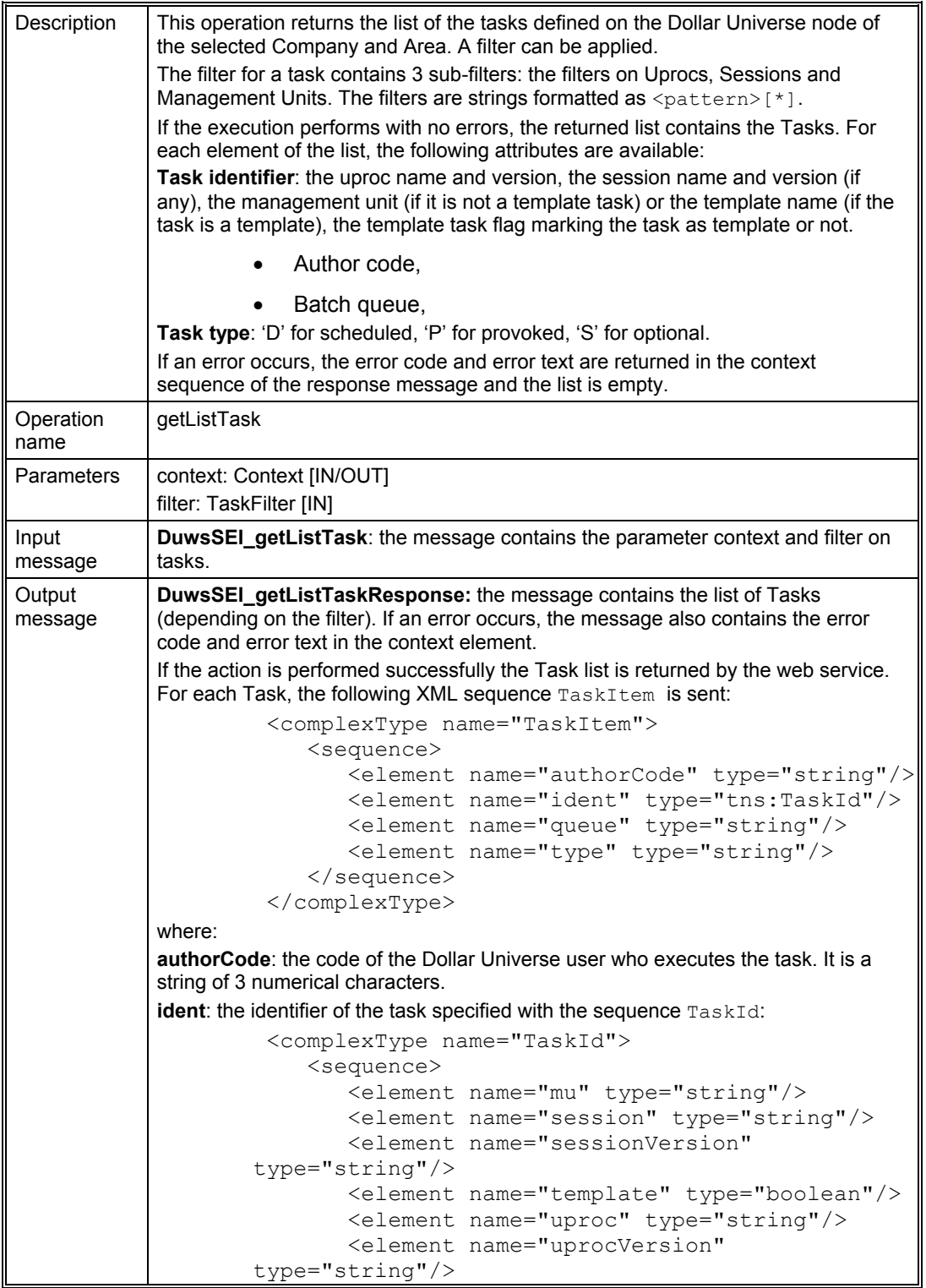

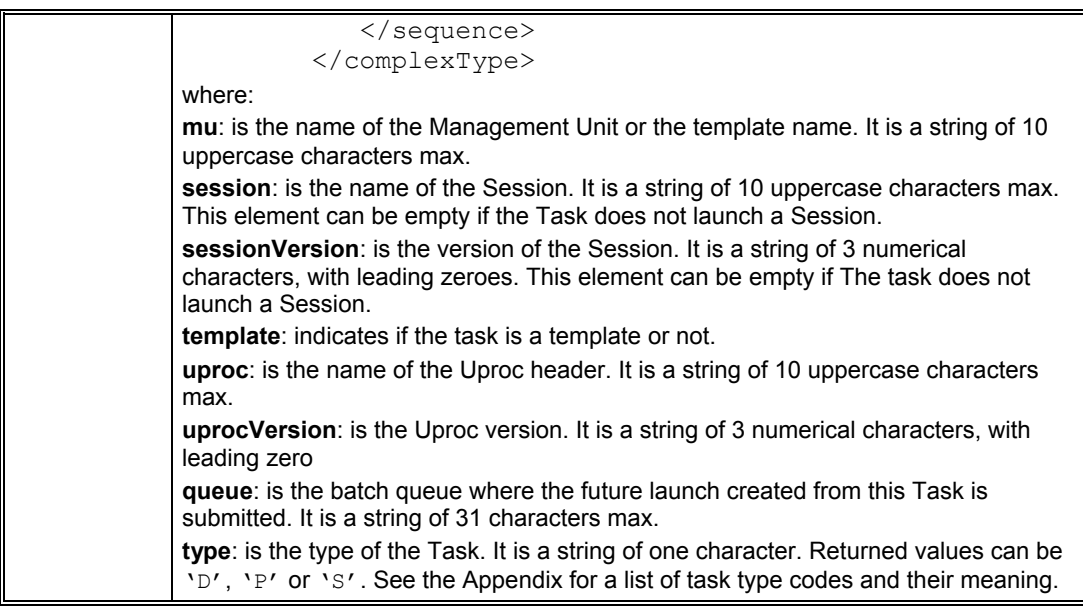

*Figure 12: Operation: getListTask*

### 5.3.3 Operations on Monitoring Lists

#### 5.3.3.1 Get the Launch List

<span id="page-41-1"></span><span id="page-41-0"></span>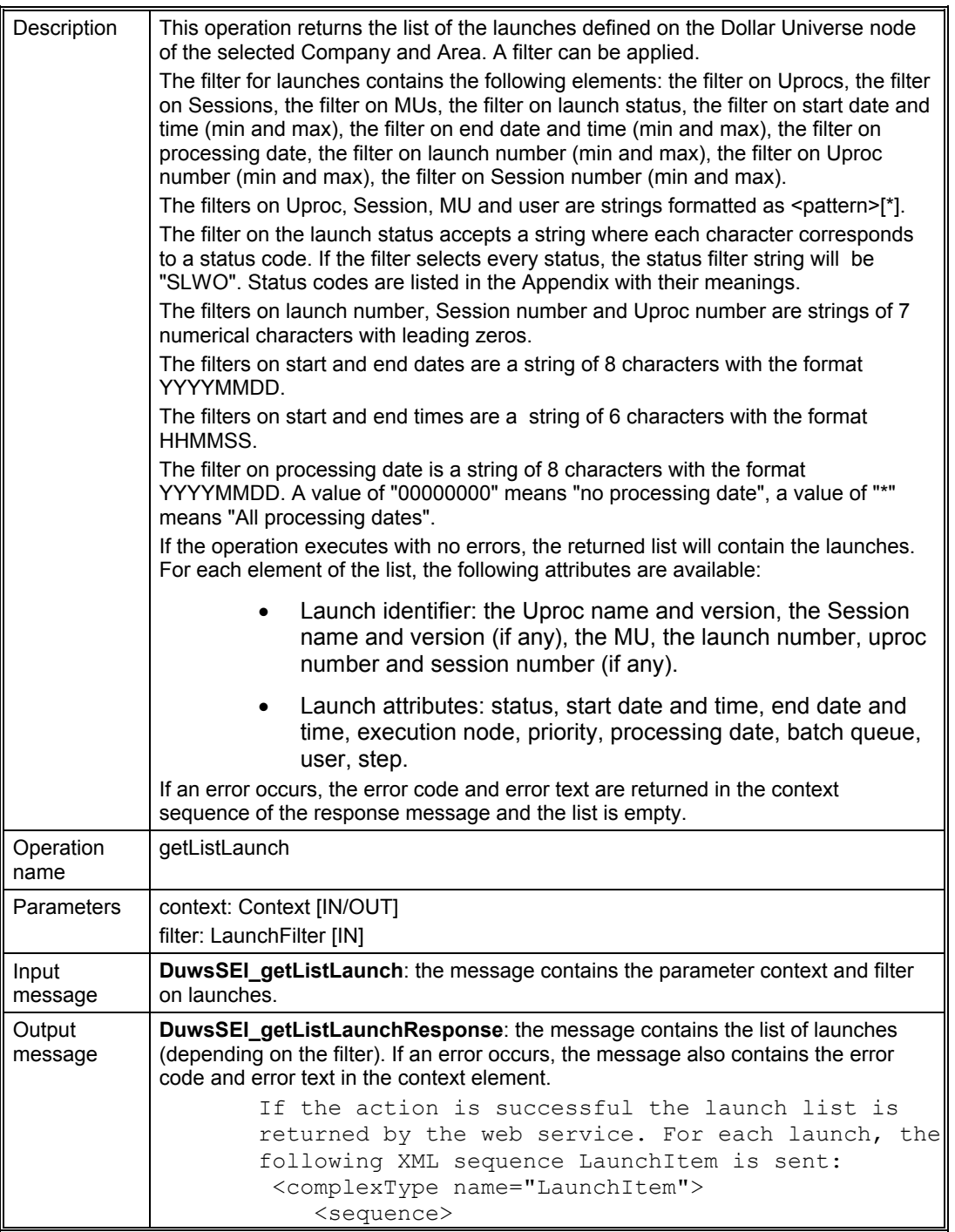

```
 <element name="beginDate" type="string"/>
                  <element name="beginHour" type="string"/>
                  <element name="endDate" type="string"/>
                  <element name="endHour" type="string"/>
                  <element name="ident" 
        type="tns:LaunchId"/>
                  <element name="node" type="string"/>
                  <element name="priority" type="string"/>
                  <element name="processingDate" 
        type="string"/>
                  <element name="queue" type="string"/>
                  <element name="status" type="string"/>
                  <element name="step" type="string"/>
                  <element name="user" type="string"/>
              </sequence>
          </complexType>
where:
beginDate: the begin date of the launch window. This is a string of 8 characters 
with the format YYYYMMDD. 
beginHour: the begin time of the launch window. This is a string of 6 characters 
with the format HHMMSS. 
endDate: the end date of the launch window. This is a string of 8 characters with 
the format YYYYMMDD. 
endHour: the end time of the launch window. This is a string of 6 characters with 
the format HHMMSS.
        ident: this identifier of the launch is given by
        the sequence LaunchId:
          <complexType name="LaunchId">
              <sequence>
                  <element name="mu" type="string"/>
                  <element name="numLanc" type="string"/>
                  <element name="numProc" type="string"/>
                  <element name="numSess" type="string"/>
                  <element name="session" type="string"/>
                  <element name="sessionVersion" 
        type="string"/>
                  <element name="uproc" type="string"/>
                  <element name="uprocVersion" 
        type="string"/>
              </sequence>
          </complexType>
where:
mu: is the name of the management unit. It is a string of 10 uppercase characters 
max.
numLanc: the launch number. A string of 7 numerical characters with leading 
zeros.
numProc: the uproc number. A string of 7 numerical characters with leading zeros.
numSess: the session number. A string of 7 numerical characters with leading 
zeros. This element can be empty if the launch concerns a standalone Uproc.
session: the session name. A string of 10 characters uppercase max. This element 
can be empty if the launch concerns a standalone Uproc.
sessionVersion: the session version number. A string of 3 numerical characters 
with leading zeros. This element can be empty if the launch concerns a standalone
```
# ORSYPEEE

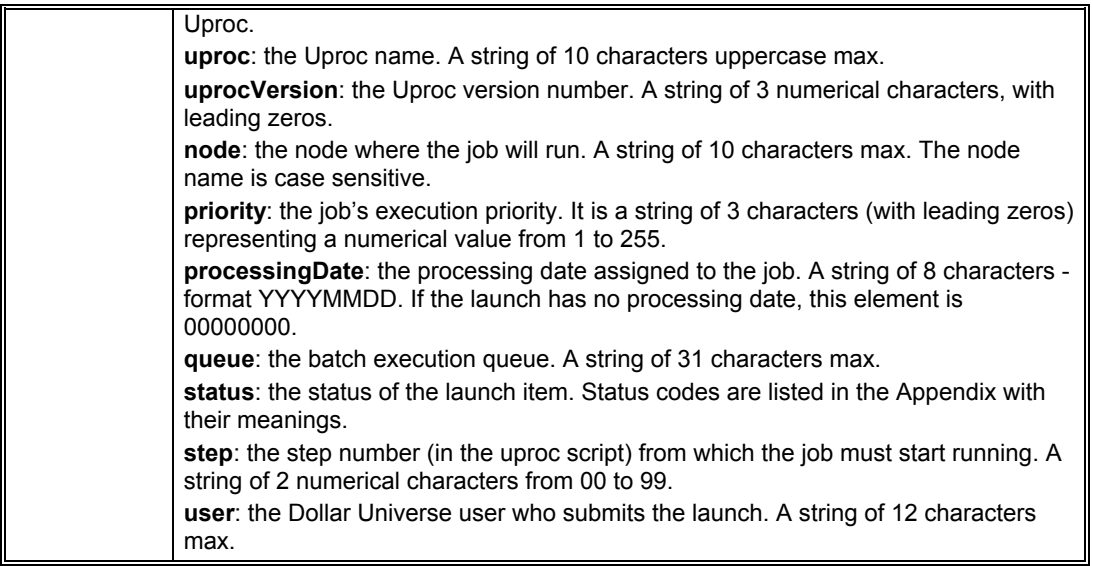

*Figure 13: Operation: getListLaunch*

#### 5.3.3.2 Get the Execution List

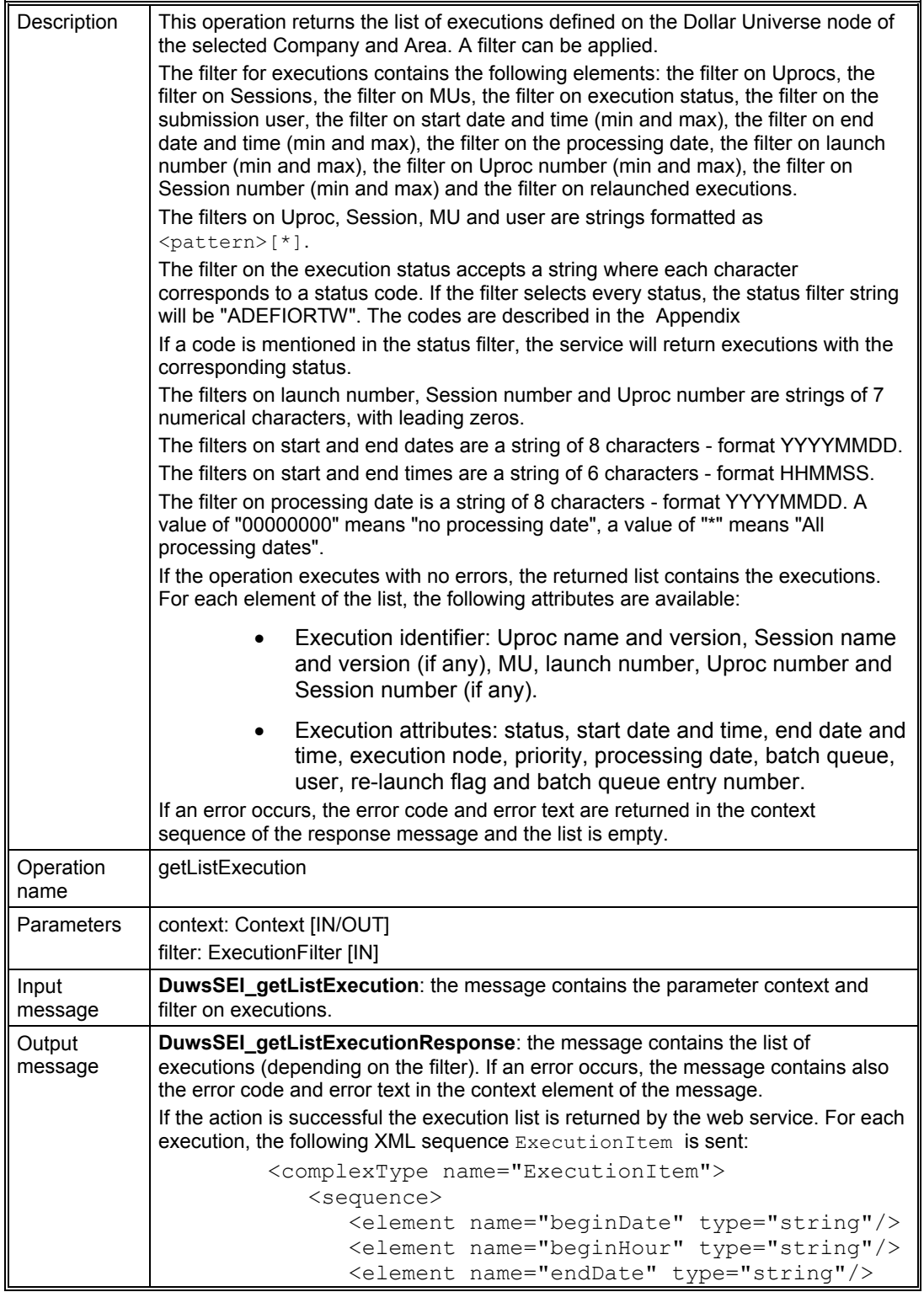

```
 <element name="endHour" type="string"/>
                   <element name="ident" 
         type="tns:ExecutionId"/>
                   <element name="node" type="string"/>
                   <element name="numEntry" type="string"/>
                   <element name="priority" type="string"/>
                   <element name="processingDate" 
         type="string"/>
                   <element name="queue" type="string"/>
                   <element name="relaunched" 
         type="boolean"/>
                   <element name="status" type="string"/>
                   <element name="user" type="string"/>
               </sequence>
         </complexType>
where:
beginDate: the start date of the execution. This is a string of 8 characters with the 
format YYYYMMDD.
beginHour: the start time of the execution. The format of this string is HHMMSS.
endDate: the end date of the execution. This is a string of 8 characters with the 
format YYYYMMDD.
endHour: the end time of the execution. The format of this string is HHMMSS.
ident: this identifier of the execution is given by the sequence ExecutionId:
          <complexType name="ExecutionId">
               <sequence>
                  <element name="mu" type="string"/>
                   <element name="numLanc" type="string"/>
                   <element name="numProc" type="string"/>
                   <element name="numSess" type="string"/>
                   <element name="session" type="string"/>
                   <element name="sessionVersion" 
         type="string"/>
                   <element name="uproc" type="string"/>
                   <element name="uprocVersion" 
         type="string"/>
               </sequence>
          </complexType>
where:
mu: the name of the management unit. A string of 10 uppercase characters max.
numLanc: the launch number. A string of 7 numerical characters with leading 
zeros.
numProc: the Uproc number. A string of 7 numerical characters with leading zeros.
numSess: the session number. A string of 7 numerical characters, with leading 
zeros. This element can be empty if the execution concerns a standalone Uproc.
session: is the name of the session. It is a string of 10 uppercase characters max. 
This element can be empty if the execution concerns a standalone Uproc.
sessionVersion: the version of the session. A string of 3 numerical characters, with 
leading zeros. This element can be empty if the execution concerns a standalone 
Uproc.
uproc: the name of the executed Uproc. A string of 10 uppercase characters max.
uprocVersion: the Uproc version. A string of 3 numerical characters, with leading 
zeros.
```
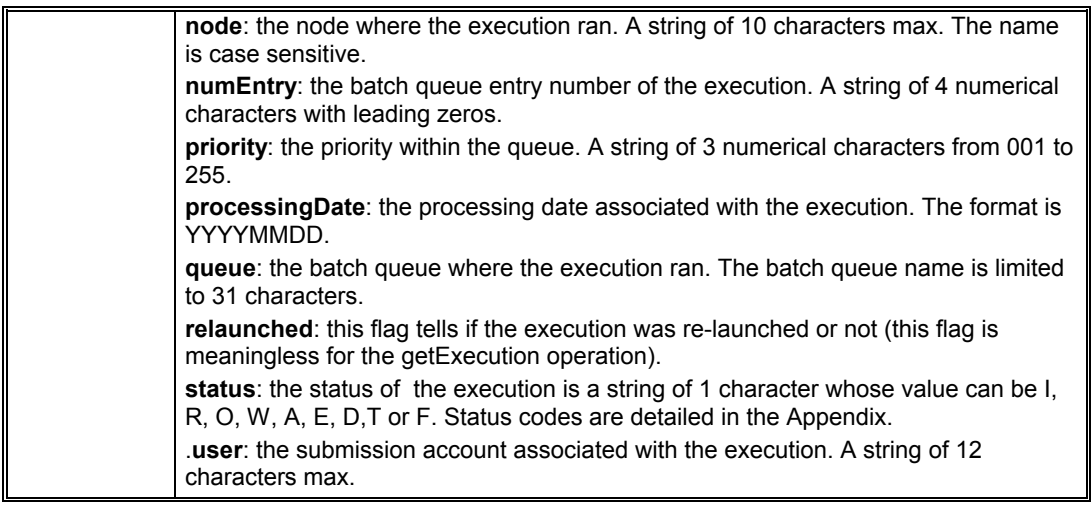

*Figure 14: Operation: getListExecution*

#### 5.3.3.3 Get the Events List

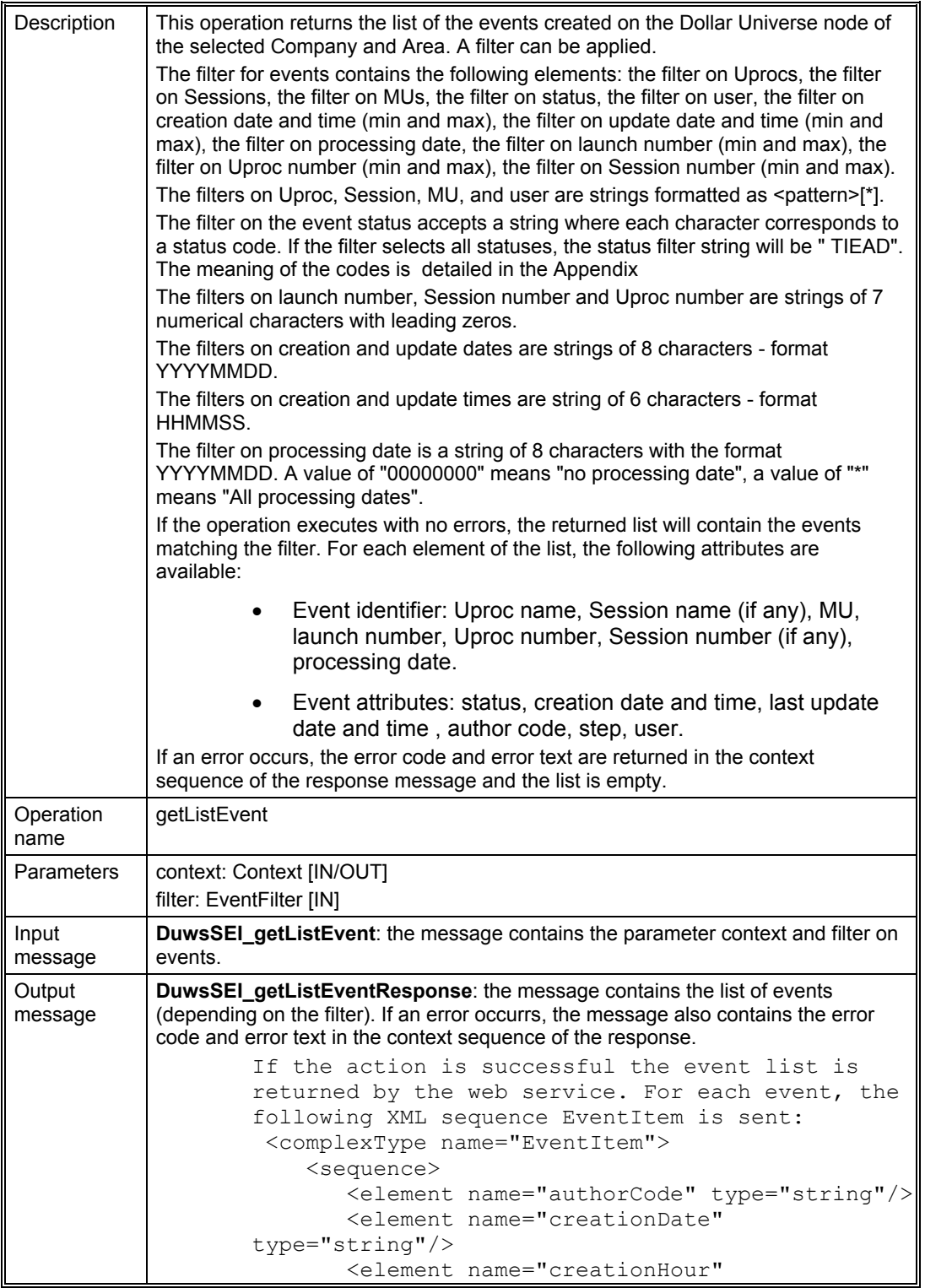

```
type="string"/>
                   <element name="ident" type="tns:EventId"/>
                   <element name="numLanc" type="string"/>
                   <element name="status" type="string"/>
                   <element name="step" type="string"/>
                   <element name="updateDate" type="string"/>
                   <element name="updateHour" type="string"/>
                </sequence>
          </complexType>
where:
authorCode: this is the submission account author code. It is a string of 3 
numerical characters.
creationDate: the creation date of the event. This is a string of 8 numerical 
characters with the format YYYYMMDD.
creationHour: the creation time of the event. The format of this string is HHMMSS.
ident: this is the event identifier described with the sequence EventId:
          <complexType name="EventId">
                <sequence>
                   <element name="mu" type="string"/>
                   <element name="numProc" type="string"/>
                   <element name="numSess" type="string"/>
                   <element name="processingDate" 
         type="string"/>
                   <element name="session" type="string"/>
                   <element name="uproc" type="string"/>
                   <element name="user" type="string"/>
                </sequence>
          </complexType>
where:
mu: the name of the management unit. A string of 10 uppercase characters max.
numProc: the uproc number. A string of 7 numerical characters, with leading zeros.
numSess: the session number. A string of 7 numerical characters, with leading 
zeros. This element can be empty if the execution concerns a standalone Uproc.
processingDate: the processing date associated with this execution of the job. The 
format is YYYYMMDD. 
session: the name of the session. A string of 10 uppercase characters max. This 
element can be empty if the execution concerns a standalone Uproc.
uproc: the name of the executed Uproc. A string of 10 uppercase characters max.
user: the submission account associated with the event. A string of 12 characters 
max.
numLanc: the launch number. A string of 7 numerical characters, with leading 
zeros.
status: the status of the event is a string of 1 character which value can be T, I, E, 
A, D. Status codes are detailed in the Appendix.
step: the last step number reached by the execution.
updateDate: the date of the last update of the event. A string of 8 numerical 
characters - format YYYYMMDD.
updateHour: the time the event was last updated. A string of 4 numerical 
characters - format HHMM. 
user: the Dollar Universe user who updated the event. The user can be empty if it 
was created by the engine. A string of 12 characters max.
```
*Figure 15: Operation: getListEvent*

#### 5.3.4 Operations to Extract Monitoring Details

#### 5.3.4.1 Get Execution Characteristics

<span id="page-49-0"></span>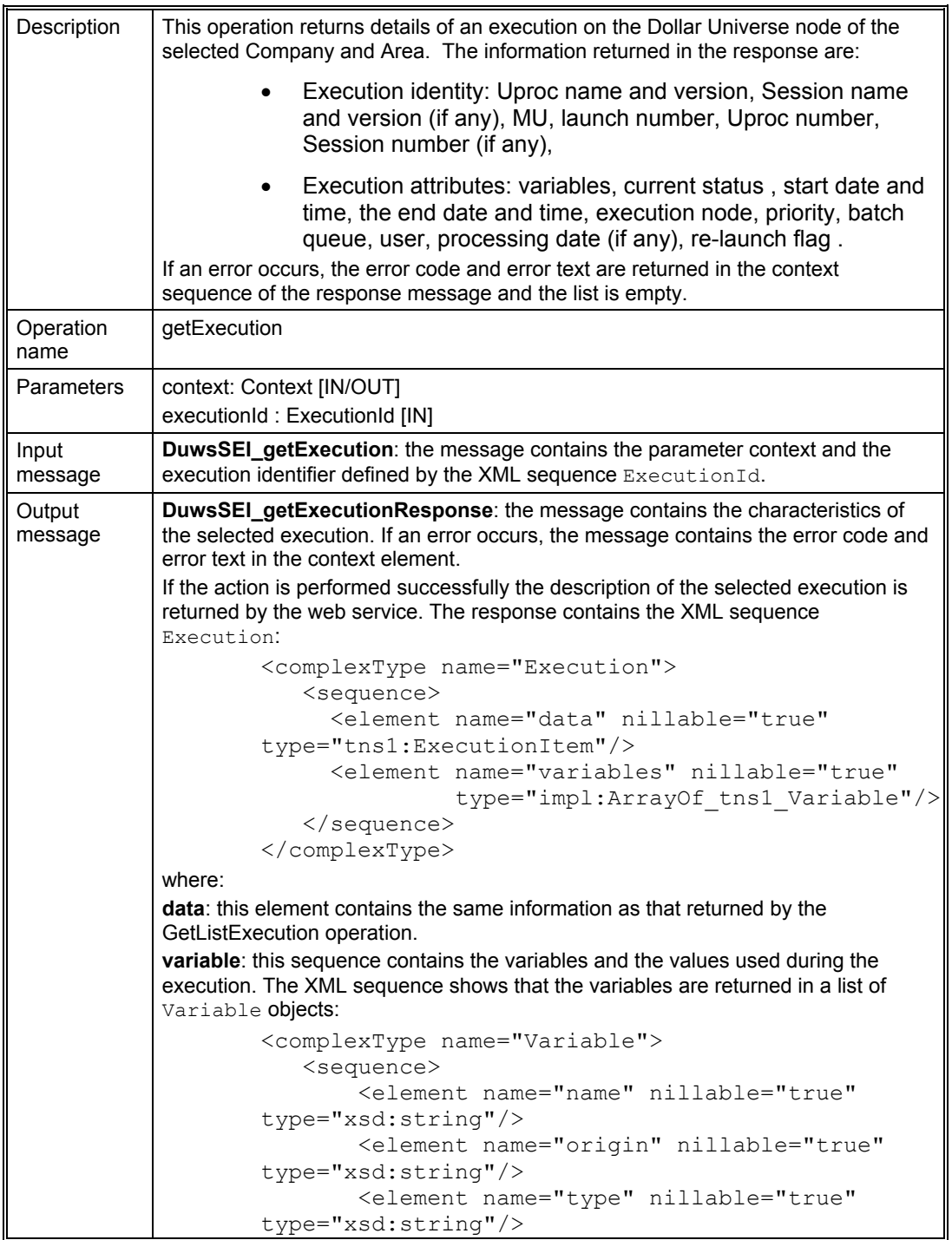

| <element <="" name="value" nillable="true" th=""></element>                                                                                                    |
|----------------------------------------------------------------------------------------------------|
| type="xsd:string"/>                                                                                                    |
| $\langle$ /sequence>                                                                                                    |
|                                                                                                    |
| where:                                                                                                    |
| name: the name of the variable. A string of 20 characters max.                                                                                                 |
| origin: the origin of the value can be Uproc, Task or launch. Refer to the Appendix<br>for the codes and their meanings.                                       |
| type: the type of the variable is a string that can be a text, a date or a numerical<br>value. Refer to the Appendix to find out the codes and their meanings. |
| value: this is the value of the variable. It is a string of 255 characters max. whatever<br>type it is.                                                        |

*Figure 16: Operation: getExecution*

#### 5.3.4.2 Get the Launch Characteristics from a TASK

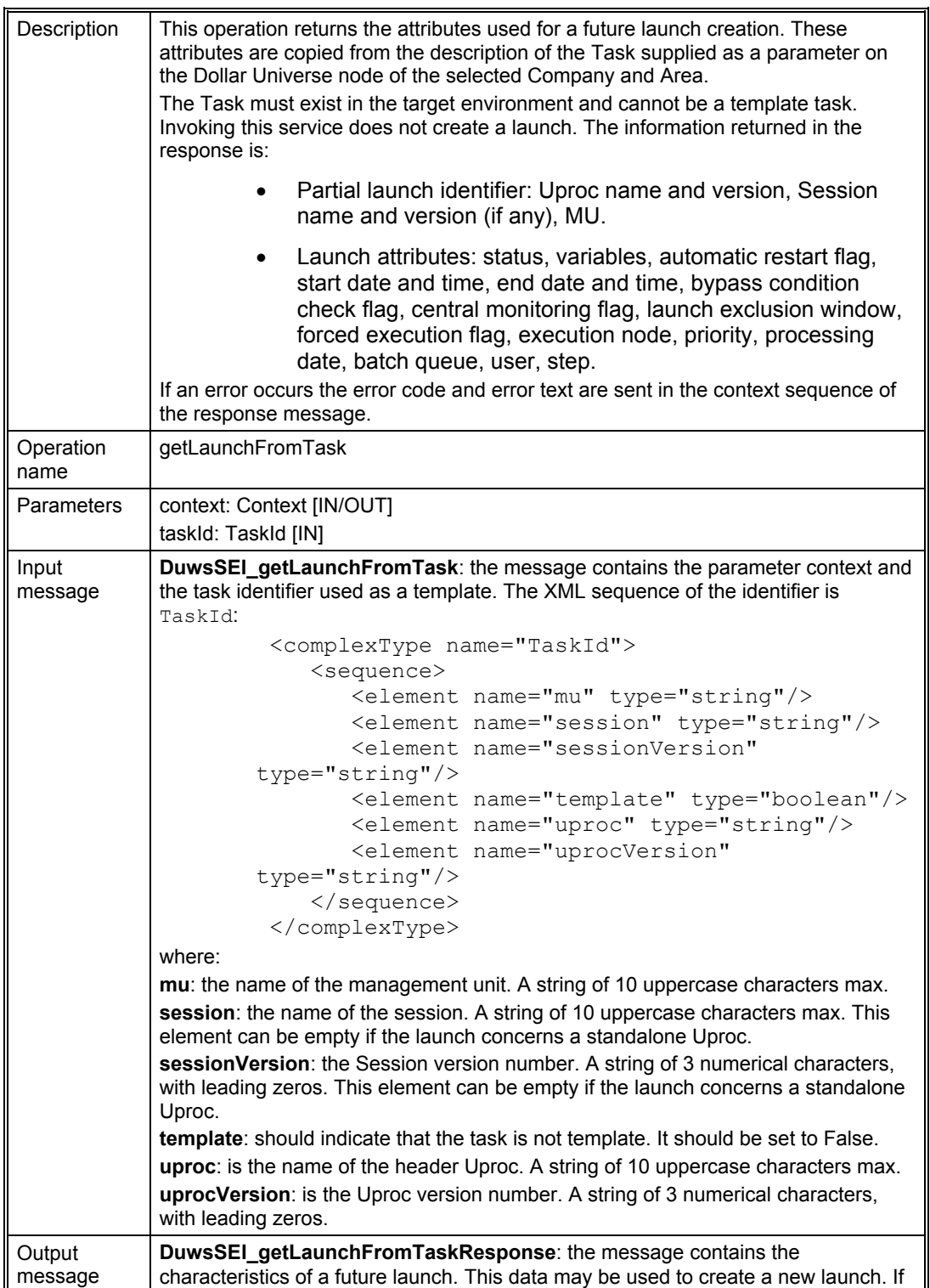

```
an error occurrs, the message contains the error code and error text in the context 
sequence.
If the action is successful the description of the selected launch is returned by the 
web service. The response contains the XML sequence Launch:
          <complexType name="Launch">
               <sequence>
                  <element name="autoRestart" 
         type="boolean"/>
                  <element name="beginDate" type="string"/>
                   <element name="beginHour" type="string"/>
                   <element name="bypassCondCheck" 
         type="boolean"/>
                   <element name="centralControl" 
         type="boolean"/>
                  <element name="endDate" type="string"/>
                  <element name="endHour" type="string"/>
                   <element name="exclusionFrom" 
         type="string"/>
                  <element name="exclusionTo" 
         type="string"/>
                  <element name="forcedExecution" 
         type="boolean"/>
                   <element name="ident" 
         type="tns:LaunchId"/>
                   <element name="node" type="string"/>
                  <element name="priority" type="string"/>
                  <element name="processingDate" 
         type="string"/>
                  <element name="queue" type="string"/>
                   <element name="status" type="string"/>
                   <element name="step" type="string"/>
                  <element name="user" type="string"/>
                  <element name="variables" 
         type="tns:ArrayOfVariable"/>
               </sequence>
          </complexType>
where:
autorestart: if this flag is set to TRUE, the launch will be restarteds automatically if 
the operating system reboots. If it is set to FALSE, the launch will not be restarted 
automatically by Dollar Universe when the machine restarts.
beginDate: the launch submission date. A string - format YYYYMMDD.
beginHour: the launch submission time. A string - format HHMMSS.
bypassCondCheck: if this flag is set to TRUE, the conditions are not verified by 
Dollar Universe before submitting the Uproc. If set to FALSE, all Uproc conditions 
are verified.
centralControl: if this flag is set to TRUE, job monitoring data is accessible from 
the central monitoring node. If FALSE, the execution can only be monitored on the 
node where it was created.
endDate: the launch window end date. A string - format YYYYMMDD.
endHour: the launch window end time . A string - format HHMMSS.
exclusionFrom: the beginning of the exclusion period in which the execution 
cannot start. The format of this string is HHMMSS.
exclusionTo: the end of the exclusion period when the execution cannot start. The
```
# ORSYPEEE

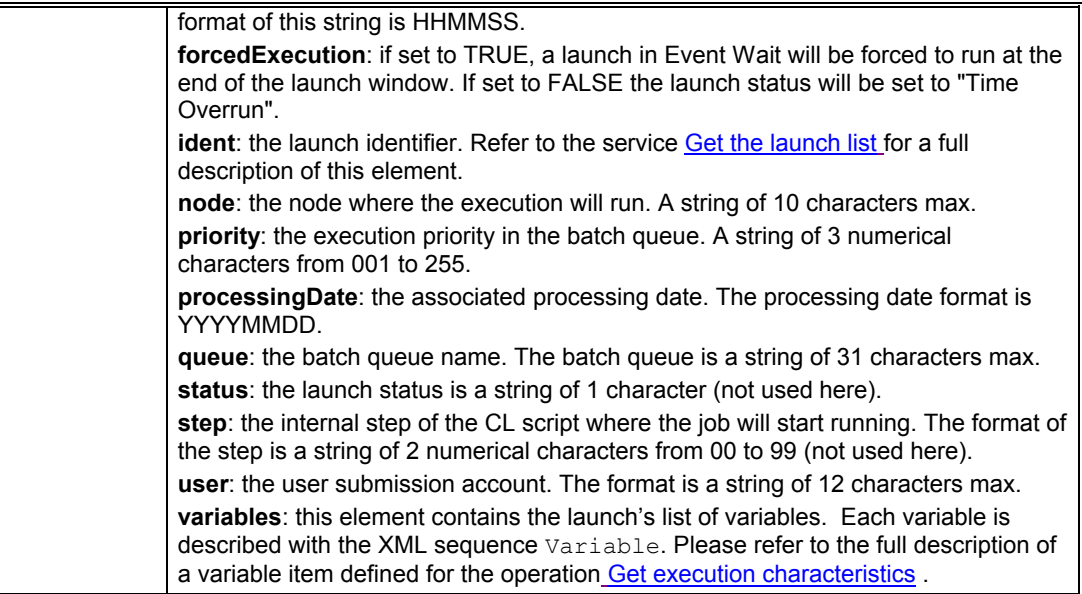

*Figure 17: Operation: getLaunchFromTask*

#### 5.3.4.3 Get Launch Characteristics

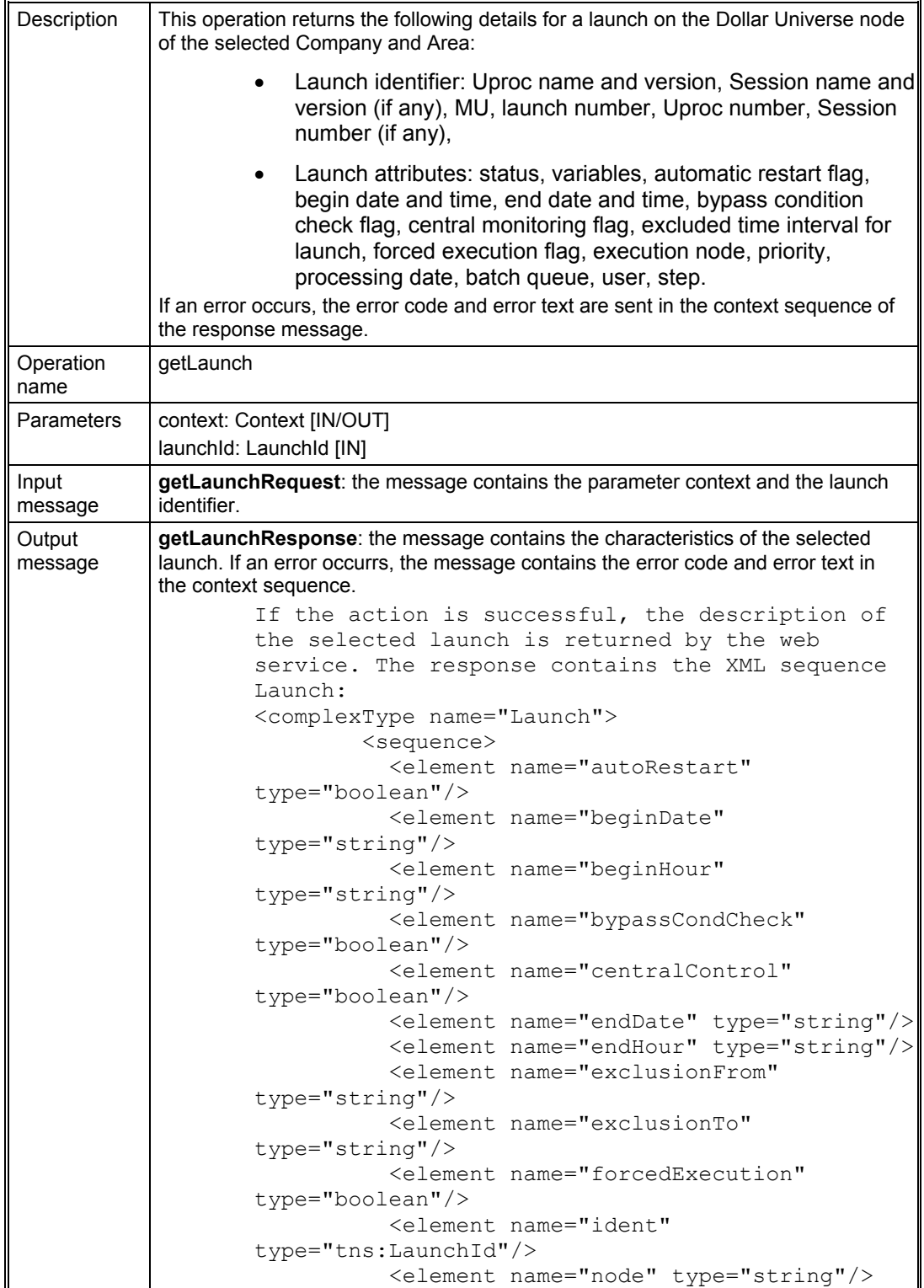

```
 <element name="priority" 
          type="string"/>
                         <element name="processingDate" 
          type="string"/>
                         <element name="queue" type="string"/>
                         <element name="status" type="string"/>
                         <element name="step" type="string"/>
                         <element name="user" type="string"/>
                         <element name="variables" 
          type="tns:ArrayOfVariable"/>
                     </sequence>
          </complexType>
where:
autorestart: if this flag is set to TRUE, the launch will be restarts automatically if 
the operating system reboots. If it is set to FALSE, the launch will not be restarted 
automatically by Dollar Universe when the machine restarts.
beginDate: the launch submission date. A string - format YYYYMMDD. 
beginHour: the launch submission time. A string - format HHMMSS.
bypassCondCheck: if this flag is set to TRUE, the conditions are not verified by 
Dollar Universe before submitting the Uproc. If set to FALSE, all Uproc conditions 
are verified.
centralControl: if this flag is set to TRUE, job monitoring data is accessible from 
the central monitoring node. If FALSE, the execution can only be monitored on the 
node where it was created.
endDate: the launch window end date. A string - format YYYYMMDD.
endHour: the launch window end time . A string - format HHMMSS.
exclusionFrom: the beginning of the exclusion period in which the execution 
cannot start. The format of this string is HHMMSS.
exclusionTo: the end of the exclusion period when the launch cannot start. The 
format of this string is HHMMSS.
forcedExecution: if set to TRUE, a launch in Event Wait will be forced to run at the 
end of the launch window. If set to FALSE the launch status will be set to "Time 
Overrun".
ident: the launch identifier. Refer to the service Get the launch list for a full
description of this element.
node: the node where the execution will run. A string of 10 characters max.
priority: the execution priority in the batch queue. A string of 3 numerical 
characters from 001 to 255.
processingDate: the associated processing date. The processing date format is 
YYYYMMDD.
queue: the batch queue name. The batch queue is a string of 31 characters max.
status: the launch status is a string of 1 character (not used here). 
step: the internal step of the CL script where the job will start running. The format of 
the step is a string of 2 numerical characters from 00 to 99 (not used here).
user: the user submission account. The format is a string of 12 characters max.
variables: this element contains the launch's list of variables. Each variable is 
described with the XML sequence Variable. Please refer to the full description of 
a variable item defined for the operation Get execution characteristics .
```
*Figure 18: Operation: getLaunch*

#### 5.3.4.4 Get the Job Log File

| Description       | This operation returns the log file of a selected execution on the Dollar Universe<br>node of the selected Company and Area. If the job log is found for the execution<br>identifier, the response contains:  |
|-------------------|----------------------------------------------------------------------------------------------------|
|                   | Execution identifier: Uproc name and version, Session name<br>and version (if any), MU, launch number, Uproc number,<br>Session number (if any),                                                              |
|                   | Job log returned as a text.                                                                                                    |
|                   | If no execution log was found for the selected execution, the error and error<br>message is returned in the context sequence of the response message.                                                         |
| Operation<br>name | getExecutionLog                                                                                                    |
| Parameters        | context: Context [IN/OUT]                                                                                                    |
|                   | executionId: ExecutionId [IN]                                                                                                    |
| Input<br>message  | DuwsSEI_getExecutionLog: the message contains the parameter context and the<br>execution identifier which is defined by the XML sequence ExecutionId.                                                         |
| Output<br>message | <b>DuwsSEI_getExecutionLogResponse:</b> the message contains the log contents of<br>the selected execution. If an error occurs, the message contains the error code and<br>error text in the context element. |
|                   | If the action is successful the log file of the selected job is returned by the web<br>service. The response contains the XML sequence ExecutionLog:                                                          |
|                   | <complextype name="ExecutionLog"></complextype>                                                                                                    |
|                   | <sequence></sequence>                                                                                                    |
|                   | <element name="ident" type="tns:ExecutionId"></element>                                                                                                    |
|                   | <element name="log" type="tns:ArrayOfstring"></element>                                                                                                    |
|                   | <br>                                                                                                    |
|                   | where:                                                                                                    |
|                   | ident: this element contains the execution identifier. For a full description, refer to<br>the description of the operation Get the launch list.                                                              |
|                   | log: the content of the log file is contained in this element which is an array of<br>strings. Each line of the execution log corresponds to an element of this array.                                        |

*Figure 19: Operation: getExecutionLog*

#### 5.3.4.5 Get the Job Log File as SOAP Attachment

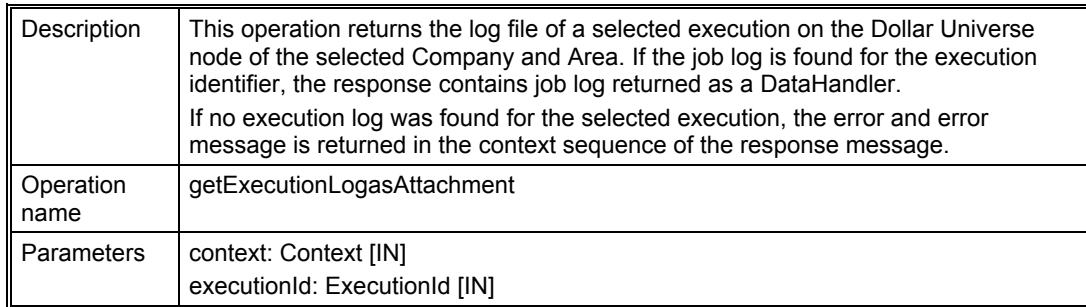

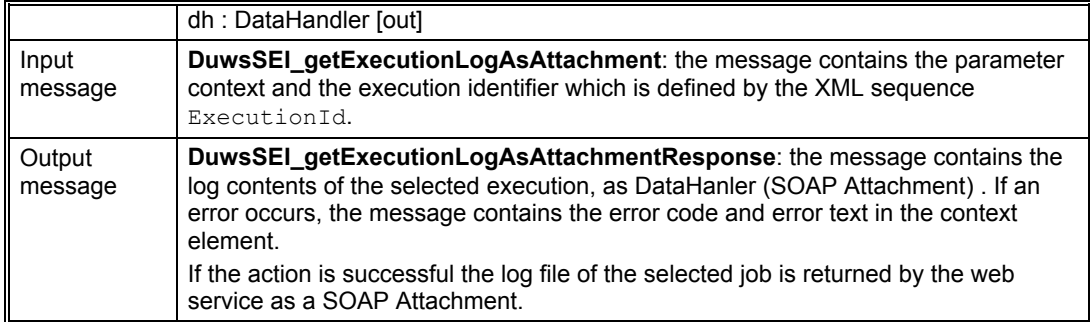

#### 5.3.4.6 Get the History Trace of an Execution

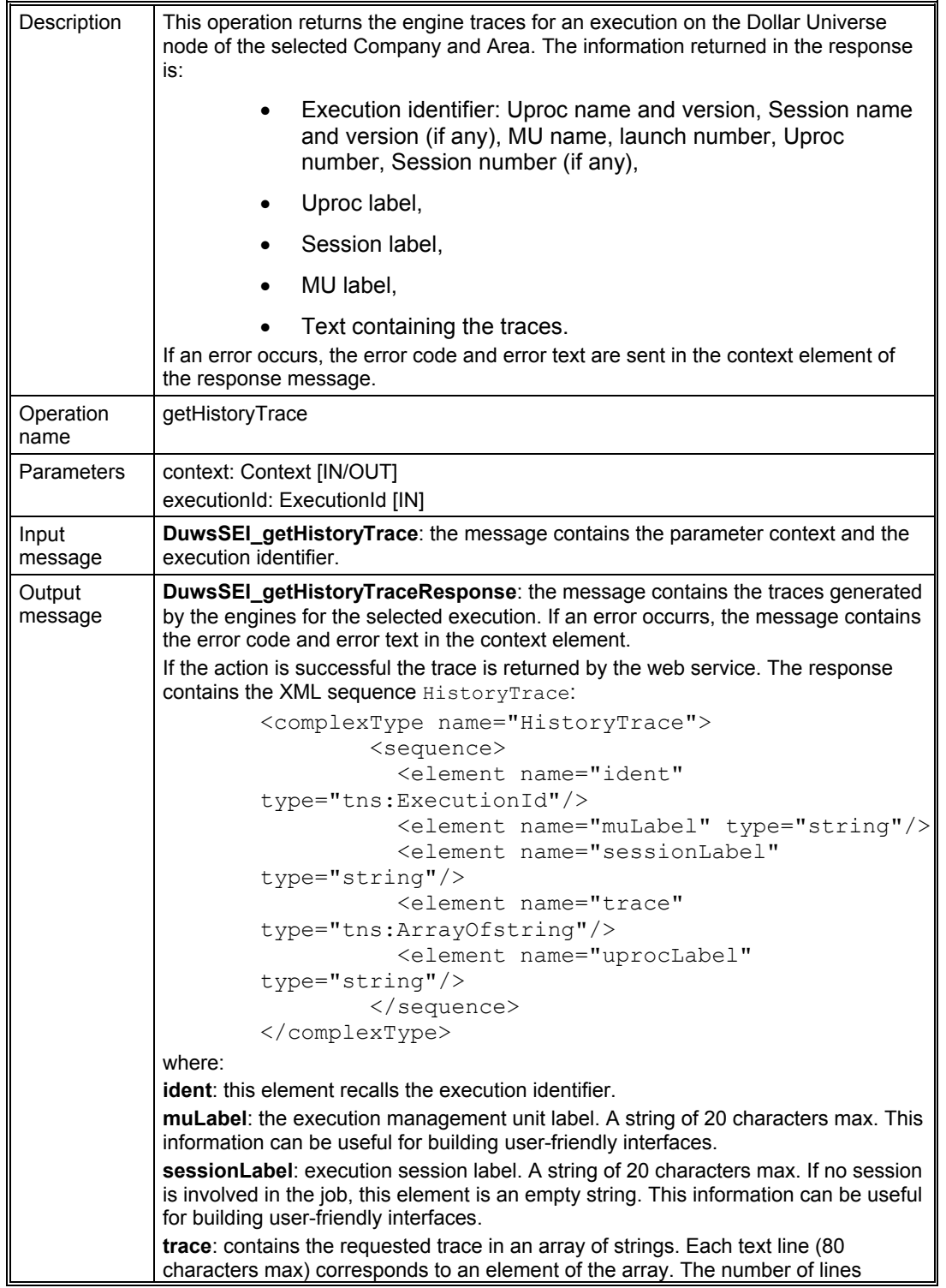

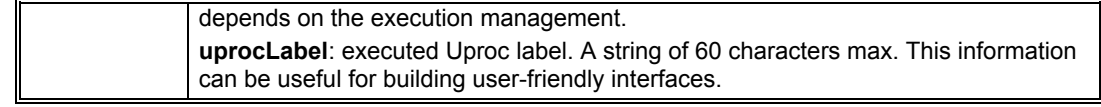

*Figure 20: Operation: getHistoryTrace*

#### 5.3.4.7 Get an Execution's Previous Launches

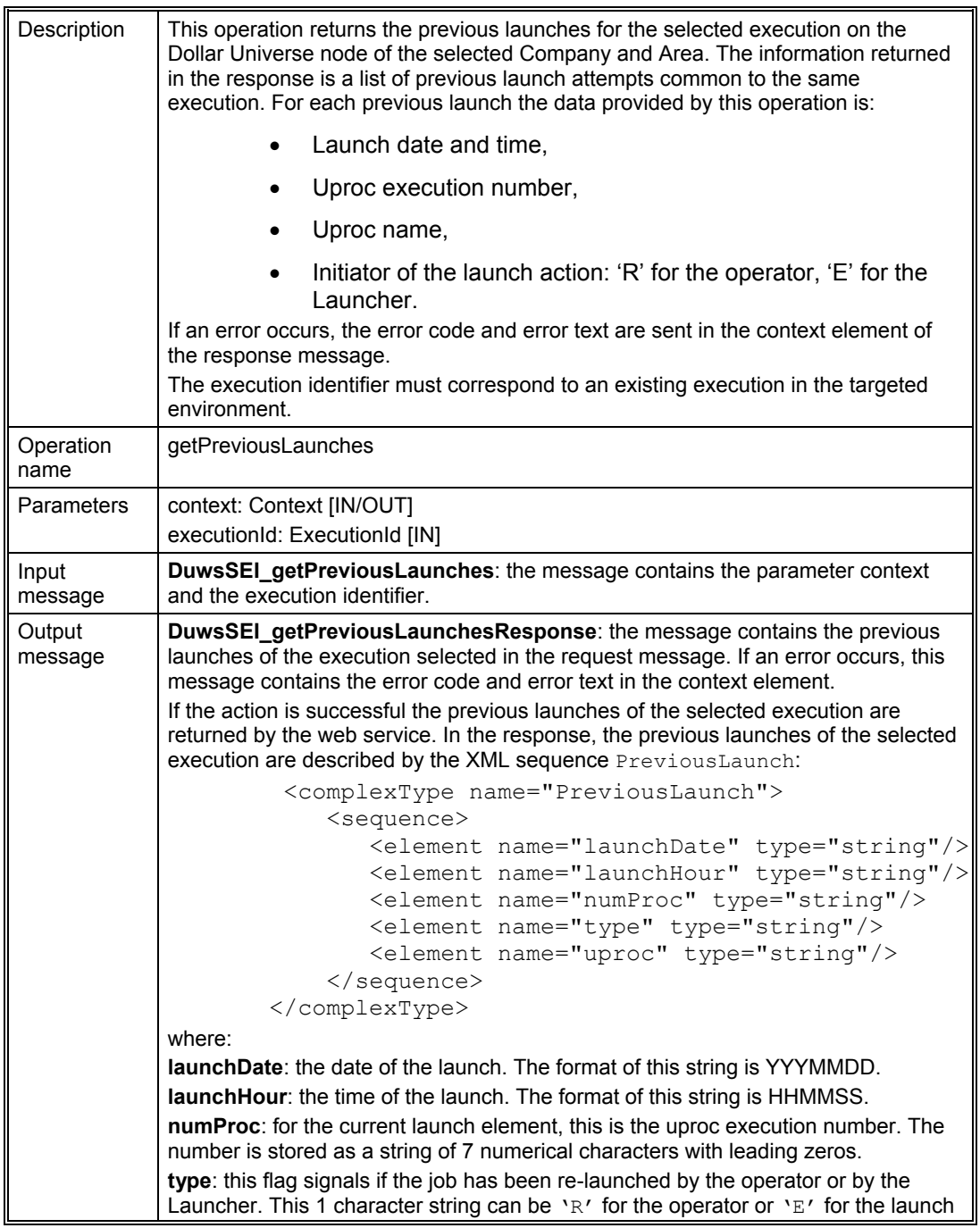

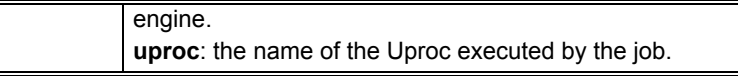

#### *Figure 21: Operation: getPreviousLaunches*

#### 5.3.4.8 Get Event Characteristics

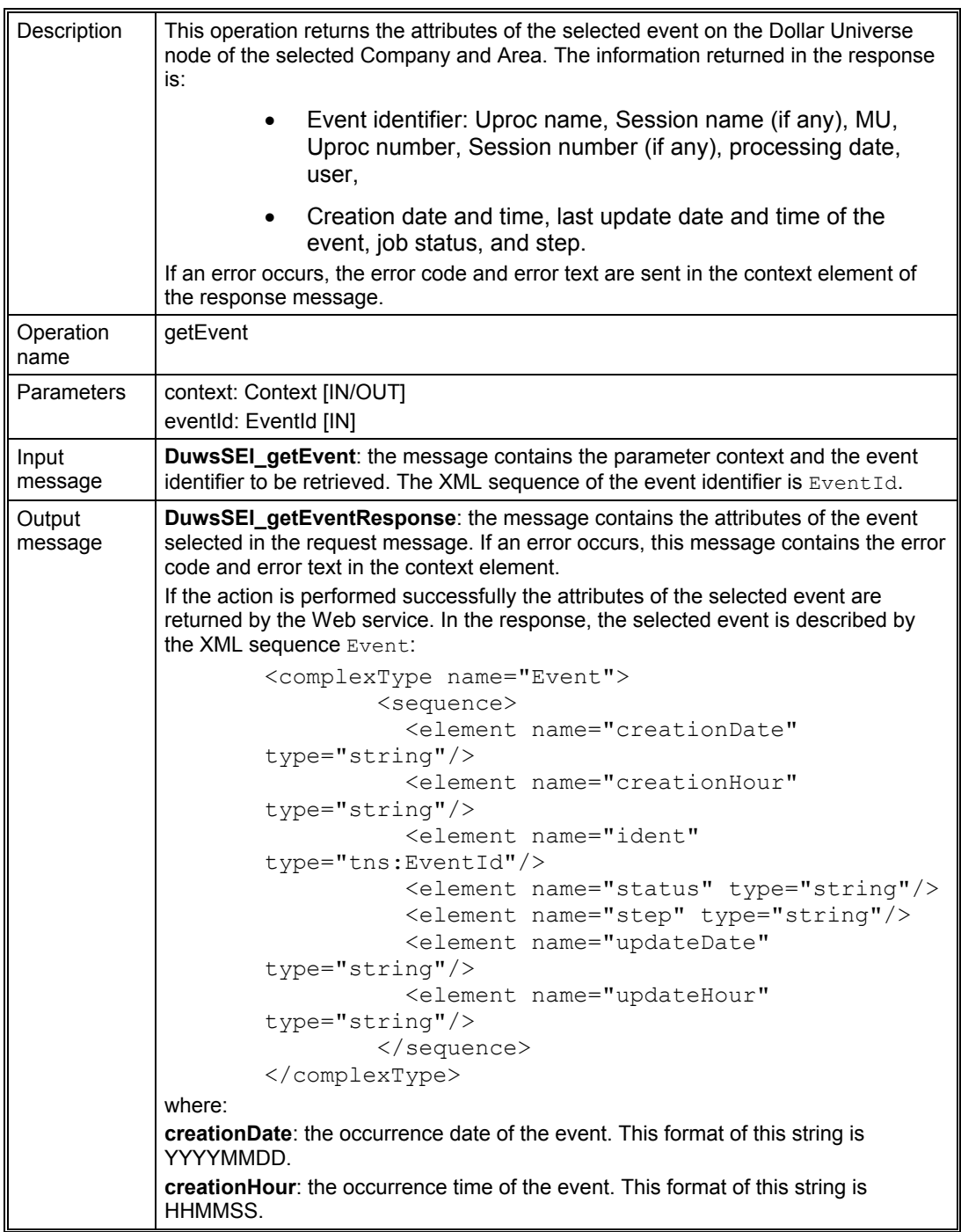

| ident: the event identifier. Refer to the description of the operation GetList Events<br>for more details of this field.                                                                               |
|----------------------------------------------------------------------------------------------------|
| status: job status of the event. A string of 1 character which can be T (Completed),<br>I (Aborted), E (Running), A (Pending) or D (Started). See the Appendix for the<br>meaning of the status codes. |
| step: designates the execution step corresponding to the event. The format is a<br>string of 2 numerical characters from 00 to 99.                                                                     |
| updateDate: the date of the last update action on the event. The string format is<br>YYYYMMDD.                                                                                                    |
| <b>updateHour:</b> the time of the last update action on the event. The string format is<br>HHMMSS.                                                                                                    |

*Figure 22: Operation: getEvent*

#### 5.3.5 Operations that Perform Actions on IT Operations

#### 5.3.5.1 Create a Launch

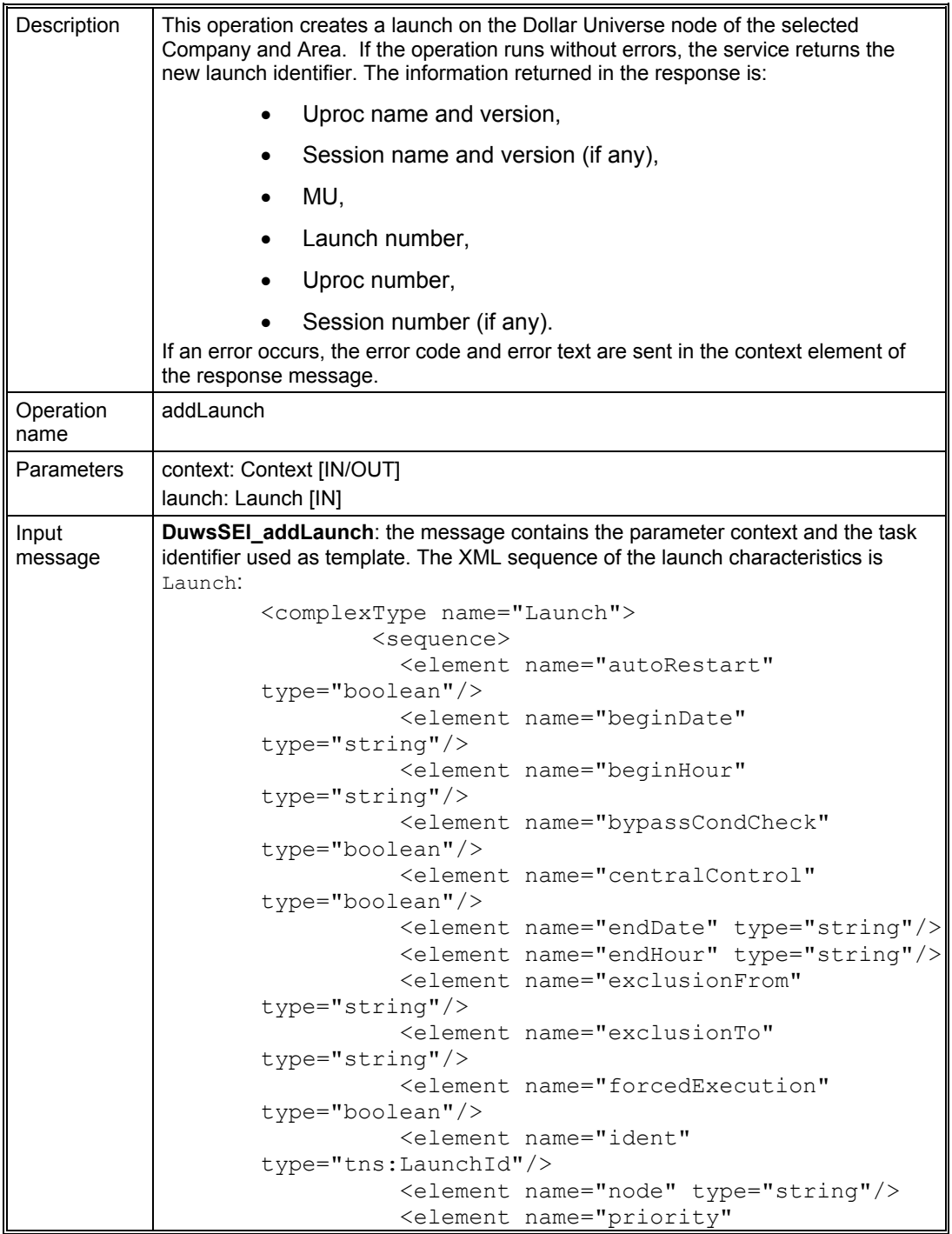

```
type="string"/>
                                        <element name="processingDate" 
                         type="string"/>
                                        <element name="queue" type="string"/>
                                        <element name="status" type="string"/>
                                        <element name="step" type="string"/>
                                        <element name="user" type="string"/>
                                        <element name="variables" 
                         type="tns:ArrayOfVariable"/>
                                 </sequence>
                         </complexType>
               where:
              autorestart: if this flag is set to TRUE, the launch will be restarts automatically if 
              the operating system reboots. If it is set to FALSE, the launch will not be restarted 
               automatically by Dollar Universe when the machine restarts.
               beginDate: the launch submission date. A string - format YYYYMMDD. 
               beginHour: the launch submission time. A string - format HHMMSS.
               bypassCondCheck: if this flag is set to TRUE, the conditions are not verified by 
               Dollar Universe before submitting the Uproc. If set to FALSE, all Uproc conditions 
               are verified.
              centralControl: if this flag is set to TRUE, job monitoring data is accessible from 
              the central monitoring node. If FALSE, the execution can only be monitored on the 
              node where it was created.
               endDate: the launch window end date. A string - format YYYYMMDD.
               endHour: the launch window end time . A string - format HHMMSS.
              exclusionFrom: the beginning of the exclusion period in which the execution 
              cannot start. The format of this string is HHMMSS.
               exclusionTo: the end of the exclusion period when the launch cannot start. The 
              format of this string is HHMMSS.
              forcedExecution: if set to TRUE, a launch in Event Wait will be forced to run at the 
              end of the launch window. If set to FALSE the launch status will be set to "Time 
               Overrun".
              ident Get the launch list for a full
              description of this element.
              node: the node where the execution will run. A string of 10 characters max.
               priority: the execution priority in the batch queue. A string of 3 numerical 
               characters from 001 to 255.
               processingDate: the associated processing date. The processing date format is 
               YYYYMMDD.
               queue: the batch queue name. The batch queue is a string of 31 characters max.
               status: the launch status is a string of 1 character (not used here). 
               step: the internal step of the CL script where the job will start running. The format of 
              the step is a string of 2 numerical characters from 00 to 99 (not used here).
               user: the user submission account. The format is a string of 12 characters max.
               variables: this element contains the launch's list of variables. Each variable is 
               described with the XML sequence Variable. Please refer to the full description of 
               a variable item defined for the operation Get execution characteristics .
              Note: If the variable list contains variables that are not defined in the Uproc, these 
               variables are ignored during the launch creation.
Output
message
               DuwsSEI_addLaunchResponse: If the action is successful the message contains 
              the identifier of the new launch created. If an error occurs, this message contains 
               the error code and error text in the context element.
```
In the response, the launch identifier is described by the XML sequence LaunchId. For more details about the attributes returned by new launch, refer to the operation **[Get the launch list](#page-41-1).** 

*Figure 23: Operation: addLaunch*

#### 5.3.5.2 Create a Launch from a Task

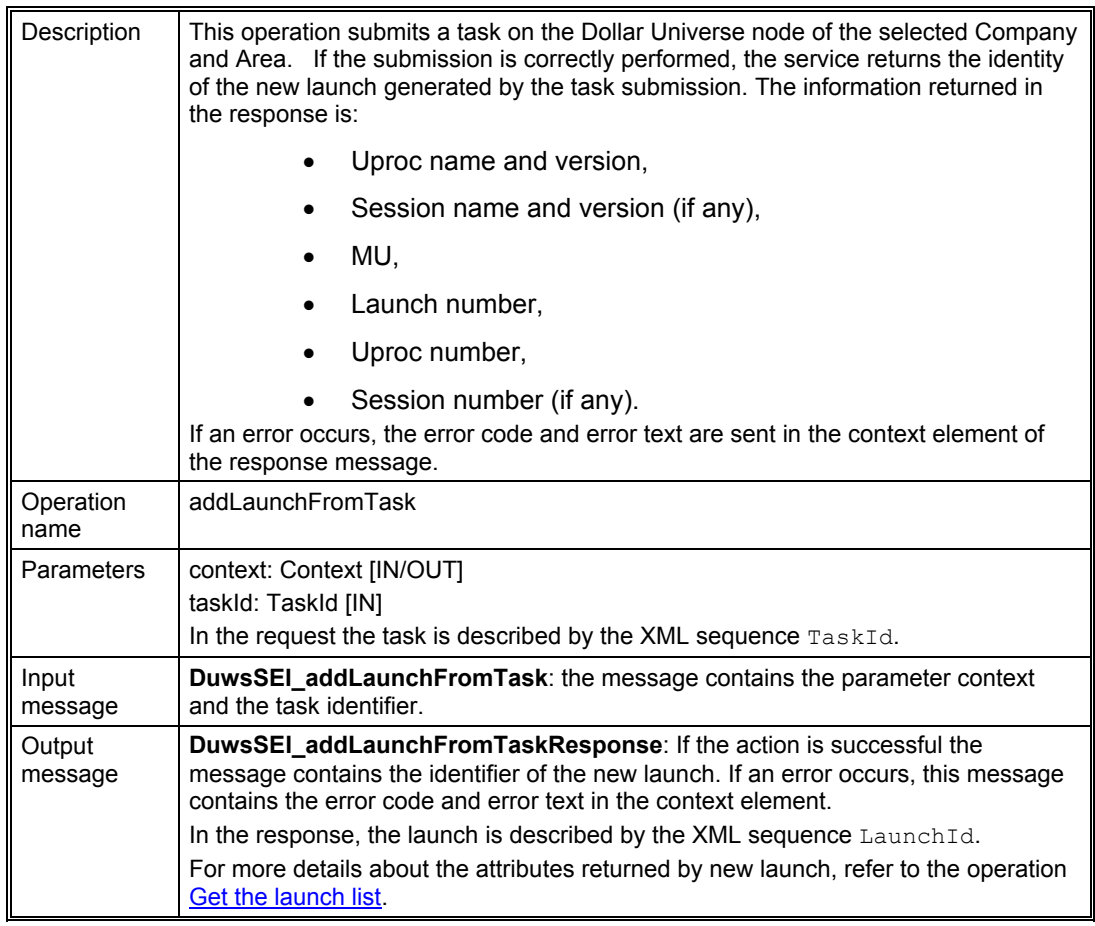

*Figure 24: Operation: addLaunchFromTask*

#### 5.3.5.3 Create a Launch from a Task (Providing Uproc Variables)

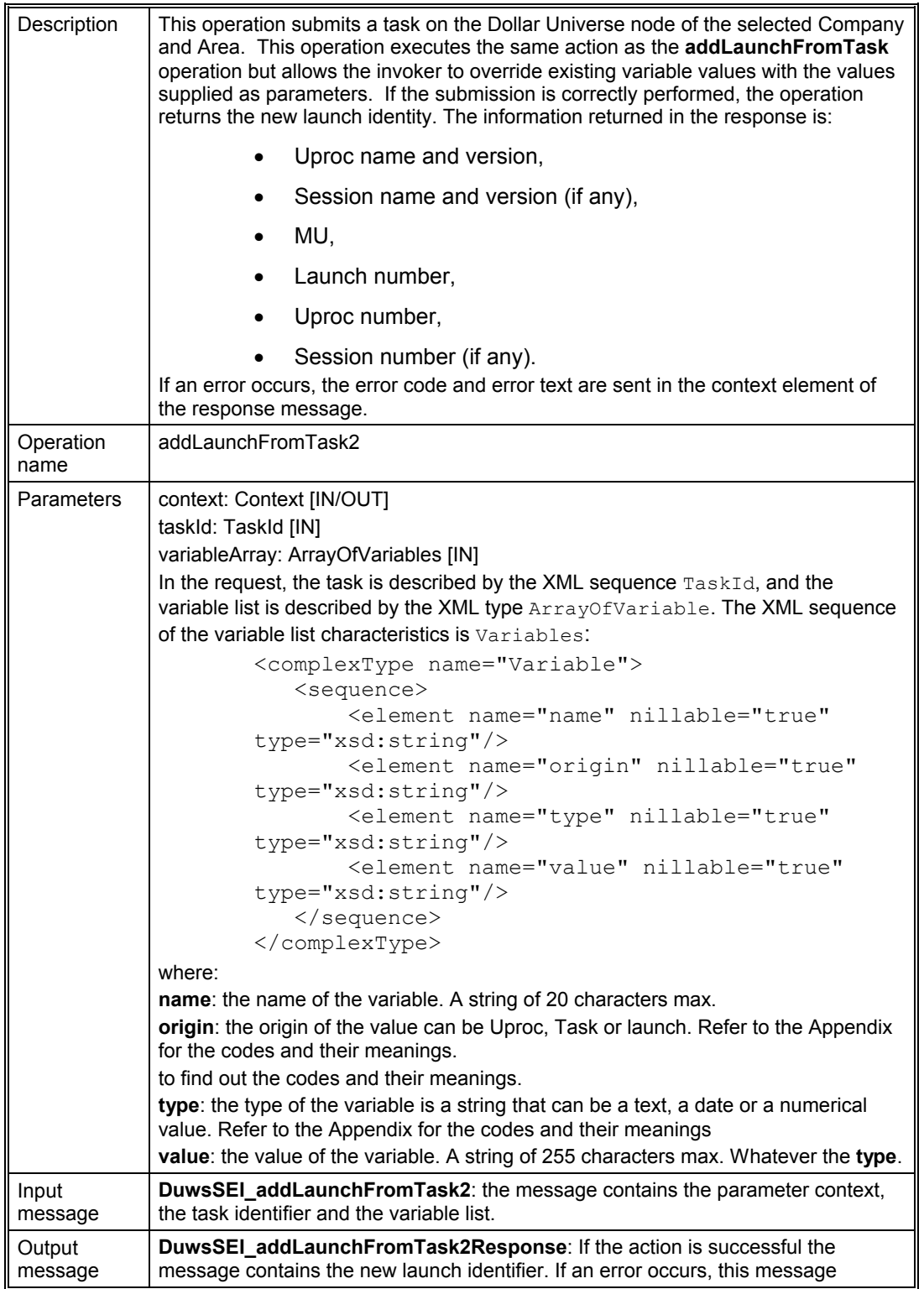

contains the error code and error text in the context element. In the response, the launch is described by the XML sequence LaunchId. For more details about the attributes returned by a new launch, refer to the operation **[Get the launch list](#page-41-0)**.

*Figure 25: Operation: addLaunchFromTask2*

#### 5.3.5.4 Delete a Launch

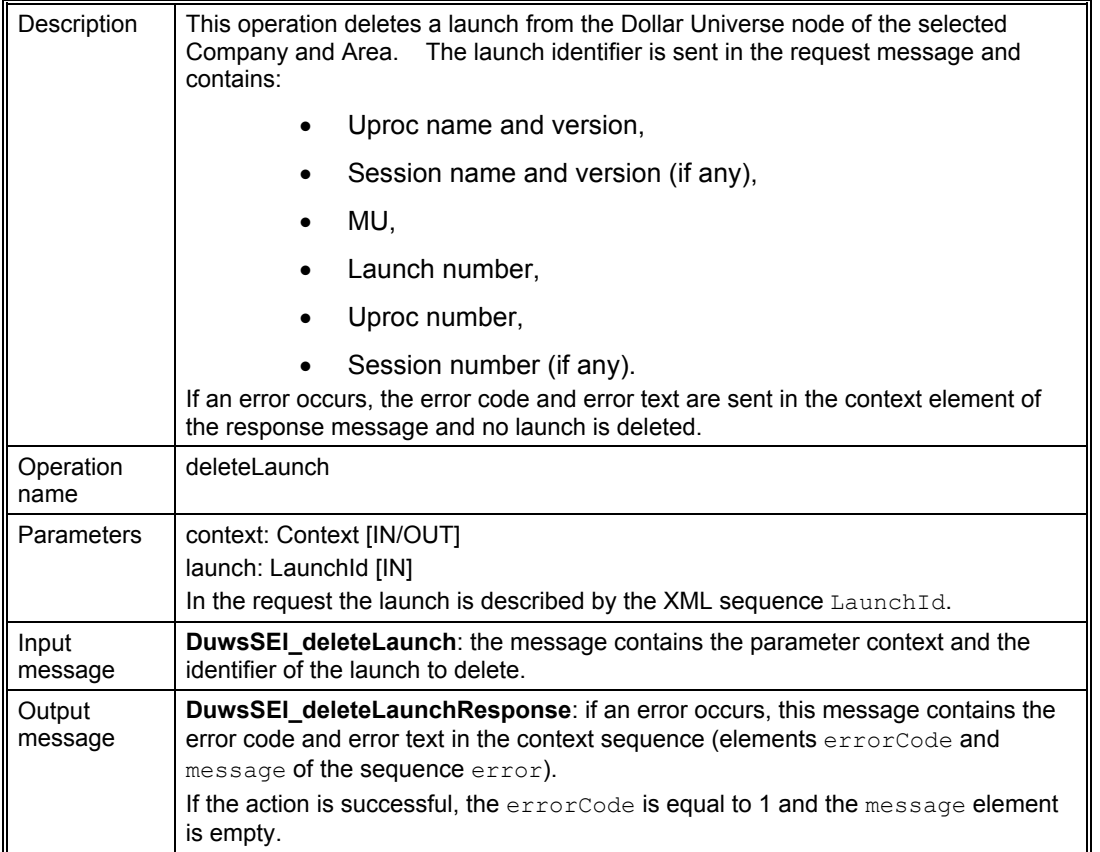

*Figure 26: Operation: deleteLaunch*

#### 5.3.5.5 Disable a Launch

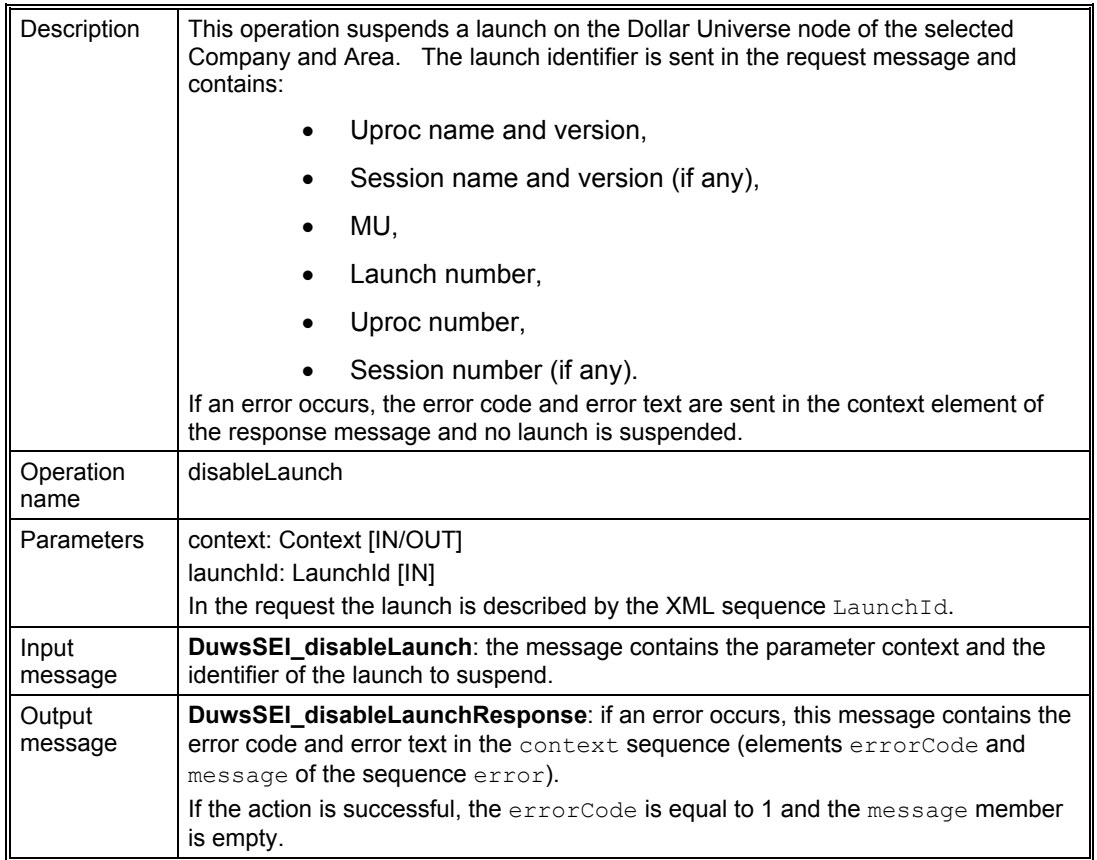

*Figure 27: Operation: disableLaunch*

#### 5.3.5.6 Enable a Launch

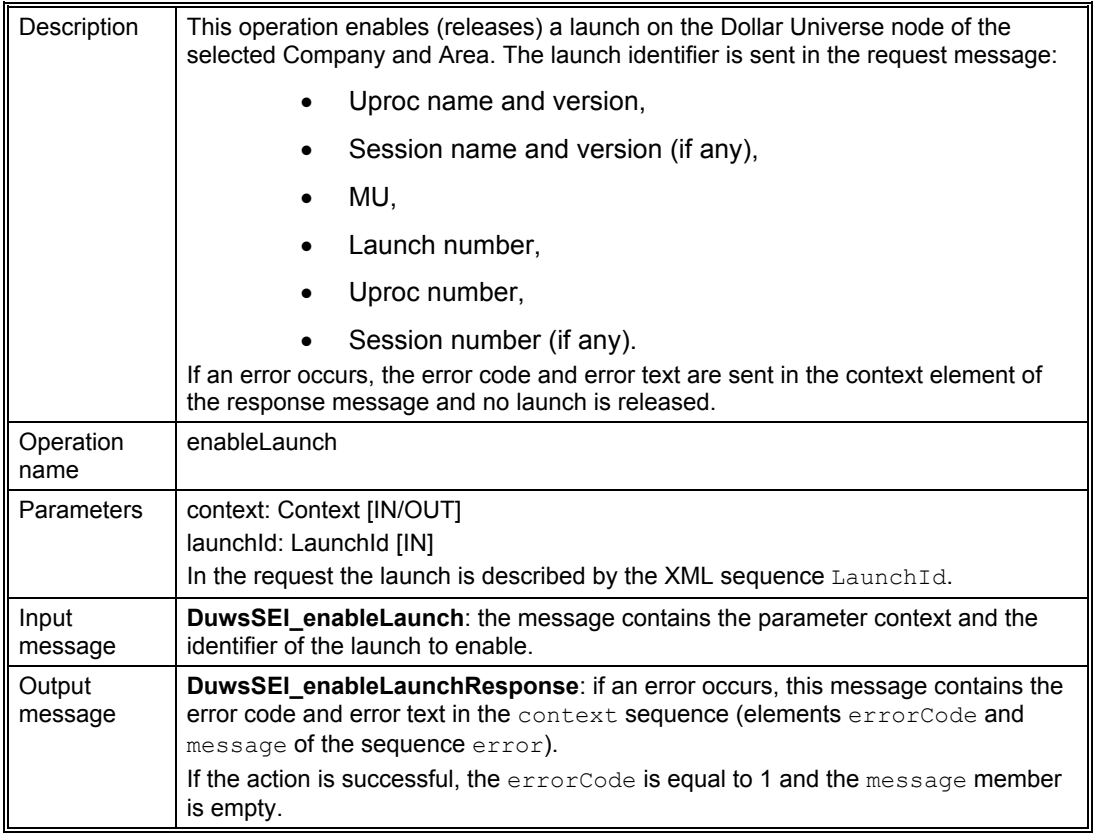

*Figure 28: Operation: enableLaunch*

#### 5.3.5.7 Purge an Execution

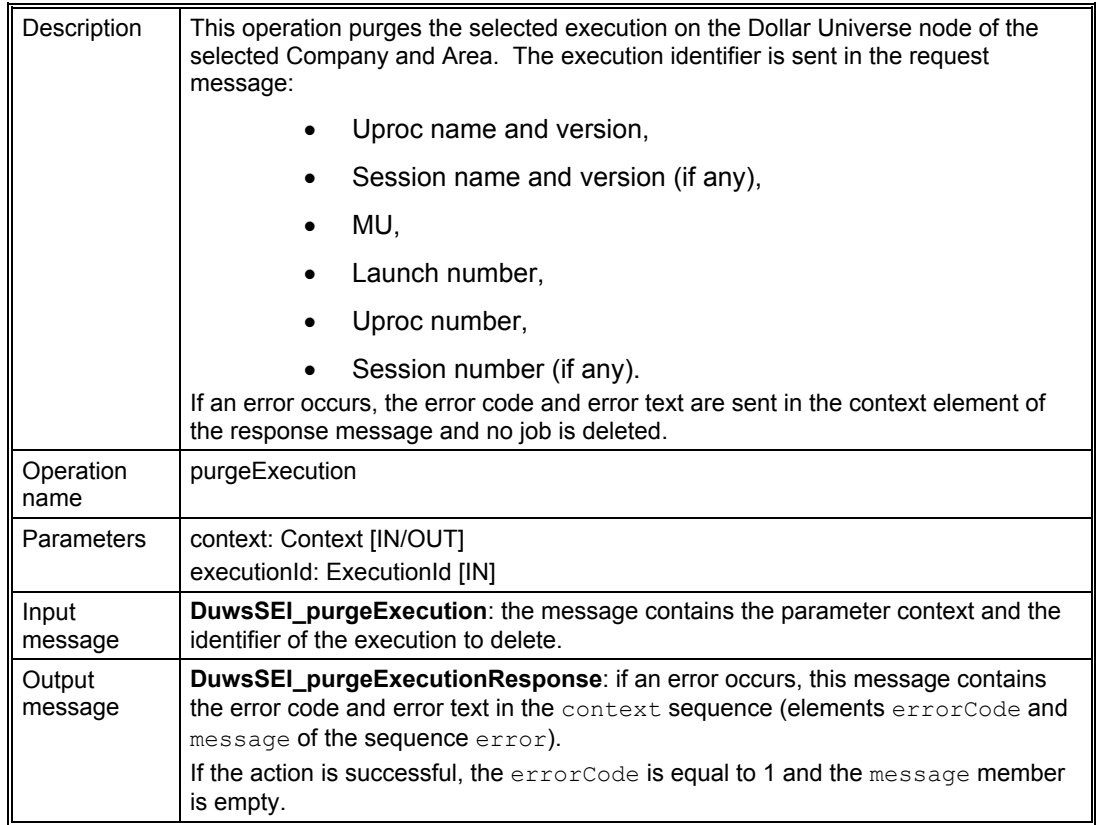

*Figure 29: Operation: purgeExecution*

#### 5.3.5.8 Stop an Execution

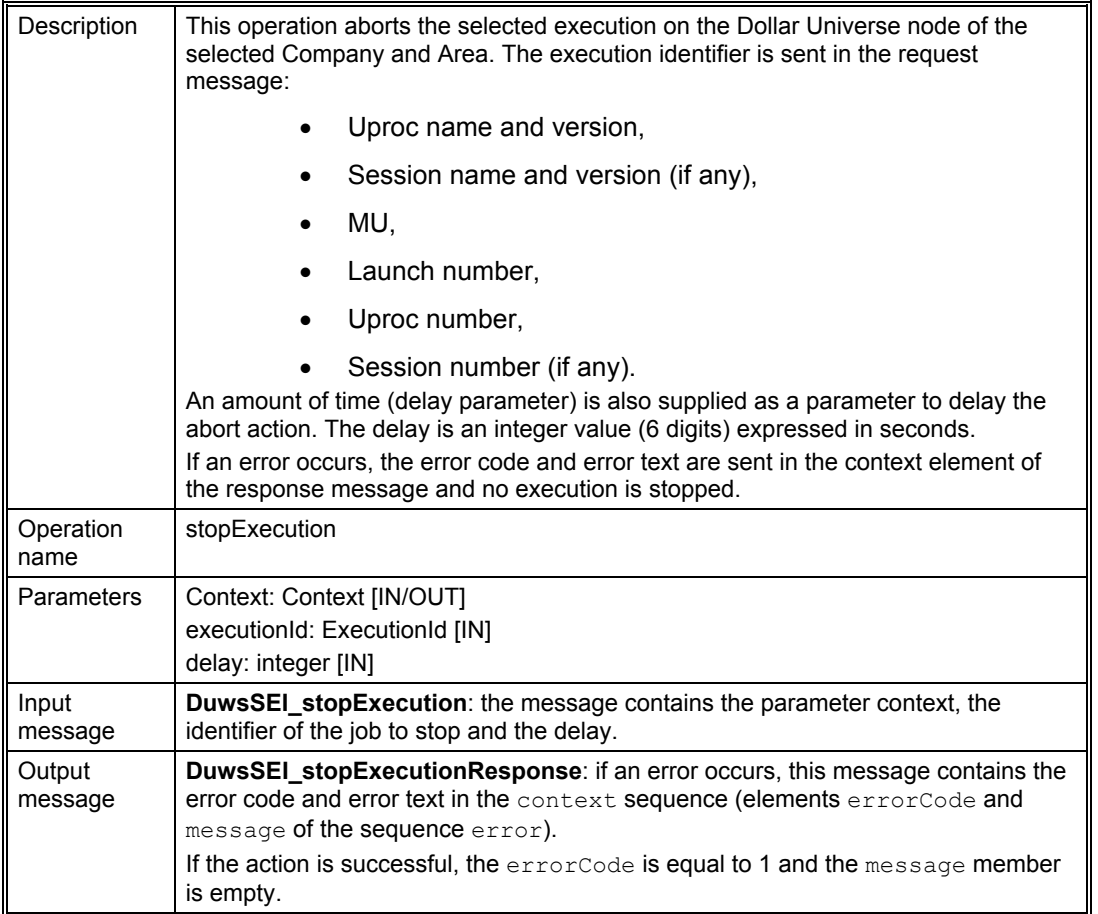

*Figure 30: Operation: stopExecution*
#### 5.3.5.9 Create an Event

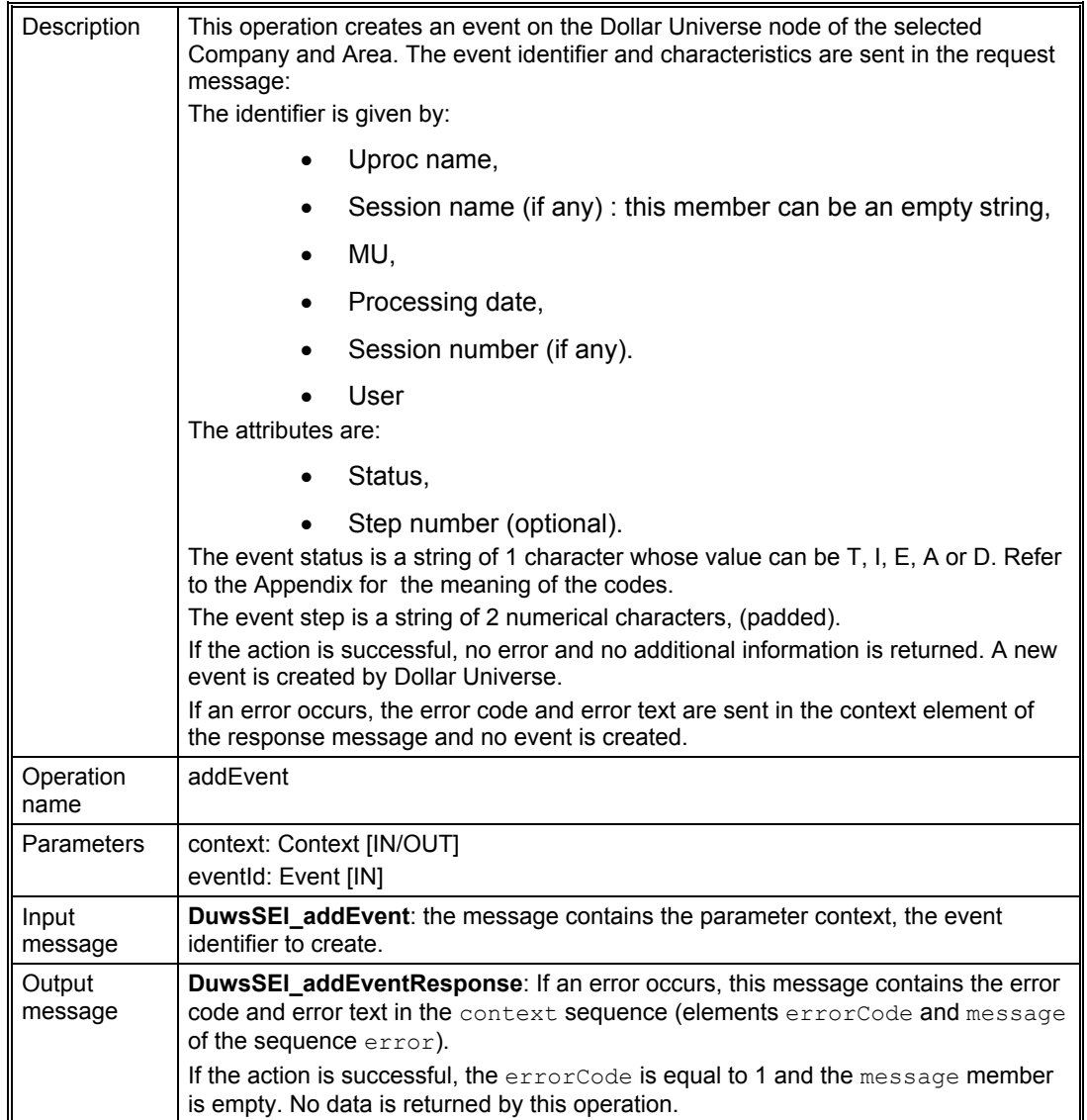

*Figure 31: Operation: addEvent*

### 5.3.5.10 Update an Event

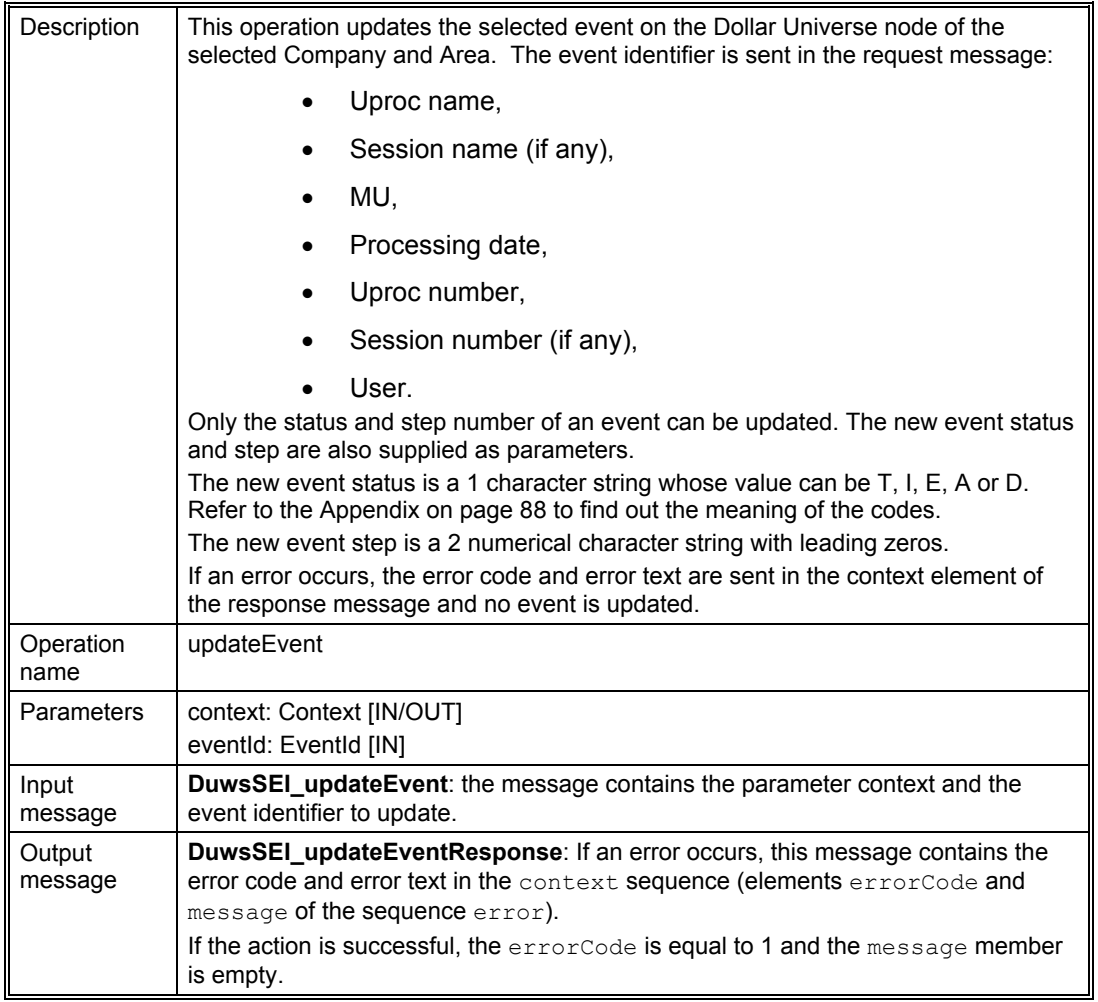

*Figure 32: Operation: updateEvent*

#### 5.3.5.11 Delete an Event

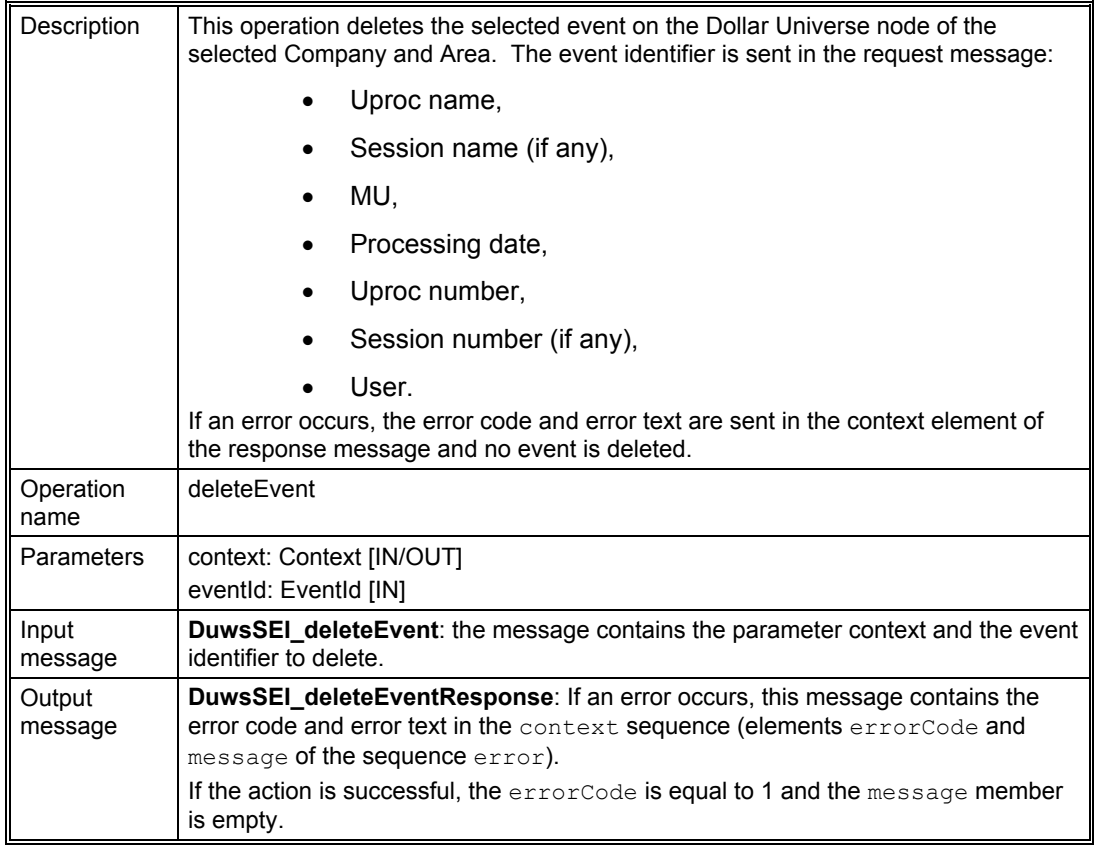

*Figure 33: Operation: delete an Event*

## 6. Deployment example 1: Tomcat and Axis

This section resumes the procedure for deploying Dollar Universe Web Services 2.0 using Apache Tomcat (as a container and server) and Apache Axis.

## 6.1 Software Pre-requisites

- Tomcat 5.5 or higher
- Axis 1: 1.4
- JRE 1.5
- Archive manipulation software

### 6.2 First Installation Steps

Install Apache Tomcat and Apache Axis as described in their respective user manuals.

## 6.3 Installation Overview

The Dollar Universe Web Services enterprise archive: **duws210.ear** cannot be directly deployed within Axis. The procedure can be divided into three main steps:

- **Active code installation**: Extract the executable code from the archive and make it accessible to Axis.
- **Method registration**: Available Dollar Universe Web Services functions have to be declared as operations of the web service.
- **Configuration**: Dollar Universe Web Services requires a little more information to start working (log file declaration, TCP/IP service mapping, etc).

The procedures described below should be run on the same machine as Axis and Tomcat.

#### 6.3.1 Active Code Installation

Bear in mind that JAR, WAR and EAR archives are ZIP archives. Use your favorite compression utility to extract content from *duws210.ear*.

At the first level is a *meta-inf* directory and a *duws20.war* file. Extract all files from the *duws.war* archive.

A meta-inf and a *web-inf* directory will be created. Check that the *web-inf* directory contains all files listed in section [Contents of the duws210.ear](#page-15-0). The web service is contained in the JAR files. Copy JAR files to the Axis lib directory (usually *webapps/axis/WEB-INF/lib*).

#### 6.3.2 Method Registration

A number of environment variables must be declared.

#### 6.3.2.1 Axis Variable Declaration on UNIX

On UNIX, save the following instructions in a script, for example *setenv\_axis.ksh,* and customize the AXIS\_HOME variable. Run the script *setenv\_axis.ksh* from the command line:

```
AXIS HOME=<path to Axis>
AXIS_LIB=$AXIS_HOME/lib
AXISCLASSPATH=$AXIS_LIB/axis.jar:
AXISCLASSPATH=$AXISCLASSPATH:$AXIS_LIB/commons-discovery-0.2.jar
AXISCLASSPATH=$AXISCLASSPATH:$AXIS_LIB/commons-logging-1.0.4.jar
AXISCLASSPATH=$AXISCLASSPATH:$AXIS_LIB/jaxrpc.jar
AXISCLASSPATH=$AXISCLASSPATH:$AXIS_LIB/saaj.jar
AXISCLASSPATH=$AXISCLASSPATH:$AXIS_LIB/log4j-1.2.8.jar
AXISCLASSPATH=$AXISCLASSPATH:$AXIS_LIB/xml-apis.jar
AXISCLASSPATH=$AXISCLASSPATH:$AXIS_LIB/xercesImpl.jar
```
export AXIS\_HOME export AXIS\_LIB export AXISCLASSPATH

#### 6.3.2.2 Axis Variable Declaration on Windows

On Windows, save the following commands in a file, for example *setenv\_axis.cmd*, and customize the AXIS\_HOME variable. Run the script *setenv\_axis.cmd* from a DOS command window:

```
set AXIS HOME=<path to Axis>
set AXIS LIB=%AXIS HOME%\lib
set AXISCLASSPATH=%AXIS LIB%\axis.jar
set AXISCLASSPATH=%AXISCLASSPATH%;%AXIS LIB%\commons-discovery-0.2.jar
set AXISCLASSPATH=%AXISCLASSPATH%;%AXIS LIB%\commons-logging-1.0.4.jar
set AXISCLASSPATH=%AXISCLASSPATH%;%AXIS LIB%\jaxrpc.jar
set AXISCLASSPATH=%AXISCLASSPATH%;%AXIS LIB%\saaj.jar;
set AXISCLASSPATH=%AXISCLASSPATH%;%AXIS LIB%\log4j-1.2.8.jar
set AXISCLASSPATH=%AXISCLASSPATH%;%AXIS LIB%\xml-apis.jar
```
set AXISCLASSPATH=%AXISCLASSPATH%;%AXIS\_LIB%\xercesImpl.jar

#### 6.3.2.3 Declare Exposed Methods to Axis

Next, declare the list of methods to be exposed by Axis. Save the following lines in a file, for example *deploy.wsdd*.

In this example, the Axis deployment descriptor uses the RPC/encoded style which is not WS-I Basic Profile compliant.

Note: For further details about WSDD file and how to deploy and undeploy a web service with Axis, refer to the Axis reference manual.

```
<deployment
     xmlns="http://xml.apache.org/axis/wsdd/"
     xmlns:java="http://xml.apache.org/axis/wsdd/providers/java"
    xmlns:ns1="http://xml.apache.org/xml-soap">
   <service name="DuwsService" provider="java:RPC" style="rpc" 
use="encoded">
     <parameter name="className" value="com.orsyp.duws.DuwsImpl"/>
       <parameter name="wsdlTargetNamespace" 
value="http://duws.orsyp.com"/>
       <parameter name="wsdlServiceElement" value="DuwsService"/>
       <parameter name="wsdlServicePort" value="DuwsSEIPort"/>
       <parameter name="className" value="com.orsyp.duws.DuwsImpl"/>
       <parameter name="wsdlPortType" value="DuwsSEI"/> 
          <parameter name="cacheAttachments" 
locked="false">true</parameter>
         <parameter name="sizeThreshold" locked="false">40000</parameter>
        <parameter name="enableSwA" locked="false">true</parameter>
        <parameter name ="dh" value="ns1:DataHandler"/>
       <typeMapping
         xmlns:ns="http://duws.orsyp.com"
         qname="ns:Context"
         type="java:com.orsyp.duws.Context"
         serializer="org.apache.axis.encoding.ser.BeanSerializerFactory"
deserializer="org.apache.axis.encoding.ser.BeanDeserializerFactory"
         encodingStyle="http://schemas.xmlsoap.org/soap/encoding/"
      / <typeMapping
         xmlns:ns="http://duws.orsyp.com"
         qname="ns:Envir"
         type="java:com.orsyp.duws.Envir"
         serializer="org.apache.axis.encoding.ser.BeanSerializerFactory"
deserializer="org.apache.axis.encoding.ser.BeanDeserializerFactory"
         encodingStyle="http://schemas.xmlsoap.org/soap/encoding/"
      / <typeMapping
```
# ORSYPEE

```
 xmlns:ns="http://duws.orsyp.com"
         qname="ns:UniError"
         type="java:com.orsyp.duws.UniError"
         serializer="org.apache.axis.encoding.ser.BeanSerializerFactory"
deserializer="org.apache.axis.encoding.ser.BeanDeserializerFactory"
         encodingStyle="http://schemas.xmlsoap.org/soap/encoding/"
       /> 
       <typeMapping
         xmlns:ns="http://duws.orsyp.com"
         qname="ns:TaskFilter"
         type="java:com.orsyp.duws.TaskFilter"
         serializer="org.apache.axis.encoding.ser.BeanSerializerFactory"
deserializer="org.apache.axis.encoding.ser.BeanDeserializerFactory"
         encodingStyle="http://schemas.xmlsoap.org/soap/encoding/"
       />
       <typeMapping
         xmlns:ns="http://duws.orsyp.com"
         qname="ns:TaskId"
         type="java:com.orsyp.duws.TaskId"
         serializer="org.apache.axis.encoding.ser.BeanSerializerFactory"
deserializer="org.apache.axis.encoding.ser.BeanDeserializerFactory"
         encodingStyle="http://schemas.xmlsoap.org/soap/encoding/"
      / <typeMapping
         xmlns:ns="http://duws.orsyp.com"
         qname="ns:TaskItem"
         type="java:com.orsyp.duws.TaskItem"
         serializer="org.apache.axis.encoding.ser.BeanSerializerFactory"
deserializer="org.apache.axis.encoding.ser.BeanDeserializerFactory"
         encodingStyle="http://schemas.xmlsoap.org/soap/encoding/"
      / <typeMapping
         xmlns:ns="http://duws.orsyp.com"
         qname="ns:DuwsException"
         type="java:com.orsyp.duws.DuwsException"
         serializer="org.apache.axis.encoding.ser.BeanSerializerFactory"
deserializer="org.apache.axis.encoding.ser.BeanDeserializerFactory"
         encodingStyle="http://schemas.xmlsoap.org/soap/encoding/"
      / <typeMapping
         xmlns:ns="http://duws.orsyp.com"
         qname="ns:LaunchId"
         type="java:com.orsyp.duws.LaunchId"
         serializer="org.apache.axis.encoding.ser.BeanSerializerFactory"
deserializer="org.apache.axis.encoding.ser.BeanDeserializerFactory"
```

```
 encodingStyle="http://schemas.xmlsoap.org/soap/encoding/"
      / <typeMapping
         xmlns:ns="http://duws.orsyp.com"
         qname="ns:LaunchFilter"
         type="java:com.orsyp.duws.LaunchFilter"
         serializer="org.apache.axis.encoding.ser.BeanSerializerFactory"
deserializer="org.apache.axis.encoding.ser.BeanDeserializerFactory"
         encodingStyle="http://schemas.xmlsoap.org/soap/encoding/"
      / <typeMapping
         xmlns:ns="http://duws.orsyp.com"
         qname="ns:LaunchItem"
         type="java:com.orsyp.duws.LaunchItem"
         serializer="org.apache.axis.encoding.ser.BeanSerializerFactory"
deserializer="org.apache.axis.encoding.ser.BeanDeserializerFactory"
         encodingStyle="http://schemas.xmlsoap.org/soap/encoding/"
       /> 
       <typeMapping
         xmlns:ns="http://duws.orsyp.com"
         qname="ns:UprocId"
         type="java:com.orsyp.duws.UprocId"
         serializer="org.apache.axis.encoding.ser.BeanSerializerFactory"
deserializer="org.apache.axis.encoding.ser.BeanDeserializerFactory"
         encodingStyle="http://schemas.xmlsoap.org/soap/encoding/"
      / <typeMapping
         xmlns:ns="http://duws.orsyp.com"
         qname="ns:UprocFilter"
         type="java:com.orsyp.duws.UprocFilter"
         serializer="org.apache.axis.encoding.ser.BeanSerializerFactory"
deserializer="org.apache.axis.encoding.ser.BeanDeserializerFactory"
         encodingStyle="http://schemas.xmlsoap.org/soap/encoding/"
      / <typeMapping
         xmlns:ns="http://duws.orsyp.com"
         qname="ns:UprocItem"
         type="java:com.orsyp.duws.UprocItem"
         serializer="org.apache.axis.encoding.ser.BeanSerializerFactory"
deserializer="org.apache.axis.encoding.ser.BeanDeserializerFactory"
         encodingStyle="http://schemas.xmlsoap.org/soap/encoding/"
      / <typeMapping
```
# ORSYPEE

```
 xmlns:ns="http://duws.orsyp.com"
         qname="ns:SessionId"
         type="java:com.orsyp.duws.SessionId"
         serializer="org.apache.axis.encoding.ser.BeanSerializerFactory"
deserializer="org.apache.axis.encoding.ser.BeanDeserializerFactory"
         encodingStyle="http://schemas.xmlsoap.org/soap/encoding/"
       />
       <typeMapping
         xmlns:ns="http://duws.orsyp.com"
         qname="ns:SessionFilter"
         type="java:com.orsyp.duws.SessionFilter"
         serializer="org.apache.axis.encoding.ser.BeanSerializerFactory"
deserializer="org.apache.axis.encoding.ser.BeanDeserializerFactory"
         encodingStyle="http://schemas.xmlsoap.org/soap/encoding/"
       />
       <typeMapping
         xmlns:ns="http://duws.orsyp.com"
         qname="ns:SessionItem"
         type="java:com.orsyp.duws.SessionItem"
         serializer="org.apache.axis.encoding.ser.BeanSerializerFactory"
deserializer="org.apache.axis.encoding.ser.BeanDeserializerFactory"
         encodingStyle="http://schemas.xmlsoap.org/soap/encoding/"
      / <typeMapping
         xmlns:ns="http://duws.orsyp.com"
         qname="ns:MUnitId"
         type="java:com.orsyp.duws.MUId"
         serializer="org.apache.axis.encoding.ser.BeanSerializerFactory"
deserializer="org.apache.axis.encoding.ser.BeanDeserializerFactory"
         encodingStyle="http://schemas.xmlsoap.org/soap/encoding/"
      / <typeMapping
         xmlns:ns="http://duws.orsyp.com"
         qname="ns:MUnitFilter"
         type="java:com.orsyp.duws.MUFilter"
         serializer="org.apache.axis.encoding.ser.BeanSerializerFactory"
deserializer="org.apache.axis.encoding.ser.BeanDeserializerFactory"
         encodingStyle="http://schemas.xmlsoap.org/soap/encoding/"
       />
       <typeMapping
         xmlns:ns="http://duws.orsyp.com"
         qname="ns:MUnitItem"
         type="java:com.orsyp.duws.MUItem"
         serializer="org.apache.axis.encoding.ser.BeanSerializerFactory"
```

```
deserializer="org.apache.axis.encoding.ser.BeanDeserializerFactory"
         encodingStyle="http://schemas.xmlsoap.org/soap/encoding/"
       />
       <typeMapping
         xmlns:ns="http://duws.orsyp.com"
         qname="ns:EventId"
         type="java:com.orsyp.duws.EventId"
         serializer="org.apache.axis.encoding.ser.BeanSerializerFactory"
deserializer="org.apache.axis.encoding.ser.BeanDeserializerFactory"
         encodingStyle="http://schemas.xmlsoap.org/soap/encoding/"
      / <typeMapping
         xmlns:ns="http://duws.orsyp.com"
         qname="ns:EventFilter"
         type="java:com.orsyp.duws.EventFilter"
         serializer="org.apache.axis.encoding.ser.BeanSerializerFactory"
deserializer="org.apache.axis.encoding.ser.BeanDeserializerFactory"
         encodingStyle="http://schemas.xmlsoap.org/soap/encoding/"
       />
       <typeMapping
         xmlns:ns="http://duws.orsyp.com"
         qname="ns:EventItem"
         type="java:com.orsyp.duws.EventItem"
         serializer="org.apache.axis.encoding.ser.BeanSerializerFactory"
deserializer="org.apache.axis.encoding.ser.BeanDeserializerFactory"
         encodingStyle="http://schemas.xmlsoap.org/soap/encoding/"
       /> 
       <typeMapping
         xmlns:ns="http://duws.orsyp.com"
         qname="ns:ExecutionId"
         type="java:com.orsyp.duws.ExecutionId"
         serializer="org.apache.axis.encoding.ser.BeanSerializerFactory"
deserializer="org.apache.axis.encoding.ser.BeanDeserializerFactory"
         encodingStyle="http://schemas.xmlsoap.org/soap/encoding/"
       />
       <typeMapping
         xmlns:ns="http://duws.orsyp.com"
         qname="ns:ExecutionFilter"
         type="java:com.orsyp.duws.ExecutionFilter"
         serializer="org.apache.axis.encoding.ser.BeanSerializerFactory"
deserializer="org.apache.axis.encoding.ser.BeanDeserializerFactory"
         encodingStyle="http://schemas.xmlsoap.org/soap/encoding/"
       />
```
## ORSYPEE

```
 <typeMapping
         xmlns:ns="http://duws.orsyp.com"
         qname="ns:ExecutionItem"
         type="java:com.orsyp.duws.ExecutionItem"
         serializer="org.apache.axis.encoding.ser.BeanSerializerFactory"
deserializer="org.apache.axis.encoding.ser.BeanDeserializerFactory"
         encodingStyle="http://schemas.xmlsoap.org/soap/encoding/"
      / <typeMapping
         xmlns:ns="http://duws.orsyp.com"
         qname="ns:HistoryTrace"
         type="java:com.orsyp.duws.HistoryTrace"
         serializer="org.apache.axis.encoding.ser.BeanSerializerFactory"
deserializer="org.apache.axis.encoding.ser.BeanDeserializerFactory"
         encodingStyle="http://schemas.xmlsoap.org/soap/encoding/"
       />
       <typeMapping
        xmlns:ns="http://duws.orsyp.com"
         qname="ns:Variable"
         type="java:com.orsyp.duws.Variable"
         serializer="org.apache.axis.encoding.ser.BeanSerializerFactory"
deserializer="org.apache.axis.encoding.ser.BeanDeserializerFactory"
         encodingStyle="http://schemas.xmlsoap.org/soap/encoding/"
       />
      <typeMapping
        xmlns:ns="http://duws.orsyp.com"
         qname="ns:Execution"
         type="java:com.orsyp.duws.Execution"
         serializer="org.apache.axis.encoding.ser.BeanSerializerFactory"
deserializer="org.apache.axis.encoding.ser.BeanDeserializerFactory"
        encodingStyle="http://schemas.xmlsoap.org/soap/encoding/"
       />
       <typeMapping
        xmlns:ns="http://duws.orsyp.com"
        qname="ns:Launch"
         type="java:com.orsyp.duws.Launch"
         serializer="org.apache.axis.encoding.ser.BeanSerializerFactory"
deserializer="org.apache.axis.encoding.ser.BeanDeserializerFactory"
         encodingStyle="http://schemas.xmlsoap.org/soap/encoding/"
      / <typeMapping
        xmlns:ns="http://duws.orsyp.com"
         qname="ns:NodeFilter"
```

```
 type="java:com.orsyp.duws.NodeFilter"
         serializer="org.apache.axis.encoding.ser.BeanSerializerFactory"
deserializer="org.apache.axis.encoding.ser.BeanDeserializerFactory"
         encodingStyle="http://schemas.xmlsoap.org/soap/encoding/"
       />
       <typeMapping
         xmlns:ns="http://duws.orsyp.com"
         qname="ns:NodeId"
         type="java:com.orsyp.duws.NodeId"
         serializer="org.apache.axis.encoding.ser.BeanSerializerFactory"
deserializer="org.apache.axis.encoding.ser.BeanDeserializerFactory"
         encodingStyle="http://schemas.xmlsoap.org/soap/encoding/"
      / <typeMapping
         xmlns:ns="http://duws.orsyp.com"
         qname="ns:NodeItem"
         type="java:com.orsyp.duws.NodeItem"
         serializer="org.apache.axis.encoding.ser.BeanSerializerFactory"
deserializer="org.apache.axis.encoding.ser.BeanDeserializerFactory"
         encodingStyle="http://schemas.xmlsoap.org/soap/encoding/"
      / <typeMapping
         xmlns:ns="http://duws.orsyp.com"
         qname="ns:ExecutionLog"
         type="java:com.orsyp.duws.ExecutionLog"
         serializer="org.apache.axis.encoding.ser.BeanSerializerFactory"
deserializer="org.apache.axis.encoding.ser.BeanDeserializerFactory"
         encodingStyle="http://schemas.xmlsoap.org/soap/encoding/"
       />
       <typeMapping
         xmlns:ns="http://duws.orsyp.com"
         qname="ns:ExecutionLogAttach"
         type="java:com.orsyp.duws.ExecutionLogAttach"
         serializer="org.apache.axis.encoding.ser.BeanSerializerFactory"
deserializer="org.apache.axis.encoding.ser.BeanDeserializerFactory"
         encodingStyle="http://schemas.xmlsoap.org/soap/encoding/"
       /> <typeMapping
         xmlns:ns="http://duws.orsyp.com"
         qname="ns:PreviousLaunch"
         type="java:com.orsyp.duws.PreviousLaunch"
         serializer="org.apache.axis.encoding.ser.BeanSerializerFactory"
deserializer="org.apache.axis.encoding.ser.BeanDeserializerFactory"
         encodingStyle="http://schemas.xmlsoap.org/soap/encoding/"
       />
```
# ORSYPEE

```
 <typeMapping
         xmlns:ns="http://duws.orsyp.com"
         qname="ns:Event"
         type="java:com.orsyp.duws.Event"
         serializer="org.apache.axis.encoding.ser.BeanSerializerFactory"
deserializer="org.apache.axis.encoding.ser.BeanDeserializerFactory"
         encodingStyle="http://schemas.xmlsoap.org/soap/encoding/"
       /> 
     <typeMapping 
          qname="ns1:DataHandler"
          type="java:javax.activation.DataHandler" 
    serializer="org.apache.axis.encoding.ser.JAFDataHandlerSerializerFact
ory" 
deserializer="org.apache.axis.encoding.ser.JAFDataHandlerDeserializerFact
ory" 
          encodingStyle="http://schemas.xmlsoap.org/soap/encoding/"/>
   </service>
</deployment>
Figure 34: AXIS deployment descriptor file
```
#### 6.3.3 Deploy the Dollar Universe Web Service

<span id="page-84-0"></span>When the WSDD file is ready for deployment, execute the following command line to deploy *duws20* as a web service.

On UNIX, execute the following command:

```
java -cp "$AXISCLASSPATH" org.apache.axis.client.AdminClient -
lhttp://localhost:8080/axis/services/AdminService deploy.wsdd
```
On Windows, execute the following command:

**java -cp %AXISCLASSPATH% org.apache.axis.client.AdminClient lhttp://localhost:8080/axis/services/AdminService deploy.wsdd**

If the web service deployment is successful, the following output should be displayed:

```
C:\axis>java -cp %AXISCLASSPATH% org.apache.axis.client.AdminClient -
lhttp://localhost:8080/axis/services/AdminService deploy.wsdd
```

```
log4j:WARN No appenders could be found for logger 
(org.apache.axis.components.threadpool.TaskManagerFactory).
log4j:WARN Please initialize the log4j system properly.
Processing file deploy.wsdd
<Admin>Done processing</Admin>
```
The list of available functions will be displayed at <http://localhost:8080/axis/servlet/AxisServlet>

#### 6.3.4 In Case of Problems

Go to the URL [http://localhost:8080/axis/servlet/AxisServlet.](http://localhost:8080/axis/servlet/AxisServlet)

If *DuwsService* is missing from the list, check the "Axis Happiness Page" at <http://localhost:8080/axis/happyaxis.jsp>

This should indicate clearly if Axis is in running order. Look for major errors such as: Error: could not find class javax.activation.DataHandler from file activation.jar Axis will not work. See<http://java.sun.com/products/javabeans/glasgow/jaf.html>

Note: The Sun Java website link above should provide clear instructions for solving any errors displayed on the Happiness Page. In this particular case, it was simply necessary to download the activation jar and copy it to the Axis lib directory, then reload the Axis Web application.

Once all the problems have been fixed, rerun the deployment command [\(Deploy the Dollar](#page-84-0)  [Universe web service](#page-84-0)).

The following web services should be displayed at [http://localhost:8080/axis/servlet/AxisServlet:](http://localhost:8080/axis/servlet/AxisServlet)

## 6.3.5 List of DUWS Declared Operation

### **And now... Some Services**

- DuwsService (wsdl)
	- o getEvent
	- o getListNode
	- o getListMU
	- o getListUproc
	- o getListSession
	- o getListTask
	- o getLaunchFromTask
	- o addLaunchFromTask
	- o addLaunchFromTask2
	- o getListLaunch
	- o getLaunch
	- o deleteLaunch
	- o disableLaunch
	- o enableLaunch
	- o addLaunch
	- o getListExecution
	- o purgeExecution
	- o stopExecution
	- o getHistoryTrace
	- o getExecution
	- o getExecutionLog
	- o getPreviousLaunches
	- o getListEvent
	- o deleteEvent
	- o addEvent
	- o updateEvent
- · AdminService (wsdl)
	- o AdminService
- Version (wsdl)
	- o getVersion

## ORSYPEE

### 6.4 Tomcat and Axis Configuration

A minimum amount of configuration is required before the web service cab function correctly.

- First the Dollar Universe Web Services configuration file must be prepared and declared. See section [0](#page-18-0) The web [service configuration file.](#page-18-0)
- Then a security profile must be defined for Dollar Universe Web Services. Declaration of the user role in Tomcat is detailed below.

#### 6.4.1 Tomcat Users and Role

In the Tomcat user file, declare the *DollarUniverseUser* role and associate a Tomcat user to this role.

The Tomcat user file is *conf/tomcat-users.xml* under the Tomcat installation directory:

```
<?xml version='1.0' encoding='utf-8'?>
<tomcat-users>
  <role rolename="tomcat"/>
   <role rolename="role1"/>
  <role rolename="manager"/>
  <role rolename="admin"/>
  <user username="tomcat" password="tomcat" roles="tomcat"/>
  <user username="both" password="tomcat" roles="tomcat,role1"/>
  <user username="role1" password="tomcat" roles="role1"/>
   <user username="admin" password="admin" roles="admin,manager"/>
</tomcat-users>
```
To add the *DollarUniverseUser* role and give it to the Tomcat user, add the following XML element as a « **tomcat-users** » XML child:

<role rolename="DollarUniverseUser"/>

Modify the « roles » attribute corresponding to the username « tomcat » so that it becomes:

roles="tomcat,DollarUniverseUser"

The resulting file should look like this:

```
<?xml version='1.0' encoding='utf-8'?>
<tomcat-users>
   <role rolename="tomcat"/>
  <role rolename="role1"/>
  <role rolename="manager"/>
  <role rolename="admin"/>
  <role rolename="DollarUniverseUser"/>
   <user username="tomcat" password="tomcat" 
roles="tomcat,DollarUniverseUser"/>
   <user username="both" password="tomcat" roles="tomcat,role1"/>
```
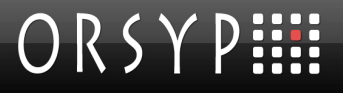

```
 <user username="role1" password="tomcat" roles="role1"/>
  <user username="admin" password="admin" roles="admin,manager"/>
</tomcat-users>
```
#### 6.4.2 Axis web.xml Configuration

Add the following XML elements concerning Dollar Universe Web Services as "**web-app**" XML element children in the Axis *web.xml* file.

Set the parameter *configFile* to a valid file name. This file contains the Dollar Universe Web Services configuration. Replace the keyword ENTER YOUR PATH with the full path name of the web service configuration file.

```
<context-param>
   <description>Configuration file</description>
    <param-name>configFile</param-name>
    <param-value>ENTER_YOUR_PATH</param-value>
</context-param>
<context-param>
    <param-name>debug</param-name>
    <param-value>0</param-value>
</context-param>
<servlet>
    <display-name>DuwsImpl</display-name>
    <servlet-name>DuwsImpl</servlet-name>
    <servlet-class>com.orsyp.duws.DuwsImpl</servlet-class>
    <load-on-startup>1</load-on-startup>
</servlet>
<servlet-mapping>
    <servlet-name>DuwsImpl</servlet-name>
    <url-pattern>/duws</url-pattern>
</servlet-mapping>
<jsp-config/>
<security-constraint>
   <display-name>SecurityConstraint</display-name>
    <web-resource-collection>
       <web-resource-name>Dollar Universe Web Services</web-resource-name>
       <url-pattern> /services/duws/*</url-pattern>
    </web-resource-collection>
    <auth-constraint>
      <role-name>DollarUniverseUser</role-name>
    </auth-constraint>
    <user-data-constraint>
       <transport-guarantee>NONE</transport-guarantee>
    </user-data-constraint>
</security-constraint>
<login-config>
    <auth-method>BASIC</auth-method>
    <realm-name>DollarUniverse</realm-name>
```

```
</login-config>
<security-role>
   <description>Dollar Universe Web User</description>
   <role-name>DollarUniverseUser</role-name>
</security-role>
```
Once the Axis web.xml file is updated, reload the Axis Web application with the Tomcat Manager application.

#### 6.4.2.1 Security Profile Check

To check whether the security profile is correctly taken into account by a simple WSDL retrieval, in your Web navigator key in<http://host:port/axis/services/duws?WSDL>

If the server prompts for a *user/password* enter the user/password associated with the *DollarUniverseUser* role. If access is granted, the WSDL of Dollar Universe Web Services is displayed. This shows that the Basic authentication is correctly set.

#### 6.4.3 Using getExecutionLogAsAttachment with Axis

Dollar Universe Web Services uses SOAP with Attachments Java API to send the execution log files requested through this method. The execution log file is added as an attachment to the response message.

First, Dollar Universe Web Services retrieves the execution log file from the targeted Dollar Universe node and stores it as a temporary file on the machine where it is running. Then the SOAP attachment is created using this temporary local file.

It is possible to configure the web service to select the location of these temporary files by adding the property **com.orsyp.duws.joblog.tempdir** to the DUWS configuration file. For example, on Windows:

com.orsyp.duws.joblog.tempdir=C://Temp//

If this property is not declared in the DUWS configuration file, the temporary local file is stored by default in the Java temporary directory specified by the Java property **java.io.tempdir**.

The sample client code below retrieves the execution log as an attachment and writes the log into a local file.

```
DataHandler dh = 
          service.getExecutionLogasAttachment(holder,getExecutionId());
```

```
FileOutputStream fout = new FileOutputStream("Extractedlog.txt");
dh.writeout(fout);
```
## 7. Deployment example 2: JBoss on **Windows**

### 7.1 Software Pre-requisites

- JBoss 4.2.2 GA
- JDK 1.5 and JVM 1.5
- ZIP archive manipulation software

## 7.2 Conventions

Please note that windows shell variables will be used throughout this section to refer to particular values. These variables are:

- %JBOSS\_INSTALL\_DIR% : path to the JBoss installation directory
- %JDK\_INSTALL\_DIR% : path to the JDK installation directory

Moreover, it is assumed that all path values are entered without a trailing '\' character. Furthermore, it is considered that the web service will be deployed in the default server configuration (%JBOSS\_INSTALL\_DIR%\server\default)

## 7.3 First Installation Steps

Install JBoss and JDK 1.5 as described in their respective user manuals.

Edit the *run.bat* script which can be found at %JBOSS\_INSTALL\_DIR%\bin directory to add the path to the bin JDK 1.5 directory to %PATH%:

```
Set PATH=%JDK_INSTALL_DIR%\bin
```
### 7.4 duws.war Modification

This section is specific to JBoss. For further details, refer to the section *Security on JBoss* in the JBoss user guide.

Several configuration files will be added to the **duws.war** archive in order to tell JBoss about the security settings regarding Dollar Universe Web Services.

This section explains:

- How to declare JBoss users
- How to assign them the role DollarUniverseUser.

Use your favorite compression utility to extract content from *duws210.ear*.

At the first level is a *meta-inf* directory and a *duws.war* file.

Extract all files from the *duws.war* archive.

A *meta-inf* and a *web-inf* directory will be created. Check that the *web-inf* directory contains all files listed in section [0](#page-15-0) [Contents of the duws210.ear](#page-15-0).

Create and add the following *jboss-web.xml* file to the *duws* war's WEB-INF directory:

```
<?xml version='1.0' encoding='UTF-8' ?> 
<!DOCTYPE jboss-web
     PUBLIC "-//JBoss//DTD Web Application 2.3V2//EN"
     "http://www.jboss.org/j2ee/dtd/jboss-web_3_2.dtd">
<jboss-web>
     <security-domain>java:/jaas/duws</security-domain>
</jboss-web>
```
Create a directory named **classes** in the duws.war WEB-INF.

Create a file named *duws-users.properties* to the directory *classes*. This file declares those JBoss users allowed to access Dollar Universe Web Services. Declare JBoss users using the following file format:

```
user=password
```
In our example, we define a user *hermione* using *secret* as password. hermione=secret

Create a file named *duws-roles.properties* in the same *classes* directory. This file defines JBoss user/role relationships. Declare roles assigned to JBoss users using the following file format: user=role

In our example, the user *hermione* is assigned the role *DollarUniverseUser*. hermione=DollarUniverseUser

However, JBoss is not yet able to use these files. This will be adjusted later in the installation procedure.

Finally indicate the path to the Dollar Universe Web Services configuration file:

- Edit the *web.xml* file of the *duws.war* archive.
- Replace the **ENTER\_YOUR\_PATH** keyword value by the actual file path.

As soon as the modification is effective, the duws210.ear has to be rebuilt. See section Configure [the duws210.ear](#page-16-0).

## 7.5 JBoss Security Domain Definition

This section explains how to associate a *security domain* to Dollar Universe Web Services. This example uses the JBoss login module *UsersRoleLoginModule* which supports users and user roles loaded from Java properties files.

Edit the *%JBOSS\_INSTALL\_DIR%\server\default\conf\login-config.xml*. The file loginconfig.xml defines the JBoss security domains for a server configuration.

Add the following XML element as a **policy** element child.

```
<application-policy name="duws">
  <authentication>
   <login-module code="org.jboss.security.auth.spi.UsersRolesLoginModule"
           flag="required">
      <module-option name="usersProperties">duws-
users.properties</module-option>
      <module-option name="rolesProperties">duws-
roles.properties</module-option>
   </login-module>
</authentication>
</application-policy>
```
## 7.6 Deploy Dollar Universe Web Services in JBoss

Copy the modified duws210.*ear* to the **%JBOSS\_INSTALL\_DIR%\server\default\deploy** directory.

Run the *%JBOSS\_INSTALL\_DIR%\bin\run.bat* batch file to launch the JBoss application server. Should you wish to make the server reachable from a machine other than the localhost, use the  $-b$ 0.0.0.0 argument.

The WSDL should be accessible at "//<host>:<port>/services/duws?WSDL". The browser should display an authentication prompt.

## 8. Troubleshooting

The Dollar Universe web service has been successfully deployed, but all requests still fail. Several points can be checked to solve the problems:

- Deployment settings and application server configuration
- Dollar Universe Web Services configuration file

### 8.1 Increase the Trace Level

Several reasons may prevent Dollar Universe Web Services from running successfully. To find out what happens during the execution of the web service, activate the trace level (com.orsyp.duws.log.level = 4), undeploy and then redeploy Dollar Universe Web Services.

Trace messages will be written by the web service to the file specified by the property *com.orsyp.duws.log.file*.

### 8.2 Web Service Deployment

To check whether Dollar Universe Web Services has been correctly deployed, retrieve the WSDL (see section [Deploy the duws210.ear](#page-16-1)). Check the JEE application server log file for errors during the deployment phase.

### 8.3 User Authentication Refused by the Web Server

Check whether the authentication scheme is correctly set or not. If you cannot retrieve the WSDL file despite the fact that the web service is correctly deployed, security options may not be correctly configured.

Check if the user is known to the application server and if he is allowed to access Dollar Universe Web Services.

```
By default the user must be assigned the role DollarUniverseUser (as 
specified in the web.xml descriptor of the web service). If the web.xml
descriptor refers to another role, it must be assigned to each user who 
is supposed to use Dollar Universe Web Services.
```
<security-constraint>

```
 <web-resource-collection> 
     <web-resource-name>Dollar Universe Web Services</web-resource-name> 
     <url-pattern>/duws</url-pattern> 
   </web-resource-collection> 
   <auth-constraint> 
     <role-name>DollarUniverseUser</role-name> 
   </auth-constraint> 
 </security-constraint>
```
## 8.4 Dollar Universe Web Services Configuration Issue

If WSDL is correctly retrieved, you may find a similar message in the application server log:

19:48:39,552 ERROR [STDERR] Cannot read config fileENTER\_YOUR\_PATH (The system cannot find the file specified) 19:48:39,583 ERROR [SOAPFaultHelperJAXRPC] SOAP request exception

Check whether the Dollar Universe Web Services configuration file path specified in the *web.xml* descriptor is valid and accessible by the web service.

The parameter *configFile* is not properly set in the following example:

```
<context-param> 
     <description>Configuration file</description> 
     <param-name>configFile</param-name> 
     <param-value>ENTER_YOUR_PATH</param-value> 
</context-param>
```
Replace the value **ENTER YOUR PATH** with a valid file name.

### 8.5 Invalid License for Dollar Universe Web Services

If the configuration is correctly entered, the issue may be related to the license file:

- Check whether the license file path specified by the property *com.orsyp.duws.lic.file* is correct (the file must exist).
- Check also that it can be opened for reading by Dollar Universe Web Services.
- Finally check the validity of the license (code WSE, version is 2) for each Dollar Universe node accessed by the web service. If the file exists but no license WSE/2 is found for the Dollar Universe node, the web service client will get a *DuwsException* with the "**No license**" message.

### 8.6 Node Mapping

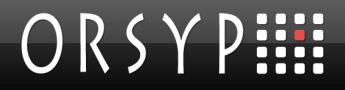

Check whether the node name to hostname mapping file specified by the property **com.orsyp.duws.nodes.file** is accessible by the web service and has a valid format.

### 8.7 Dollar Universe Service Declarations

Undeclared port numbers may lead to the following exception:

com.orsyp.duws.stubs.DuwsException: IO Connection problem - Cannot find port [UNIV53/vmsdmduws1/X]

Check whether they have been correctly declared in the TCP/IP services mapping file or if the value *com.orsyp.duws.services.file* is incorrect.

### 8.8 User Authentication Refused by Dollar Universe

The connection from Dollar Universe Web Services to the Dollar Universe I/O Server will fail if proxies are activated and the user does not have any access rights on the node. In this case, the web service client will get the following exception:

<span id="page-95-0"></span>com.orsyp.duws.stubs.DuwsException: No proxy defined for user - admin, in environment [UNIV53/vmsdmduws1/X]

### 8.9 How To Suppress SocketTimeout Java Exception (with Axis 1.4)

Transferring large execution log files from the web service to the web service client may take several seconds or minutes. During the transfer with Axis 1.4, the Java exception

java.net.SocketTimeoutException: Read timed out

can be thrown by the client application. To avoid this error, it is recommended to add the following line in the client source code to increase the socket timeout value for the requests from this client.

service.settimeout(2400000);

Where service is the object of the stub service class generated from the WSDL. The timeout value is given in milliseconds. Recompile the client source code and run the client again.

## 9. Appendix

## 9.1 Status Codes

The status codes for launches, executions and events are listed in the table:

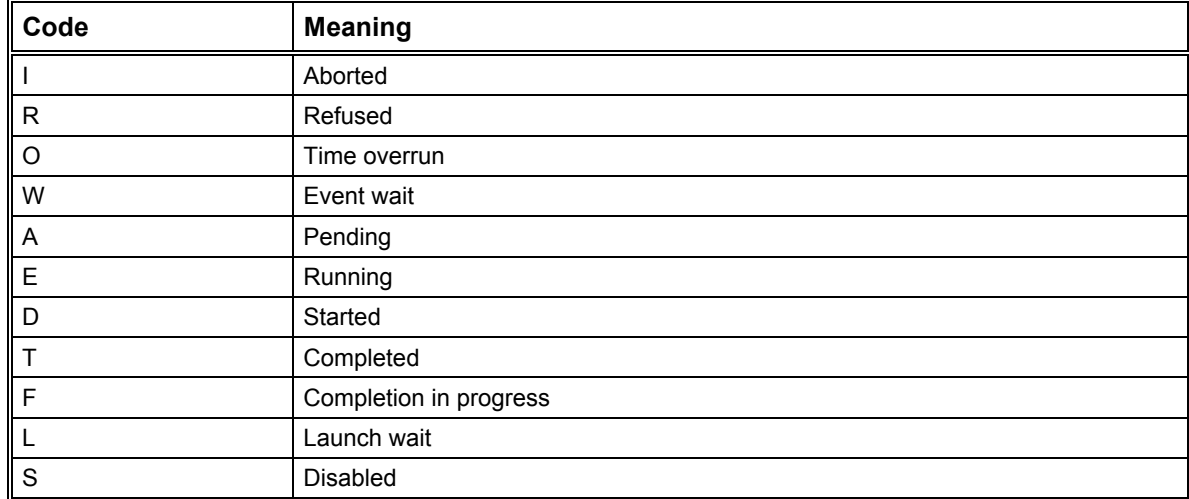

## 9.2 Task Type Codes

The codes and meaning for task types are listed in the following table:

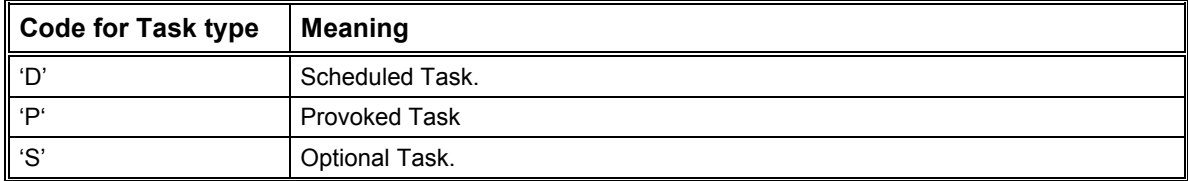

### 9.3 Date and Time Formats

Dates and times formats are:

- YYYY represents the year.
- MM represents the month [01;12].
- DD represents the day in the month [01;31].
- HH is for hours [00;23].
- MM is for minutes [00;59].
- SS is for seconds [00;59].

## 9.4 Origin and Type Codes for Uproc Variables

The variables source values are:

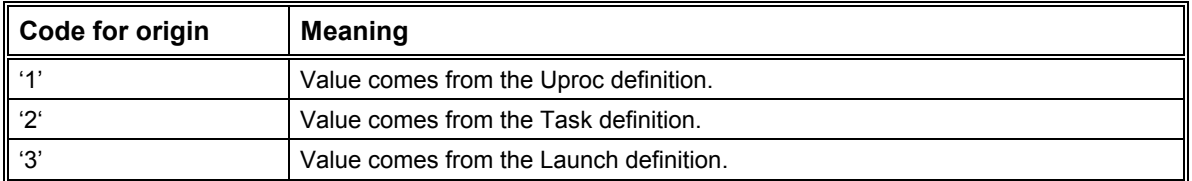

The variables type values are:

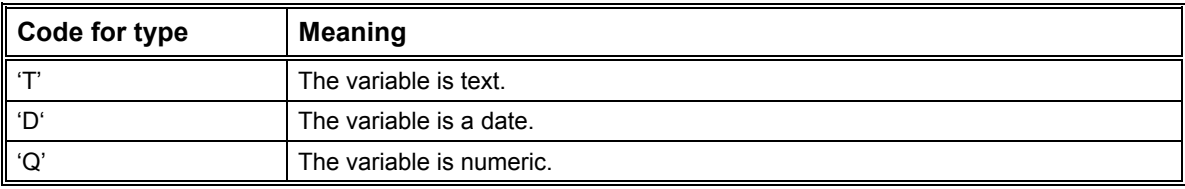

## 10. Release Notes

## 10.1 Release Notes 2.0.01

### 10.1.1 Corrections

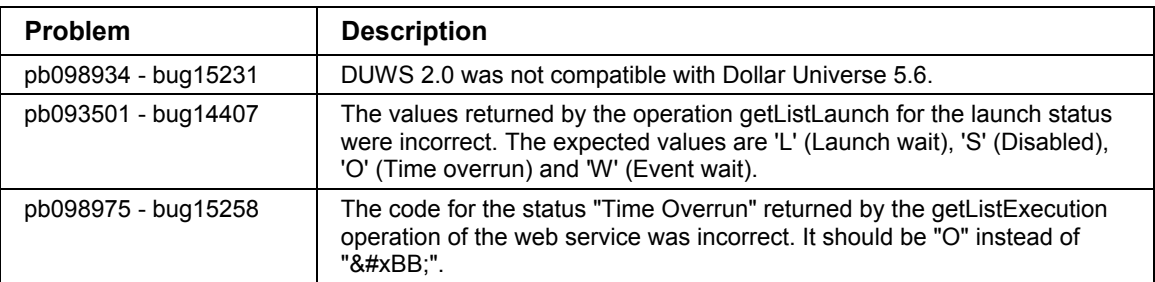

## 10.2 Release Notes 2.1.00

### 10.2.1 New Operation getExecutionLogAsAttachment

A new operation 'getExecutionLogAsAttachment' is added to the web service to transfer the entire execution log as an SOAP attachment. The job log is returned as DataHandler (SOAP attachment type). This new operation allows the web service client to get huge logs. Since a new operation is added to the web service, the WSDL file is modified. The developer of the web service client has to generate a new set of stubs to use the new operation. The operation 'getExecutionLog' has not been modified. This new operation runs successfully with Axis 1.4.

duws.war Modification 84

## 11. Index

#### **A**

Active Code Installation 69 Aliasing Web Users to Dollar Universe Users 12 Appendix 89 Application Errors (error Element) 16 Available Operations 14 Axis Variable Declaration on UNIX 69 Axis Variable Declaration on Windows 69 Axis web.xml Configuration 81

#### **C**

Check Web Service Reachability 9 Configuration 11 Configure the duws210.ear 9 Contents of the duws210.ear 8 Conventions 83 Corrections 91 Create a Launch 55 Create a Launch from a Task 57 Create a Launch from a Task (Providing Uproc Variables) 58 Create an Event 65 Customer Support 2

#### **D**

Data Type Definition in the WSDL File 15 Date and Time Formats 89 Declare Exposed Methods to Axis 70 Definitions 5 Delete a Launch 60 Delete an Event 67 Deploy Dollar Universe Web Services in JBoss 85 Deploy the Dollar Universe Web Service 77 Deploy the duws210.ear 9 Deployment 9 Deployment example 1: Tomcat and Axis 68 Deployment example 2: JBoss on Windows 83 Disable a Launch 61 Dollar Universe Service Declarations 88 Dollar Universe Web Service Components 6 Dollar Universe Web Services 5, 14 Dollar Universe Web Services Configuration Issue 87

#### **E**

Enable a Launch 62 Error Message 23 Event 22 EventFilter 20 Execution 22 ExecutionFilter 19

#### **F**

Filters 17 First Installation Steps 68, 83

#### **G**

Get an Execution's Previous Launches 52 Get Event Characteristics 53 Get Execution Characteristics 42 Get Launch Characteristics 47 Get the Events List 40 Get the Execution List 37 Get the History Trace of an Execution 51 Get the Job Log File 49 Get the Job Log File as SOAP Attachment 49 Get the Launch Characteristics from a TASK 44 Get the Launch List 34 Get the Management Unit List 26 Get the Node List 27 Get the Session List 30 Get the Task List 32 Get the Uproc List 28

#### **H**

How To Suppress SocketTimeout Java Exception (with Axis 1.4) 88

#### **I**

Identifiers 20 In Case of Problems 78 Increase the Trace Level 86 Installation 8 Installation Overview 68 Introduction 1 Invalid License for Dollar Universe Web Services 87

#### **J**

Java and XML Technology 2

#### JBoss Security Domain Definition 85

#### **L**

Launch 22 LaunchFilter 19 Licenses 13 List of DUWS Declared Operation 79

#### **M**

Management Unit 21 Media 8 Method Registration 69 MUFilter 18

#### **N**

New Operation getExecutionLogAsAttachment 91 Node 21 Node Mapping 88 Node Name to Hostname Resolution File 12 NodeFilter 18

#### **O**

Operations 25 Operations on Administration Objects 14, 26 Operations on Development Objects 14, 28 Operations on Monitoring Lists 14, 34 Operations that Perform Actions on IT Operations 55 Operations to Extract Monitoring Details 14, 42 Operations to Perform Actions 15 Organizations and Consortia 1 Origin and Type Codes for Uproc Variables 90 ORSYP Forum 3 Overview 5

#### **P**

Prerequisites 8 Proxy User (proxyUser Element) 16 Purge an Execution 63

#### **R**

Related Information Sources 1 Release Notes 91 Release Notes 2.0.01 91 Release Notes 2.1.00 91 Request Messages 23 Request/Response/Fault Messages by Operation 24 Response Messages 23

#### **S**

Security Profile Check 82 Service Description 15 Servlet Containers, Web Container and J2EE Technology 2 Session 21 SessionFilter 18 Setting the Configuration File Name 9 Software Pre-requisites 68, 83 Status Codes 89 Stop an Execution 64

#### **T**

Task 22 Task Type Codes 89 TaskFilter 19 TCP/IP Services File 11 Technical Support Web Site 2 Telephone Support 3 The Dollar Universe Environment (envir Element) 16 The Web Service Configuration File 11 The WSDL Context Object 15 Tomcat and Axis Configuration 80 Tomcat Users and Role 80 Troubleshooting 86 Typographical Convention 4

#### **U**

Update an Event 66 Uproc 21 UprocFilter 18 User Authentication Refused by Dollar Universe 88 User Authentication Refused by the Web Server 86 User Configuration 12 Using getExecutionLogAsAttachment with Axis 82

#### **W**

Web Service Deployment 86 Web Services 5 Web Services Technology 1 Web Users 12 What this Manual Contains 1 Where to Get Help 2 Who Should Read this Manual 1

Email: support@orsyp.com WEB site: [http://www.orsyp.com](http://www.orsyp.com/) User Forum: [http://www.orsypforum.com](http://www.orsypforum.com/)